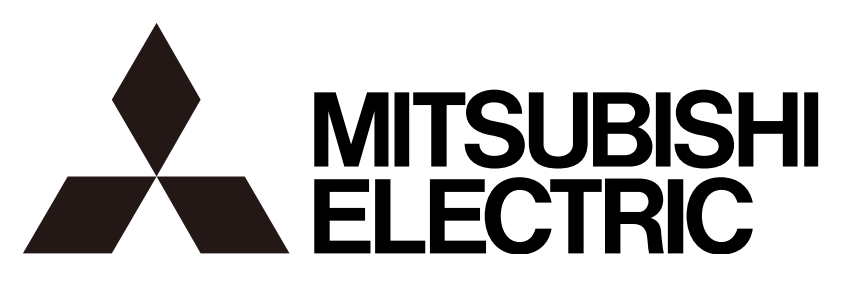

# ネットワークビデオレコーダー

# 形名 NR-5200/5280

取扱説明書

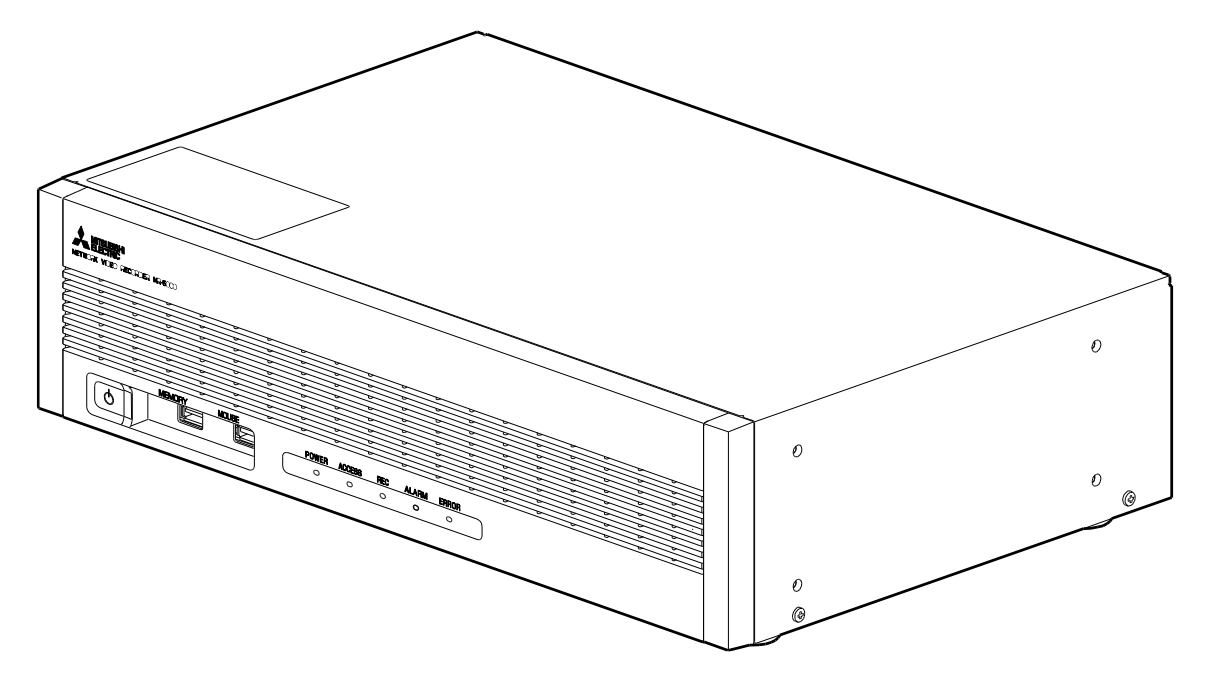

このたびは三菱電機ネットワークビデオレコーダーをお買い上げいただき、ありがとうございます。 このことにはない。<br>ご使用になる前に、正しく安全にご使用いただくため、この取扱説明書を必ずお読みください。 お読みになった後も、大切に保管し、必要なときにご使用ください。

本書に記載の内容は、予告なく仕様の変更、改廃をする場合があります。

# もくじ

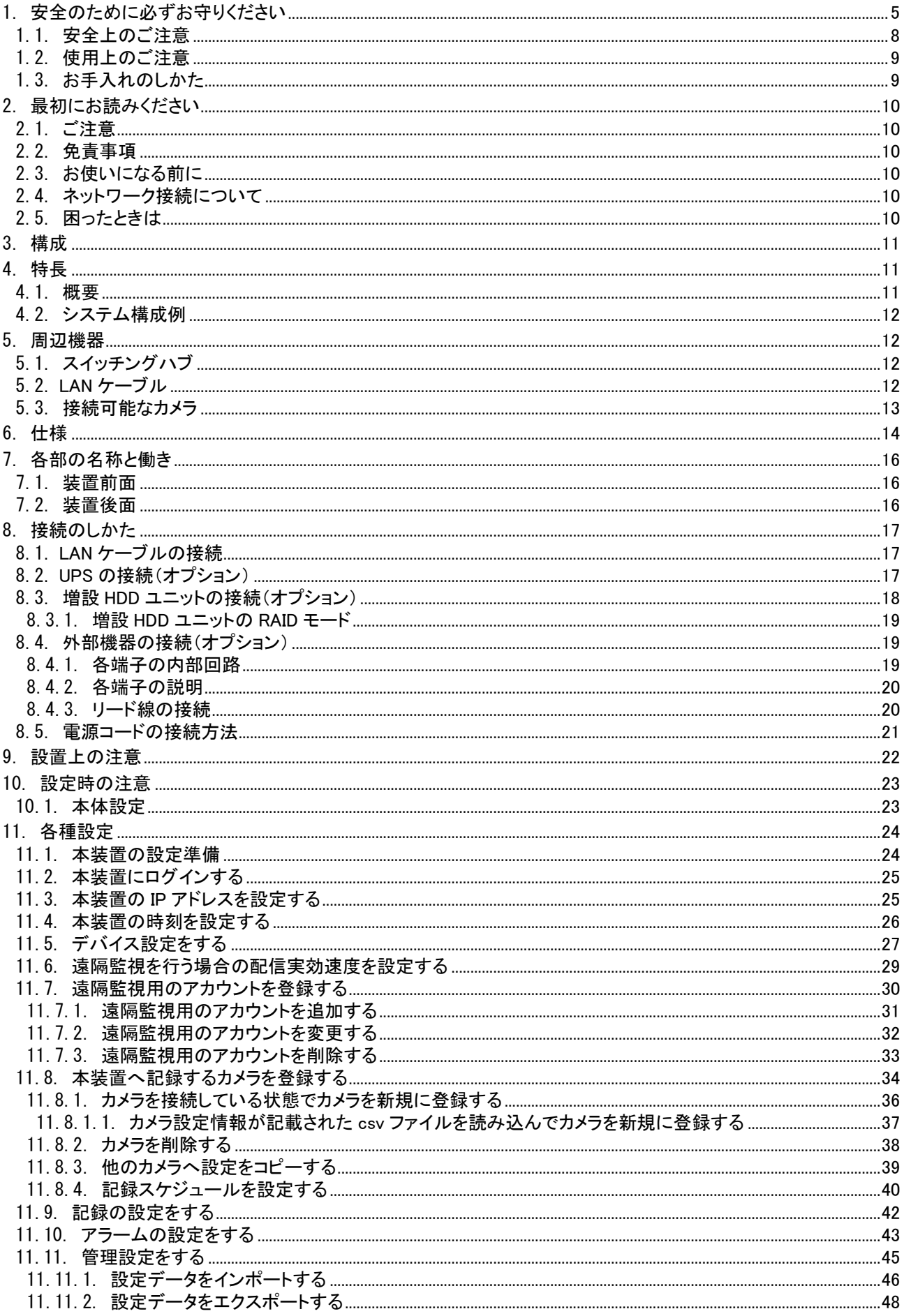

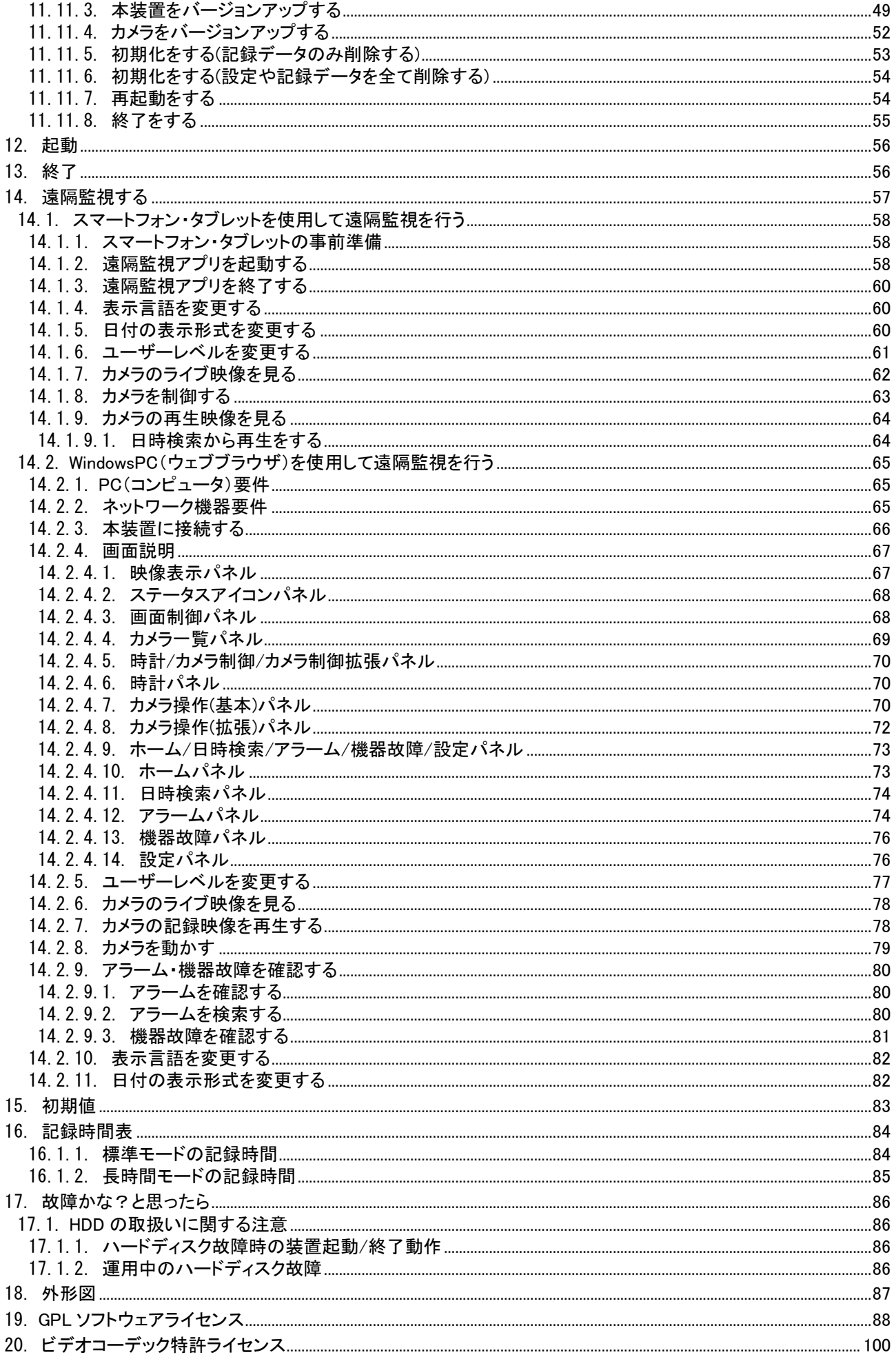

#### <span id="page-4-0"></span>Ξ 使用上のご注意説明書 Γ

- 本文中に使われる「図記号」の意味は 次のとおりです。
- ⚫ ご使用の前に、この欄を必ずお読みに なり、正しく安全にお使いください。
- ここに示した注意事項は、安全に関す る重大な内容を記載していますので、 必ず守ってください。
- お読みになった後は、お使いになる方 がいつでも見られるところに保管してく ださい。

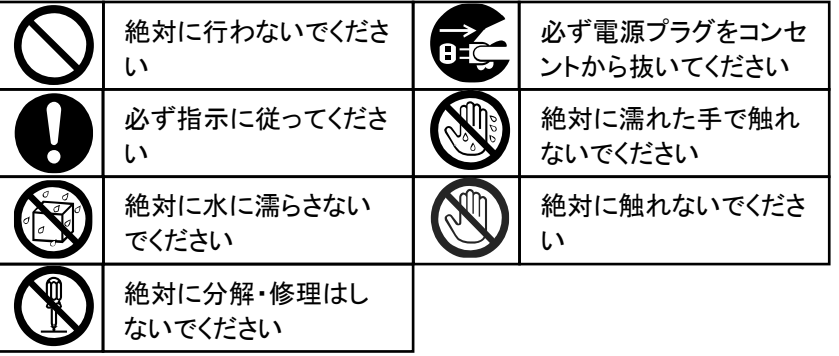

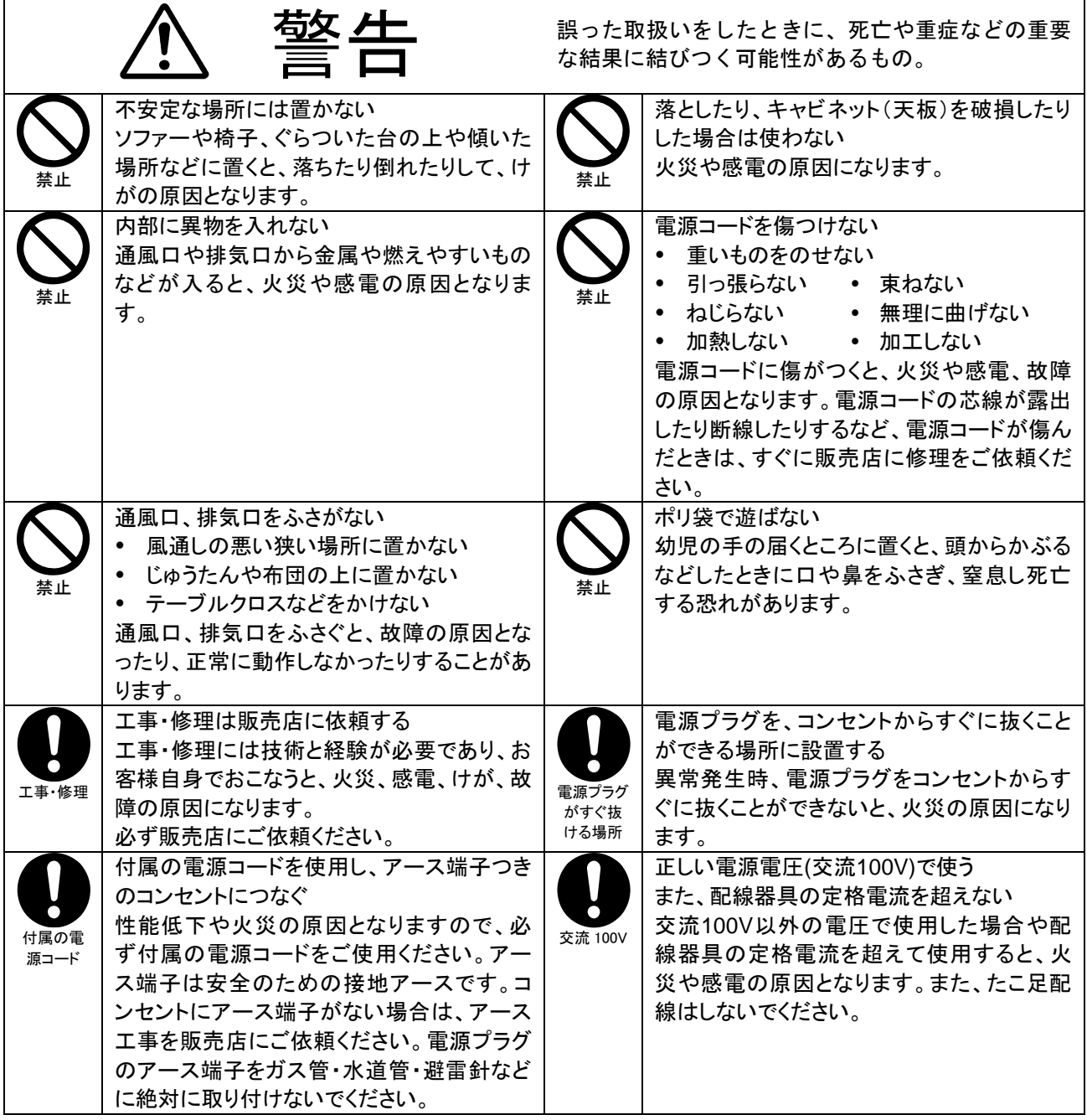

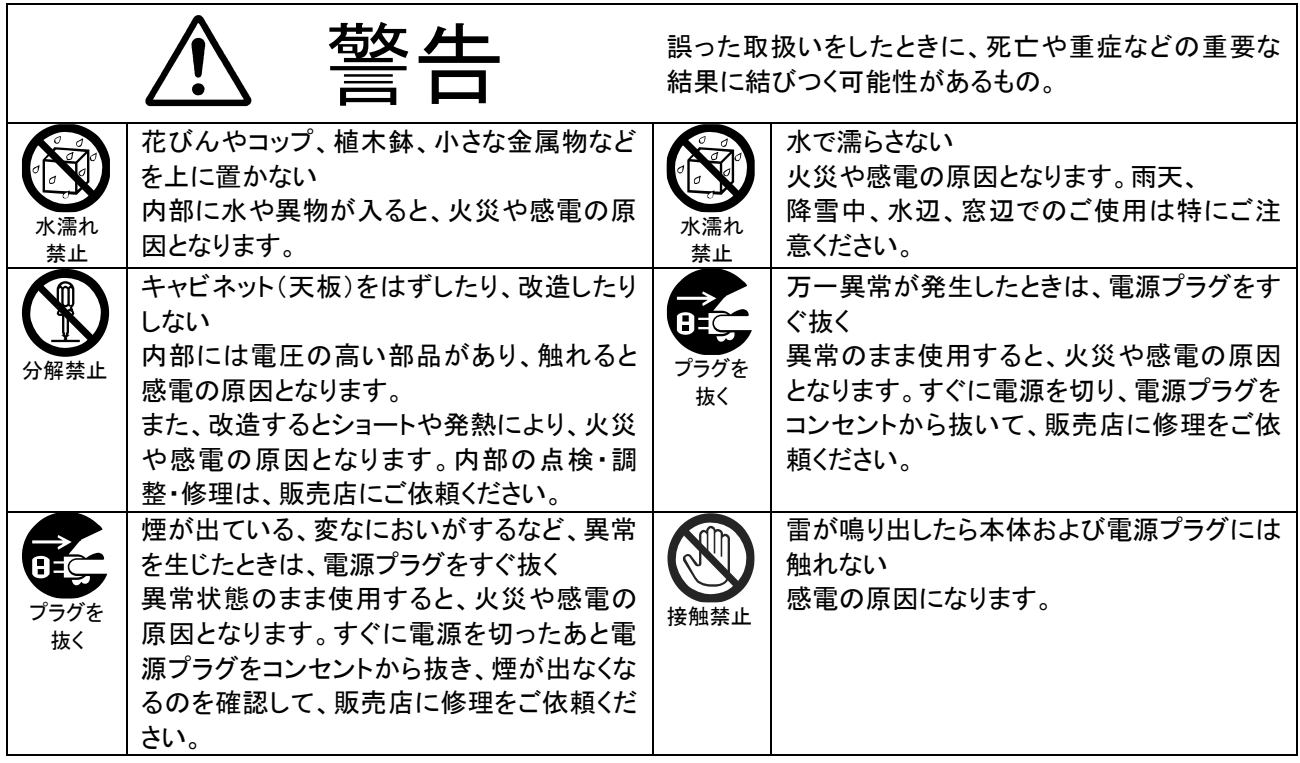

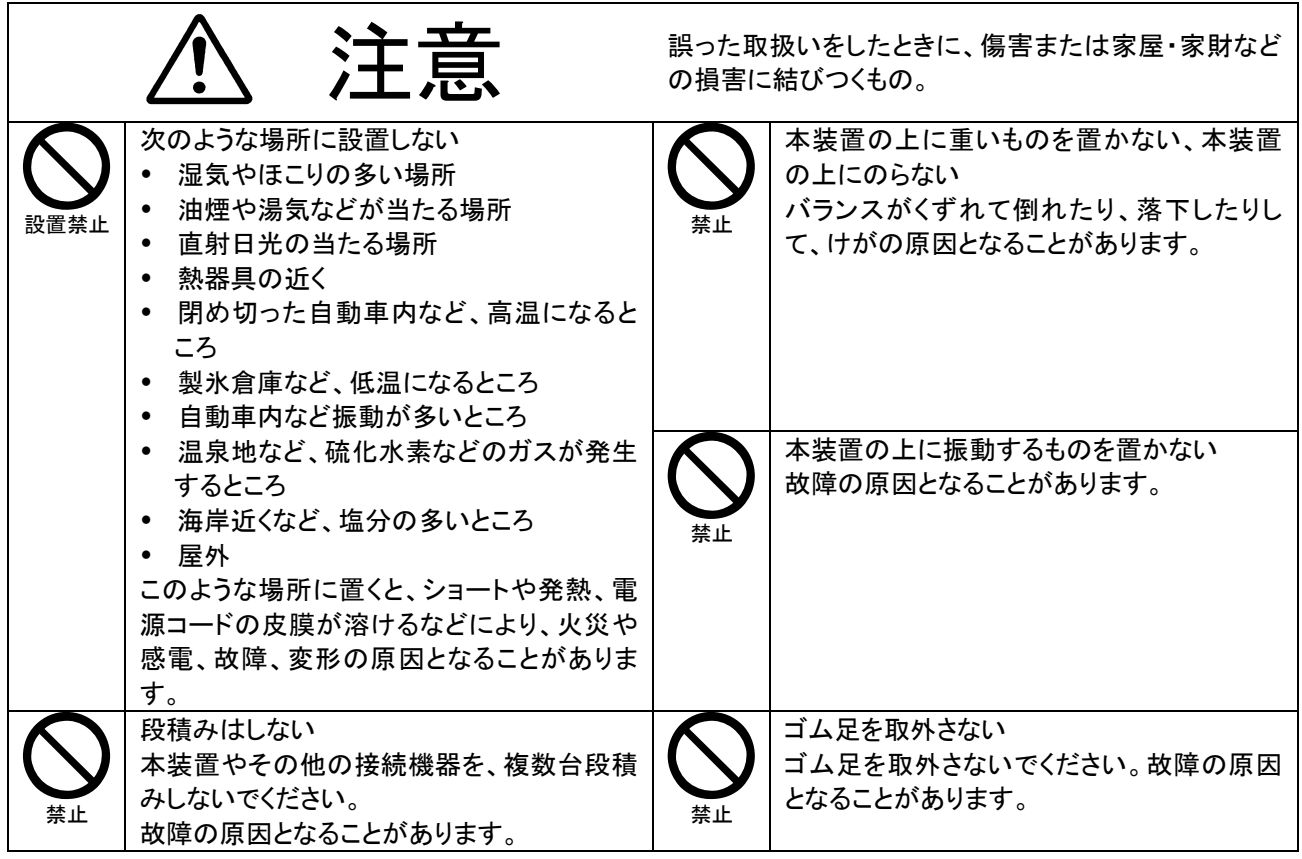

6

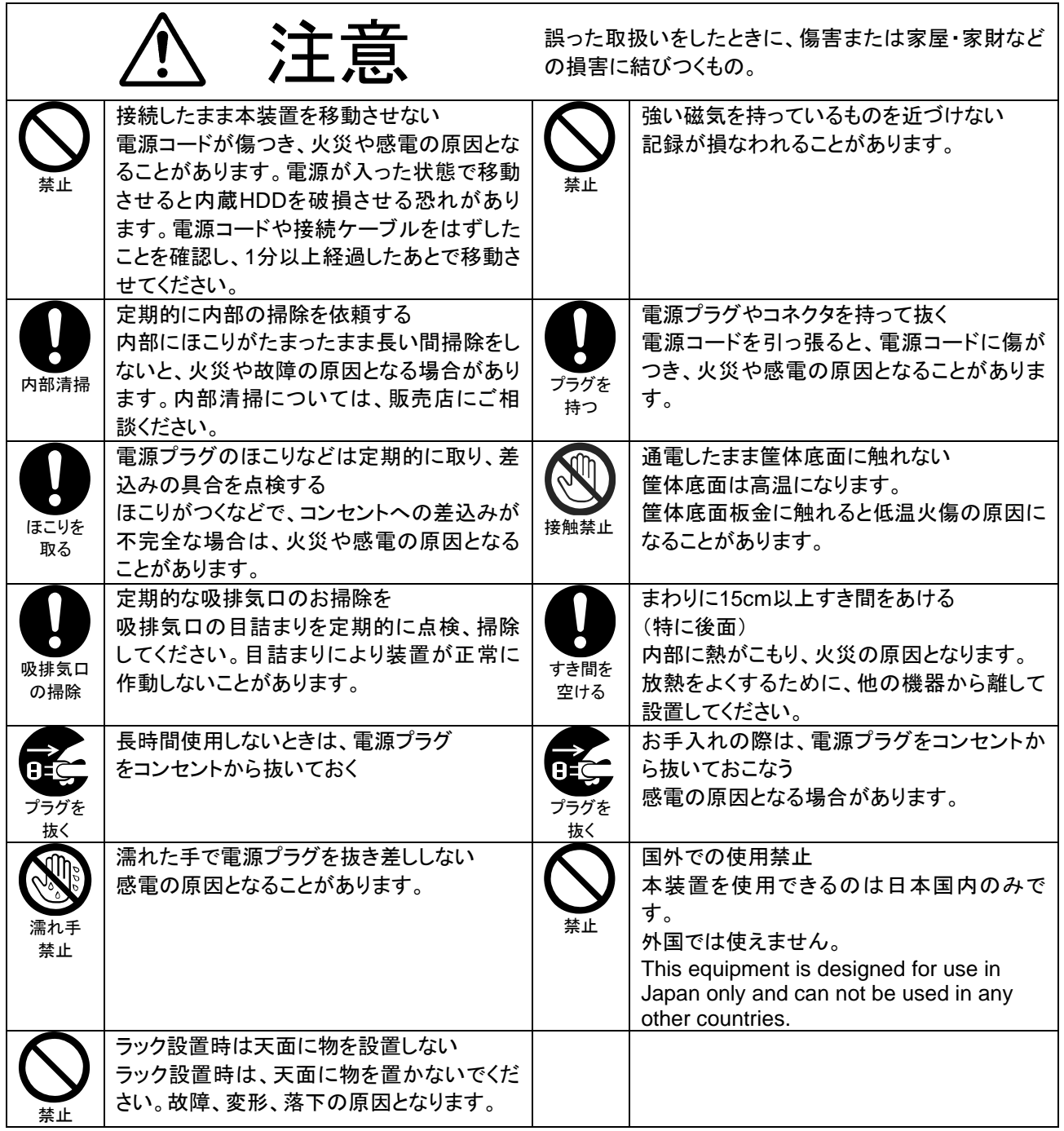

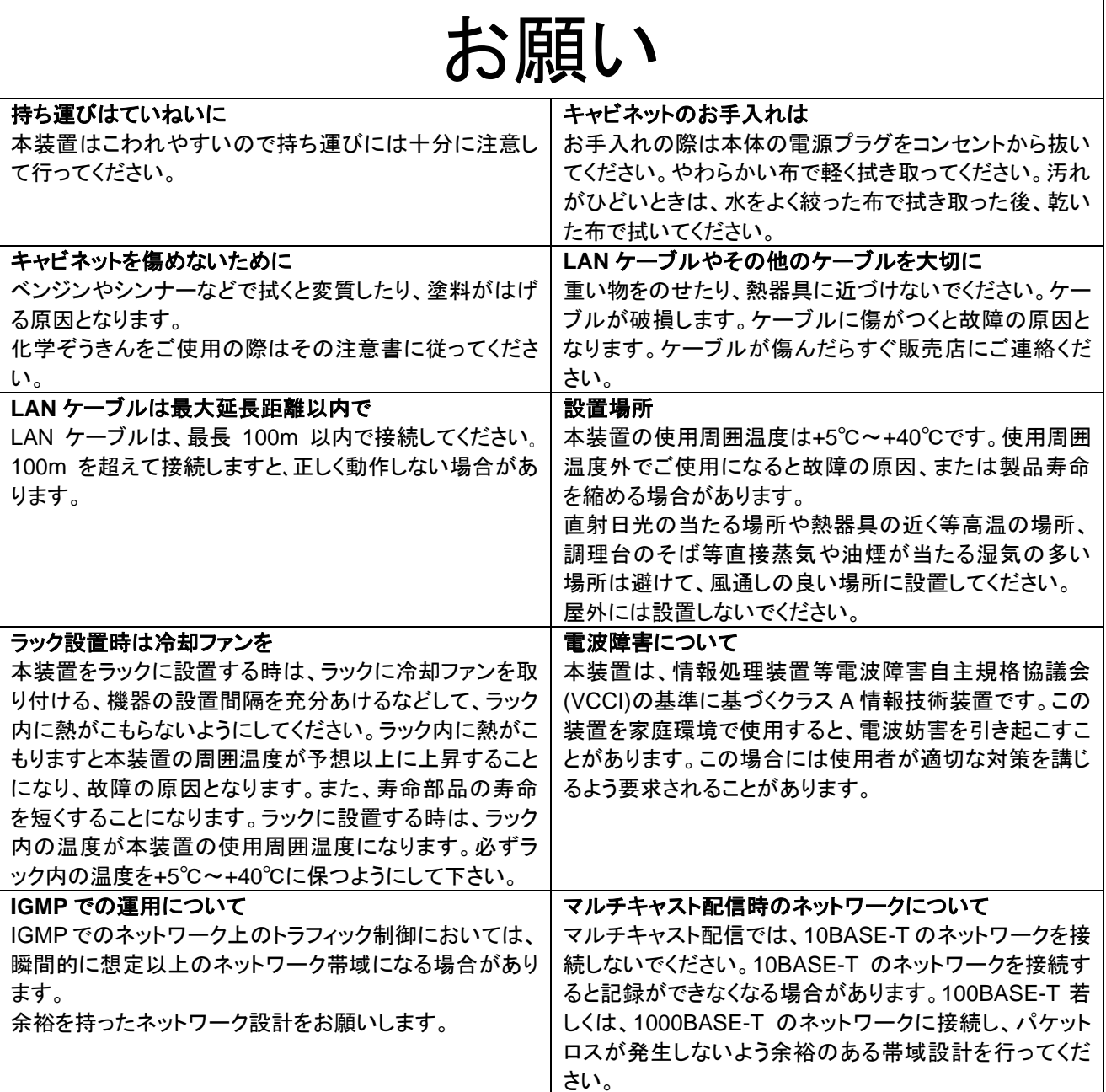

# <span id="page-7-0"></span>1.1.安全上のご注意

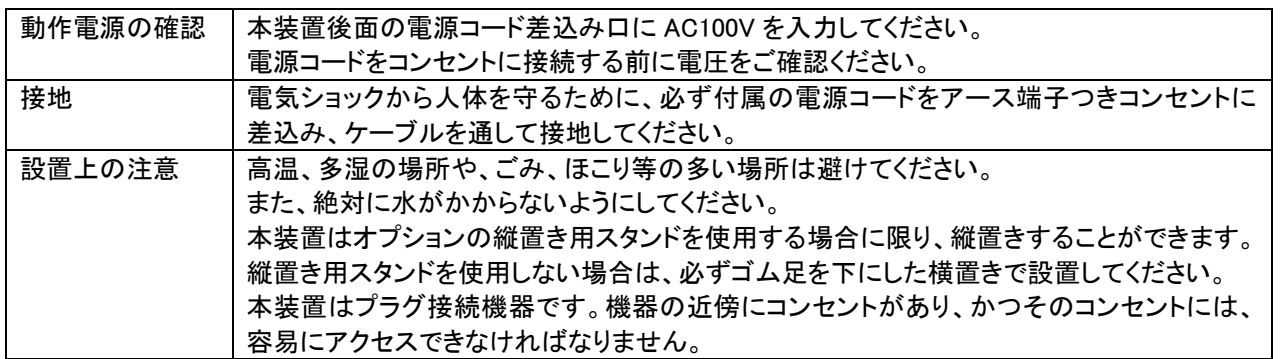

#### <span id="page-8-0"></span>1.2.使用上のご注意

配線時に本体内部に配線くずなどの異物が入らないようにご注意ください。 キャビネット(天板)等をはずして、装置内部のプリント基板、部品は触らないようにしてください。故障の原因となります。

# ハードディスク(HDD)について

- 本装置は、精密機器であるHDDを搭載しております。故障の原因となる振動や衝撃を与えないよう、 本装置の取扱いには、十分ご注意ください。特に、通電しながらの設置や移動はしないでください。
- 記録・再生の動作中に、電源プラグをコンセントから抜いたり、電源ブレーカーを切ったりしないでくだ さい。
- 電源オフ直後はHDDが動作しています。電源を切ってから少なくとも1分間は移動させないでくださ い。
- HDDは消耗劣化する部品のため、ご使用時間が20,000時間\*1を超えると読出し/書込みエラーなどが 発生し始め、30,000時間\*1を超えると可動部品の劣化の影響などで故障が発生しやすくなります。故 障の早期発見のため、1年ごとに点検、3年を目安に交換依頼されることをお勧めします(ただし、この 時間は目安であり、寿命を保証するものではありません)。 \*1:本装置の周辺温度を+25℃以下で使用した場合
- 本装置の使用周囲温度は5℃~40℃ですが、HDD寿命は周囲温度に大きく左右されます。高温を避 けてできる限り涼しい場所に設置されることをお勧めします。
- HDDに異常が発生した場合、HDDを交換してください。HDDは別売品です。HDDの購入、交換は販売 店にご相談ください。
- 万一、何らかの故障や障害により、録画や再生ができなかったことによる直接、間接の損害につい て、当社は一切の責任を負いかねます。あらかじめご了承ください。

# 設置場所の移動

- 移動させるときは、必ず装置前面にある電源ボタンを押して電源をOFFにし、完全に停止したことを確 認後、電源プラグをコンセントから抜いてください。通電中に過度な衝撃を与えると、機器内部の電子 部品やHDDを傷めることがあります。特に電源ランプまたはアクセスランプの点滅中は、衝撃を与え ないようにご注意ください。
- 移動させるときは、内部に衝撃を与えないように緩衝材などで包んでください。

# 大切な記録の場合

- 必ず事前にテスト記録を行い、正常に記録されていることをご確認ください。
- 本装置を使用中、本装置もしくは接続機器等の不具合により、記録されなかったり正常に再生できな くなったりした場合、その内容の補償について責任は負いかねます。
- 万一の故障や事故に備えて、大切な記録の場合は定期的にバックアップをとることをお勧めします。

# 記録が継続できない場合の動作について

 本装置では、アプリケーションソフトウェアの動作異常等で記録が継続できない場合に、自動でアプリ ケーションソフトウェアまたは、本装置本体の再起動を行い、復旧を試みる場合がありますが、故障 ではありません。

### なお、復旧処理を行い、通常動作するまでの間は、記録が停止しておりますのでご注意ください。

#### <span id="page-8-1"></span>1.3.お手入れのしかた

- ◼ 本装置の電源プラグをコンセントから抜いてからお手入れをしてください。
- ◼ キャビネットの清掃は乾いたやわらかい布(ネル布またはガーゼ)でからぶきしてください。
- ◼ 汚れがひどいときは、水をよく絞った布で拭き取った後、乾いた布で拭いてください。
- 通風口は目づまりが起きないように、定期的に掃除をしてください。目づまりを放置しますと、装置温度が上昇し、動作に 支障をきたす場合があります。

# <span id="page-9-0"></span>2.最初にお読みください

<span id="page-9-1"></span>2.1.ご注意

本書に記載した内容は、予告なしに変更することがあります。

本書に記載した内容は、商品性や特定の目的に対する適合性を保証するものではなく、当社はそれらに関して責任を負いま せん。また、本書の記載の誤り、あるいは本書の配布、内容、利用にともなって生じる偶発的、結果的損害に関して責任を負い ません。

本書の内容は、著作権によって保護されています。本書の一部または全部を書面により事前の許可なくして複写、転載、翻訳 することは禁止されています。

お買い求めいただいた装置と本書に記載されているイラストが異なる場合がありますので、ご了承ください。

Microsoft、MS、Microsoft Windows 7、Microsoft Windows 8.1 および Microsoft Windows 10 は、米国 Microsoft Corporation の米国およびその他の国における登録商標です。 Android、Google Chrome は、Google Inc.の商標です。 iPhone は Apple Inc.の商標です。 Apache は、Apache Software Foundation の米国およびその他の国における登録商標または商標です。 MELOOK3、MELOOKμⅡ、MELOOKμ+、BROUILLARD は当社の登録商標です。

- Camellia は、日本電信電話(株)と当社の登録商標です。
- その他引用された会社名および製品名は各社の商標または登録商標です。

<span id="page-9-2"></span>2.2.免責事項

本装置は、犯罪抑止等を意図して製作された商品ですが、犯罪の防止・安全を完全に保証するものではございません。万一 被害など発生致しましても、当社は責任を負いかねますのでご了承ください。

<span id="page-9-3"></span>2.3.お使いになる前に

本装置の遠隔監視(スマートフォン・タブレット)の動作確認済機種に関しては、下記のURLから最新の情報をダウンロードして ご使用ください。

# 遠隔監視**(**スマートフォン・タブレット**)**動作確認済機種について

スマートフォン・タブレットでの遠隔監視について、以下の URL にて動作確認済機種を 掲載しておりますので、ご使用の参考にしてください。

【遠隔監視(スマートフォン・タブレット)動作確認済機種掲載 URL】

**http://www.mitsubishielectric.co.jp/nwcamera/melook3/pdf/operationcheck.pdf**

<span id="page-9-4"></span>2.4.ネットワーク接続について

本製品をネットワークへ接続する場合は、セキュリティが確保されたネットワーク環境(インターネットの場合は、VPN 等)でご使 用ください。セキュリティが確保されていないネットワーク環境の場合、悪意のある第三者による不正アクセス等により情報漏 洩等、被害を受ける可能性があります。ネットワーク環境には十分なセキュリティ対策をお願いいたします。

<span id="page-9-5"></span>2.5.困ったときは

「[17](#page-85-0) [故障かな?と思ったら」](#page-85-0)([P.86](#page-85-0))を参照し、症状をご確認ください。 必要に応じて販売店にご相談ください。

#### <span id="page-10-0"></span>3.構成

#### ■同梱

- ・ネットワークビデオレコーダー(本体) 1 台
- ・電源コード けいしん おおし イルスト 1本
- ・電源コード抜け防止 1 個
- ・簡易取扱説明書(保証書付)(本書) 1 部
- ・設置注意シート(使用上のお願い)
- ■オプション(別売)
	- ・縦置き用スタンド(縦置き用スタンド固定ネジ 4 個付き)
	- ・ラックマウント金具(左右各 1 個)(ラックマウント金具固定ネジ 4 個付き)
	- ・増設 HDD ユニット

### <span id="page-10-1"></span>4.特長

#### <span id="page-10-2"></span>4.1.概要

- (1) 高解像度(H.264 FullHD)の映像を記録、配信(再生)することができます。
- (2) 三菱ネットワークカメラ(NC-7020<sup>1</sup>等)を同時に最大 64 台まで記録することができます。
- (3) 記録した映像データを同時に最大 2 台の監視制御端末に配信(再生)することができます。 1 台の監視制御端末にカメラ最大 16 台分の記録映像を配信(再生)することができます。
- (4) 当社同等品と比較し、約 25%の消費電力による省エネ、約 30%の小型化と縦置きも可能とすることで、省スペースを実現 しました。また、ファンノイズを軽減し、低騒音化も実現しています。
- (5) 暗号化技術「Camellia」「Brouillard」を搭載し、記録データを外部保存した場合の秘匿性に優れています。
- (6) ネットワークを介し、遠隔監視用 PC(OS:Microsoft Windows 7/8.1/10、ブラウザ:IE11)、スマートフォン・タブレットと接続 して、遠隔地に監視情報を提供することができます。 また、当社ネットワークビューワ(NR-SW6100)を同一システム上に配置する事でネットワークビューワから再生も可能と

(参考)

なります。<sup>2</sup>

- Camellia(カメリア):日本電信電話(株)と三菱電機が共同開発した暗号化アルゴリズムで、暗号・復号を高速処理する ことができます。
- ◼ Brouillard(ブルイヤール):三菱電機が開発した機器組込み用高性能暗号化アルゴリズムで、映像データの暗号化など をリアルタイムに高速処理することができます。

<sup>1</sup> 接続可能なカメラは、「[5.3](#page-12-0) [接続可能なカメラ」](#page-12-0)([P.13](#page-12-0))を参照ください。

<sup>2</sup> 詳細は、「ネットワークビューワ NR-SW6100 取扱説明書」を参照ください。

# <span id="page-11-0"></span>4.2.システム構成例

(1) システム構成の一例を下図に示します。

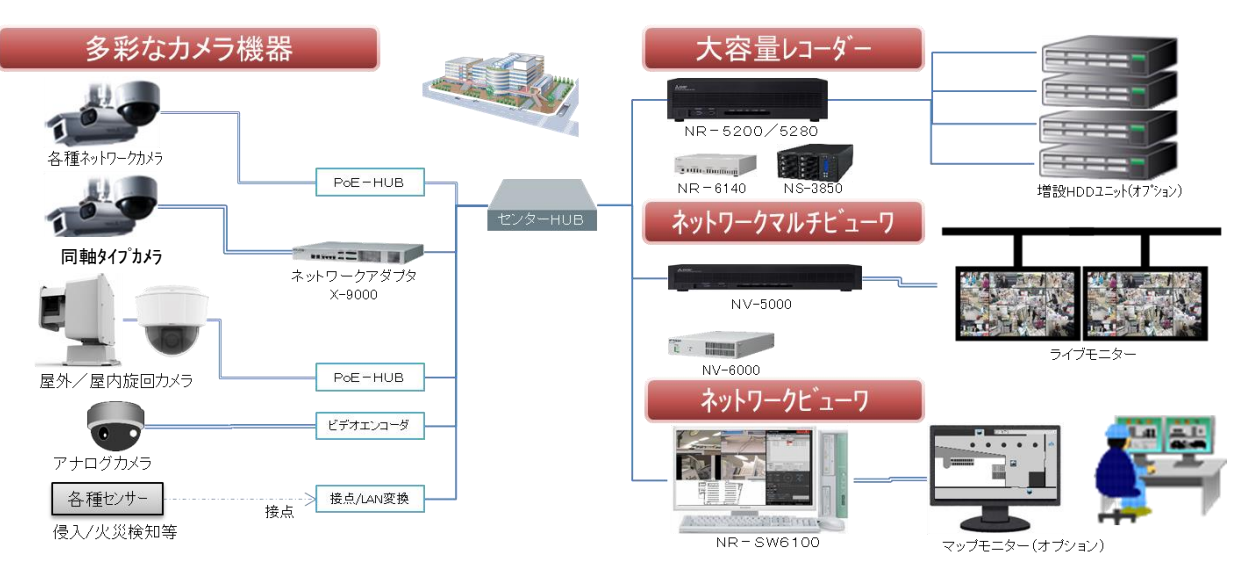

カメラ増設等制御機器数の変更若しくは IP 等の変更を実施した場合は、NR-5200/5280 の再起動が必要です。 NR-5200/5280 再起動中は、記録/再生が停止しますのでご注意ください。

本装置はマルチキャストストリームを受信し、記録する装置です。IGMP 制御に対応したスイッチングハブをご使用くださ い。また、パケットロスが発生しないよう余裕のある帯域設計を行ってください。 詳細は、各接続機器の取扱説明書をよくご確認ください。

■<br>「ネットワークビューワ NR-SW6100 の機器故障検知機能により、NR-5200/5280 の故障を検知することができます。詳し くは、ネットワークビューワ NR-SW6100 の取扱説明書を参照ください。

# <span id="page-11-1"></span>5.周辺機器

本装置を使用するにあたり、下記のものが必要となります。

<span id="page-11-2"></span>5.1.スイッチングハブ

(1) 本装置の LAN コネクタと 100BASE-TX 若しくは 1000BASE-T で接続してください。また、カメラ及びその他ネットワーク製 品の取扱説明書を確認し、仕様を満たす HUB をご用意ください。

最大帯域を越えないよう、余裕あるネットワーク環境を構築ください。

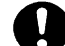

本装置はマルチキャストストリームを受信し、表示する装置です。IGMP 制御に対応したスイッチングハブをご使用くださ い。また、パケットロスが発生しないよう余裕のある帯域設計を行ってください。 詳細は、各接続機器の取扱説明書をよくご確認ください。

<span id="page-11-3"></span>5.2.LAN ケーブル

(1) カテゴリ 5e 以上(エンハンストカテゴリ 5、カテゴリ 6 等)の LAN ケーブルをご用意ください。

#### <span id="page-12-0"></span>5.3.接続可能なカメラ

接続可能カメラの一覧を以下に記載します。

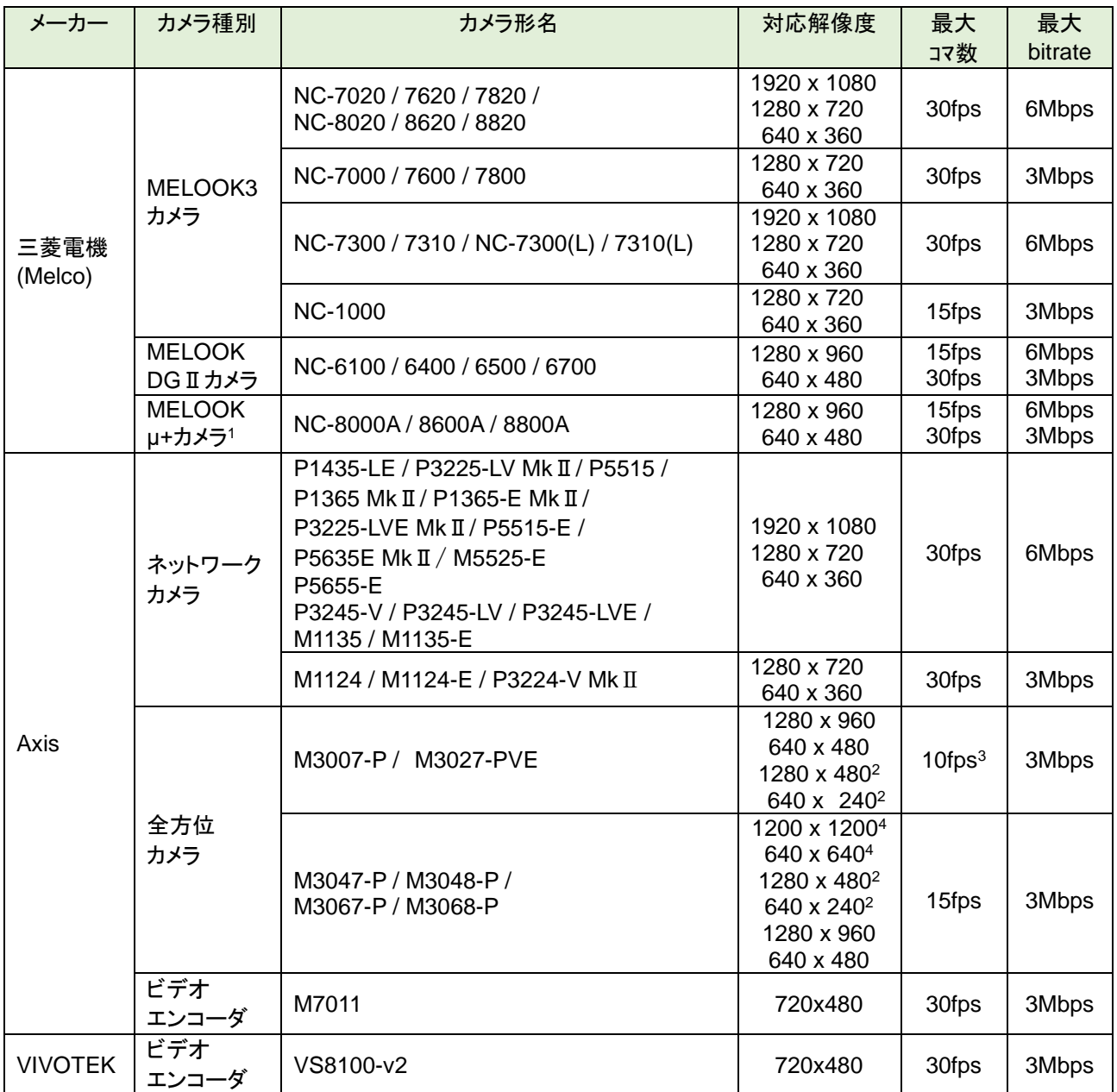

<sup>1</sup> 当社製 X-9000 経由で接続してください。X-9000 及び MELOOKμ+カメラは、「DGⅡモード」でご利用ください。DGⅡモードへの設定は、X-9000 及び MELOOKμ+カメラの取扱説明書及び設定ツール操作マニュアルを参照ください。

<sup>2</sup> 「Panorama」の場合の解像度になります。

<sup>3</sup> 「Quad」の場合は、最大 5fps になります。

<sup>4</sup> 全景表示の場合の解像度になります。

# <span id="page-13-0"></span>6.仕様

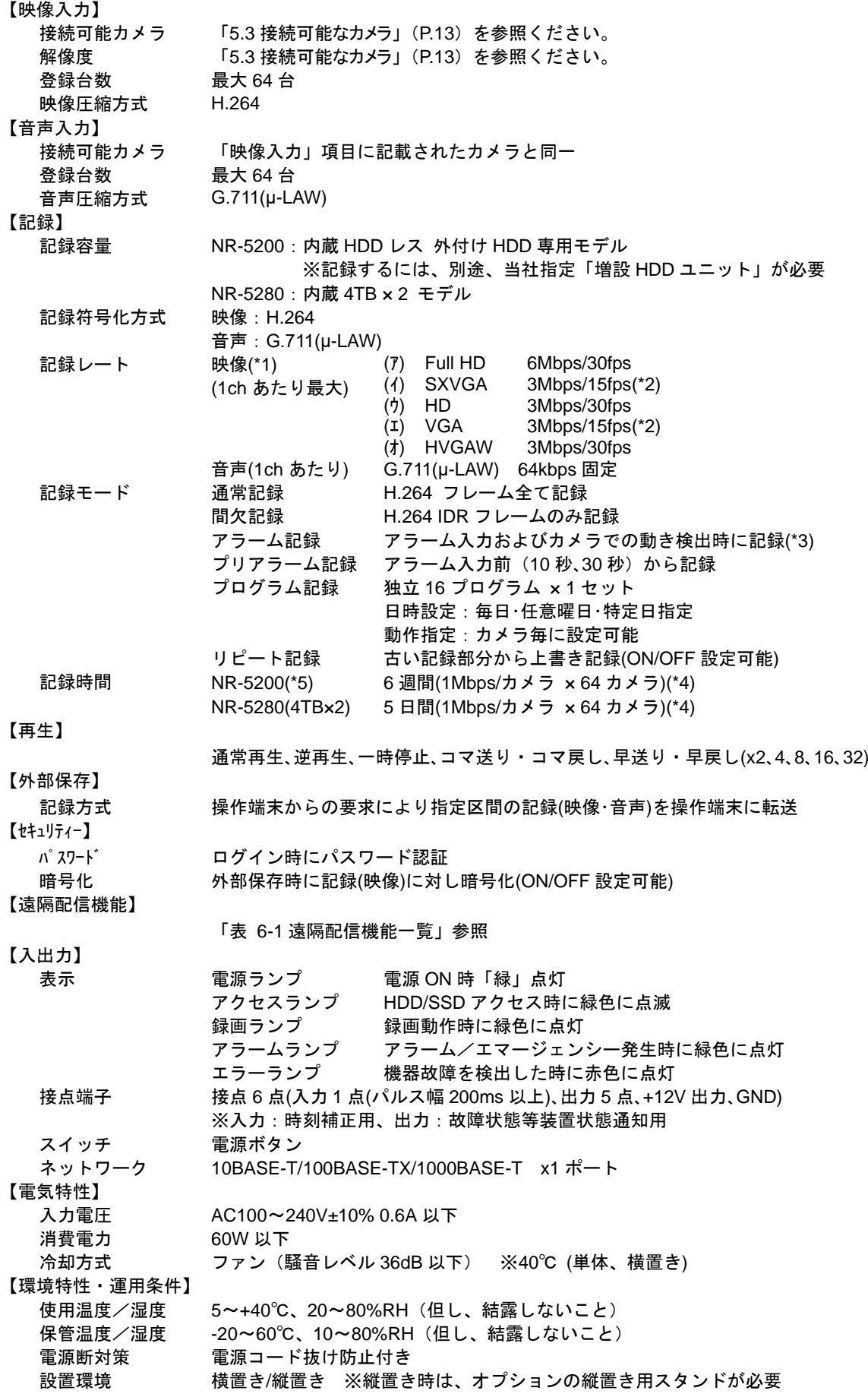

オプション <sup>19</sup> インチラックマウント金具

縦置き用スタンド

- 【構造】
	- 天面荷重 6.1kg 以下(\*6) 質量 9kg 以下 外観色 ブラック 外形寸法 420(W) x270(D) x100(H) (ゴム足及び突起物除く)

(\*1) 全 ch 合計:映像記録コマ数 960fps<sup>1</sup> 、映像記録レート 114Mbps 以下(但し、ミラーリング設定時は 95Mbps 以下)。 解像度は接続するカメラに依存。詳細は、「[5.3](#page-12-0) [接続可能なカメラ](#page-12-0)」([P.13](#page-12-0))参照。

(\*2) 当社製 MELOOK DGⅡカメラの場合のみ使用する解像度

(\*3) アラーム入力(外部接点入力装置からの接点入力信号)とカメラでの動き検出を合わせて最大 16 アラーム対応

(\*4) 1Mbps→単画用映像ストリーム(HD:1Mbps/15fps),多分割表示用映像ストリーム(HVGAW:768Kbps/15fps)

(\*5) 当社指定 増設 HDD ユニット(4TB×6 台、RAID6 設定)を最大 4 台使用時

<span id="page-14-0"></span>(\*6) ラック取り付け時は、天面への物置きは不可。

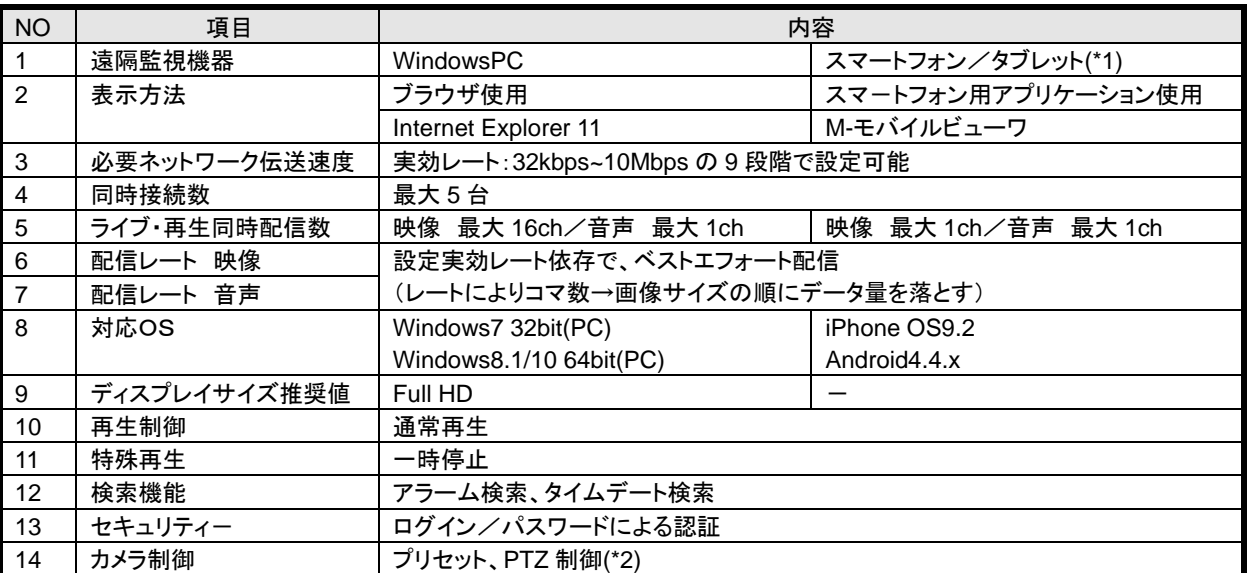

表 6-1 遠隔配信機能一覧

(\*1) スマートフォン/タブレットの動作確認済み機種は、「[2.3](#page-9-3) [お使いになる前に」](#page-9-3)(p[.10](#page-9-3))をご参照ください。

(\*2) 接続カメラが NC-6500/NC-73XX の場合に可能

<sup>1</sup> メインストリームの合計は最大 480fps、サブストリームの合計は最大 480fps の合計 960fps になります。

# <span id="page-15-0"></span>7.各部の名称と働き

# <span id="page-15-1"></span>7.1.装置前面

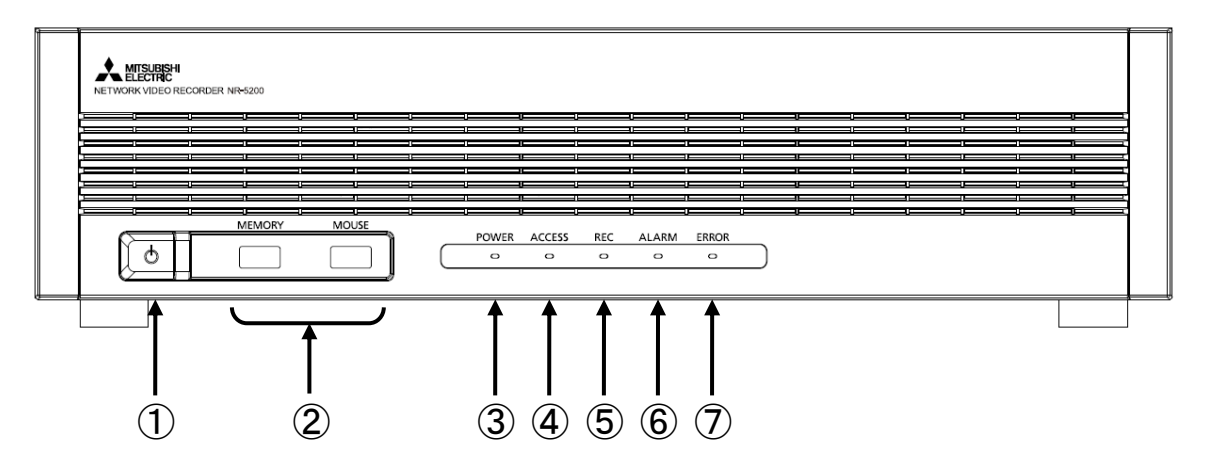

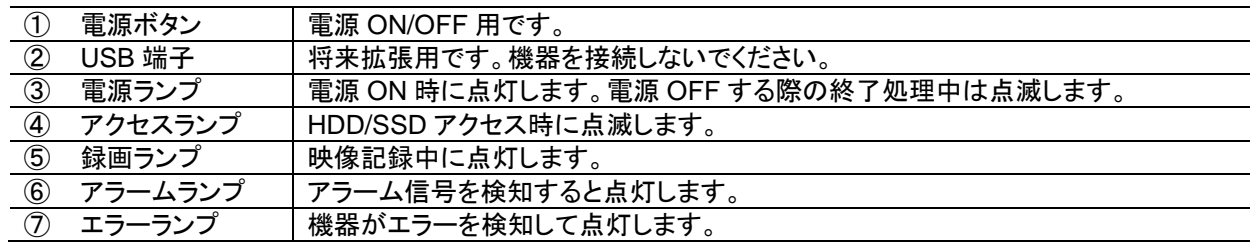

### <span id="page-15-2"></span>7.2.装置後面

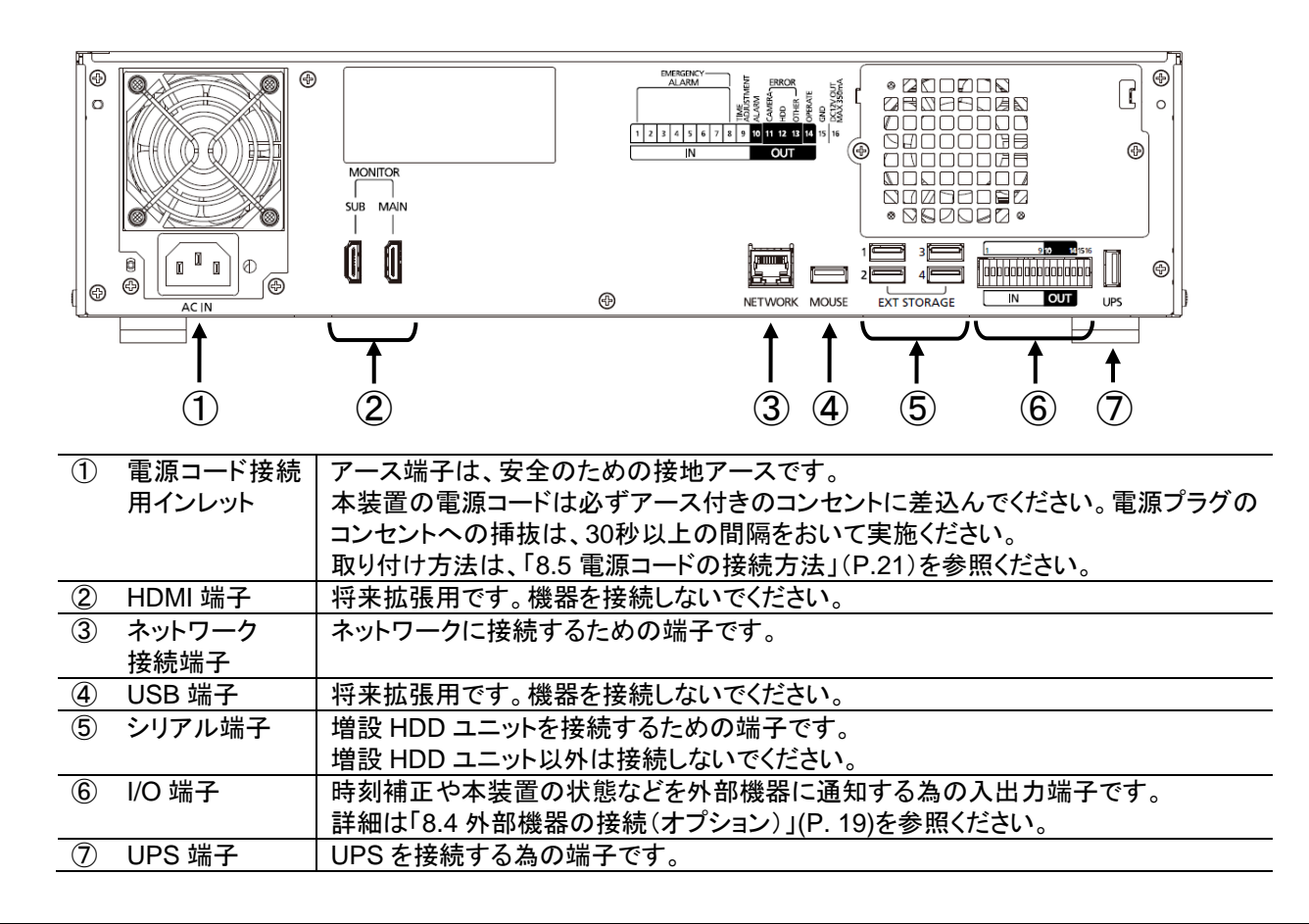

- <span id="page-16-1"></span><span id="page-16-0"></span>8.1.LAN ケーブルの接続
- (1) LAN ケーブルをカチッと音がするまで、しっかりと差し込んでください。

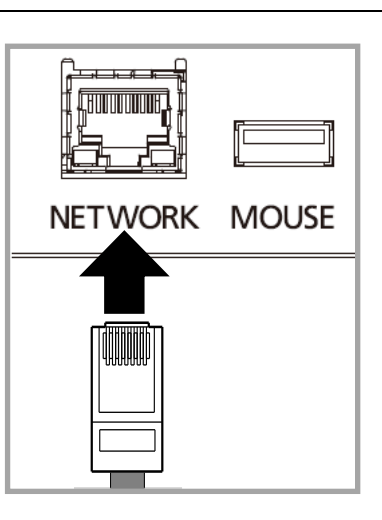

カテゴリ 5e 以上(エンハンストカテゴリ 5、カテゴリ 6 等)の LAN ケーブルをご使用ください。

<span id="page-16-2"></span>8.2.UPS の接続(オプション)

本装置に UPS(無停電電源装置)を接続すると、停電発生時にシステムの稼働を継続、あるいは安全に機器を停止することが できます。UPS をご使用になるには、本装置、UPS 双方の設定が必要になります。 詳細は販売店にお問い合わせください。

- (1) UPS の電源コードをコンセントに接続してください。
- (2) 本装置の電源コードを UPS のコンセントに接続してください。
- (3) UPS に接続されている USB ケーブルを本装置後面の UPS 端子に接続 してください。

※当社にて動作確認しております UPS については、販売店にお問い合わせ ください。

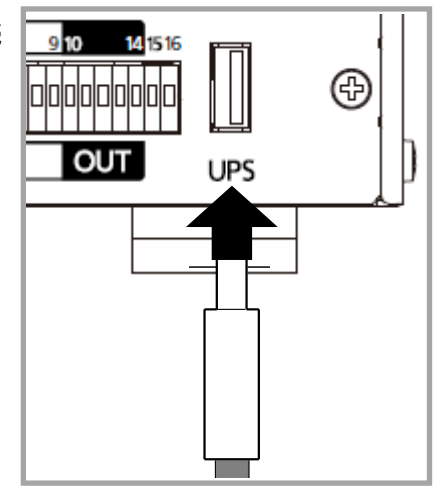

●<br>● UPS を接続するときは、必ず本装置および UPS の電源を OFF にしてから実施ください。

- <span id="page-17-0"></span>8.3.増設 HDD ユニットの接続(オプション)
- (1) 増設 HDD ユニットに接続された USB ケーブルを装置後面のシリアル端子(EXT STORAGE)に接続してください。本装置 にて、増設 HDD ユニットを最大 4 台まで接続できます。 増設 HDD ユニットは、運用に合わせて以下の動作モードを選択することができます。 ①RAID モード

RAID0/5/6 から選択します。詳細は「[8.3.1](#page-18-0) 増設 HDD [ユニットの](#page-18-0) RAID モード」を参照してください。

②シングルモード<sup>1</sup>

増設 HDD ユニットに搭載された各 HDD モジュールが独立して動作します。障害に対する耐性は RAID モードより低く なりますが、記録期間は長くなります。また、RAID0 と異なり、HDD モジュールが故障した場合に当該 HDD モジュール に記録された期間のみ記録データが消失します。

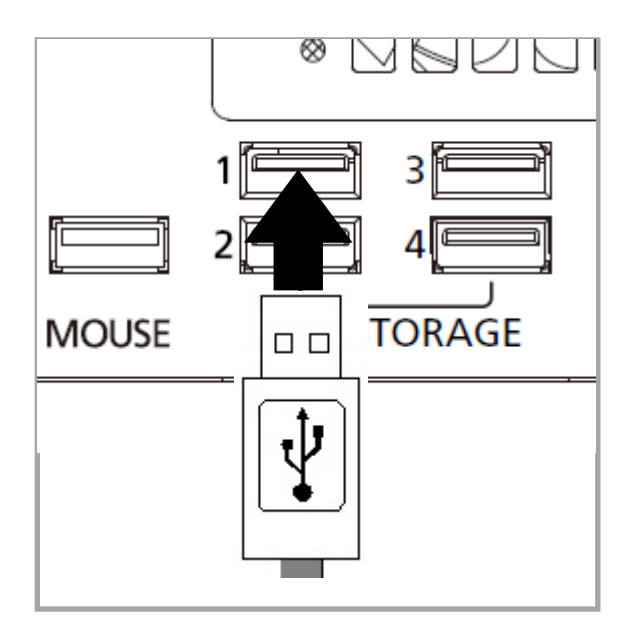

当社指定品以外は接続できません。当社指定品に関しては、販売店にお問い合わせください。

増設 HDD ユニットをご使用の場合は、最初に増設 HDD ユニットの電源を入れてから、本装置の電源を入れてください。 電源投入の順番を間違えると増設 HDD ユニットを正しく認識できず、記録ができなくなります。電源投入の順番を誤った場合 は、再度、デバイス登録を行ってください。デバイス登録の方法は、「[11.5](#page-26-0) [デバイス設定をする」](#page-26-0)([P.27](#page-26-0))を参照ください。

増設 HDD ユニットは、本装置が電源 ON の間、USB ケーブルの取り外しおよび電源 OFF は行わないでください。記録 データの消失や故障の原因となります。

増設 HDD ユニットの設定方法は、「[11.5](#page-26-0) [デバイス設定をする」](#page-26-0)([P.27](#page-26-0))および、増設 HDD ユニットの取扱説明書を参照くださ い。

増設 HDD ユニットの電源を OFF にする場合は、本装置の電源 OFF 後に行ってください。本装置より先に電源 OFF を 行った場合、記録データの消失や故障の原因となります。

安定した電源供給をするため、UPS に接続することをおすすめします。

増設 HDD ユニットの設定は、増設 HDD ユニットの取扱説明書を参照ください。

<sup>1</sup> 増設 HDD ユニットによってはシングルモードに対応していない機種もあります。詳細は、販売店にご確認ください。

<span id="page-18-0"></span>8.3.1.増設 HDD ユニットの RAID モード

運用に合わせて接続する増設ユニットの台数及び RAID モードを設定してください。設定できる RAID モードは 下記のとおりです。

- ・RAID 0
- ・RAID 5
- ・RAID 6

増設 HDD ユニットの RAID モードの設定詳細は、増設 HDD ユニットの取扱説明書を参照ください。

すべての増設 HDD ユニットの RAID モードは同じモードにしてください。

運用中の RAID モードの変更はできません。

増設 HDD ユニットの RAID モードは本装置から設定できません。詳細は販売店にご相談ください。

#### <span id="page-18-1"></span>8.4.外部機器の接続(オプション)

本装置の I/O 端子に外部機器(入出力)を接続することにより、本装置を外部機器から制御したり、外部機器を制御することが できます。

#### <span id="page-18-2"></span>8.4.1.各端子の内部回路

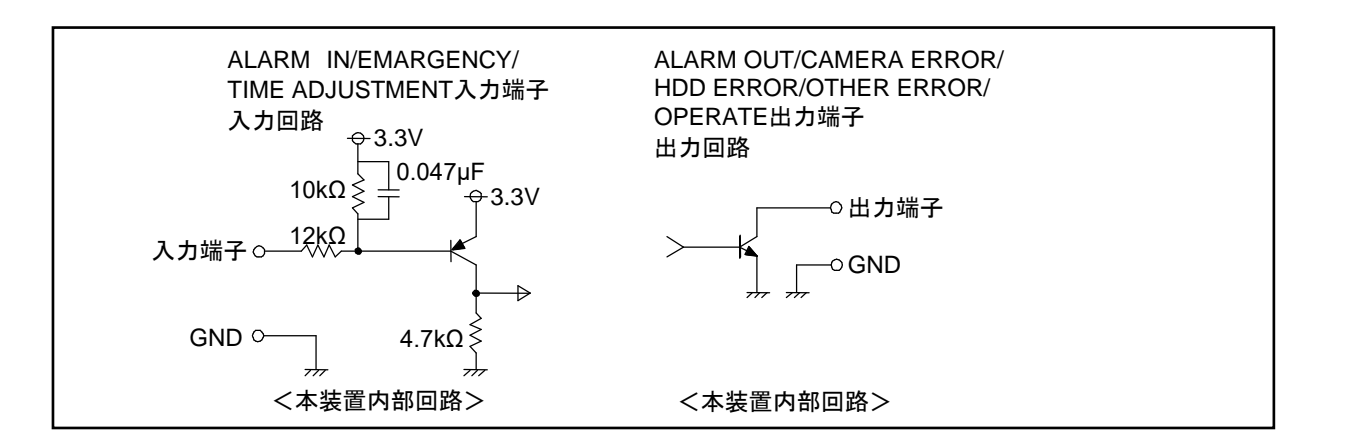

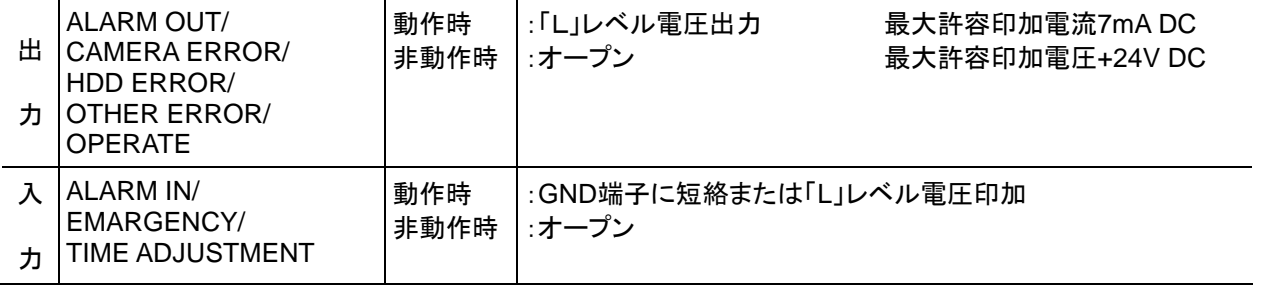

入力端子の ALARM IN 及び EMARGENCY は将来機能です。

### <span id="page-19-0"></span>8.4.2.各端子の説明

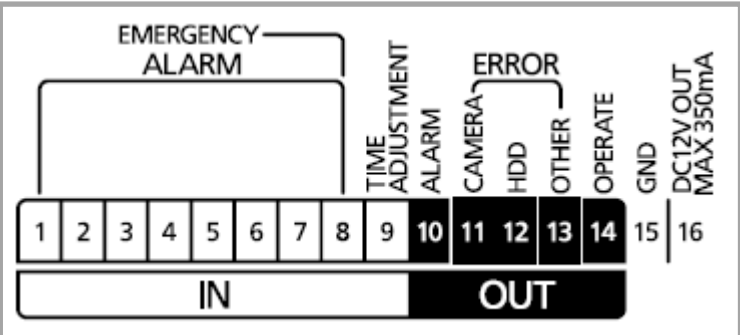

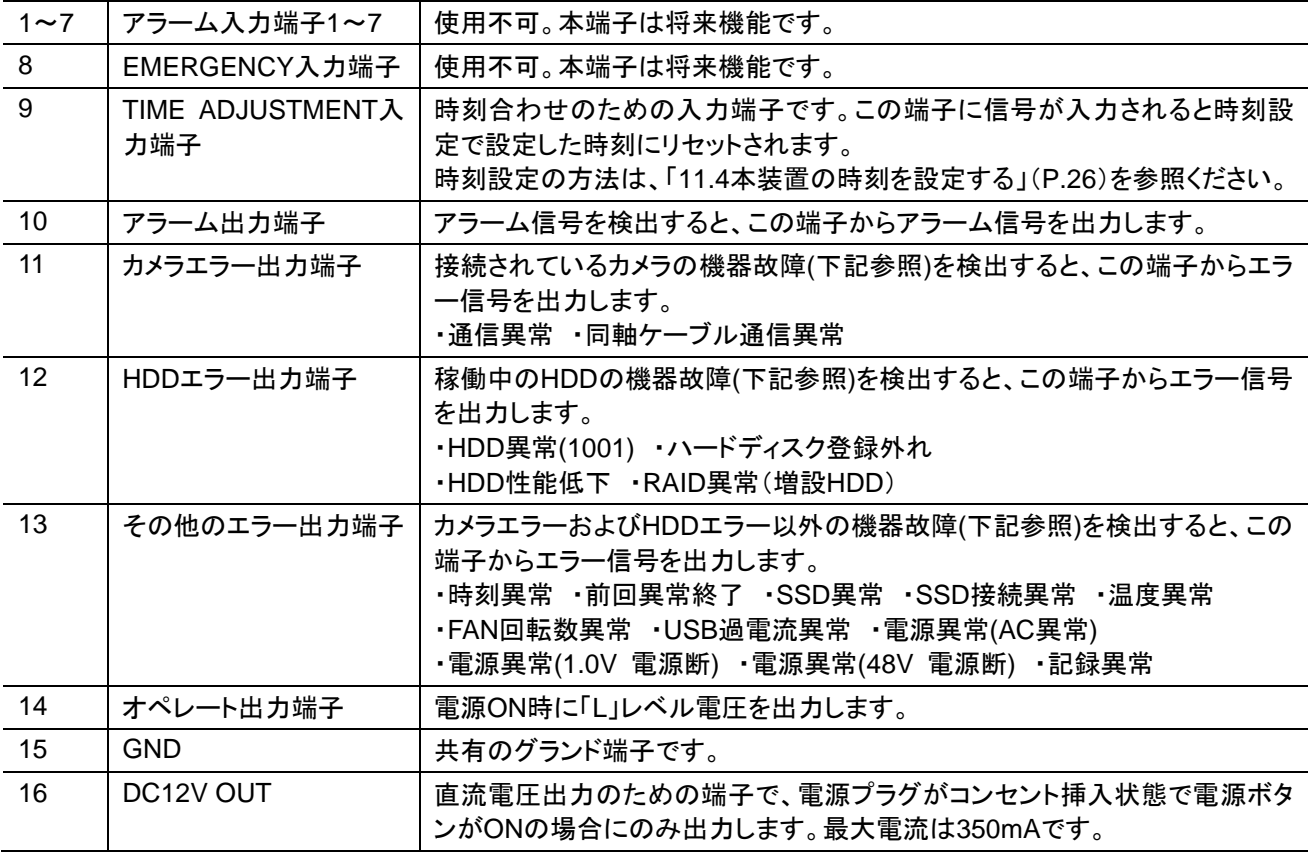

#### <span id="page-19-1"></span>8.4.3.リード線の接続

(1) 接続する端子部のボタンをマイナスドライバなどで押しながら外部機器からのリード線を差し込んでください。

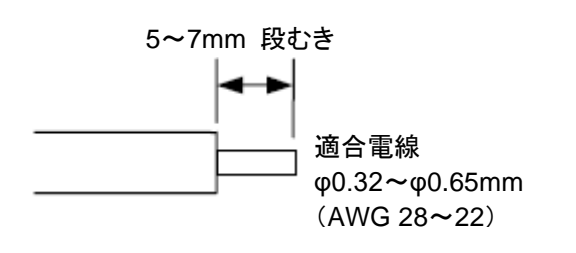

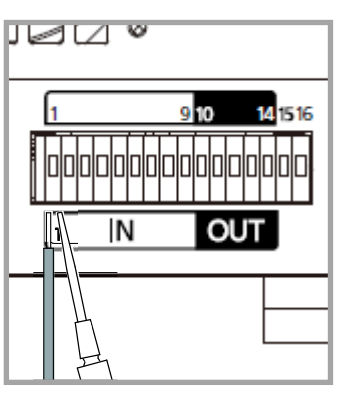

抜けないようにしっかりと奥まで差し込んでください。

#### <span id="page-20-0"></span>8.5.電源コードの接続方法

(1) 図1、図2 を参照し、電源コード抜け防止のホルダー部を広げて、電源コードの1番目の溝部と電源コード抜け防止の端面 を合わせて取り付けてください。

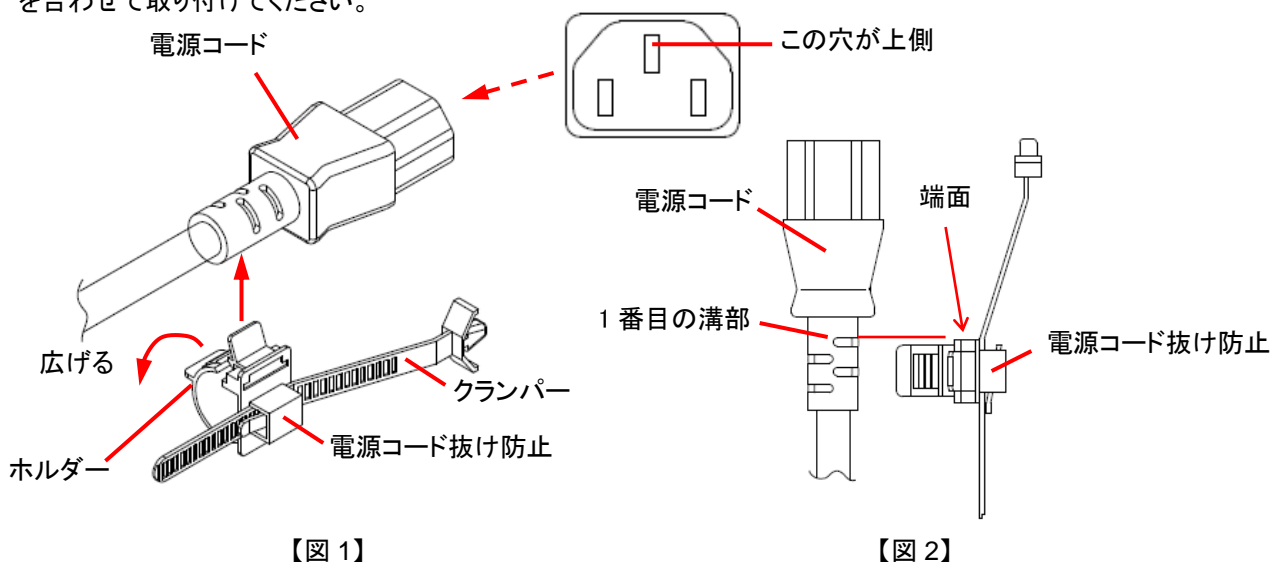

(2) 図 3、図 4 を参照し、クランパーレバーを押上げながらクランパーを矢印方向に動かし、電源コードの先端に合わせ、ホル ダーを矢印方向に押し込んでロックしてください。 電源コードの先端

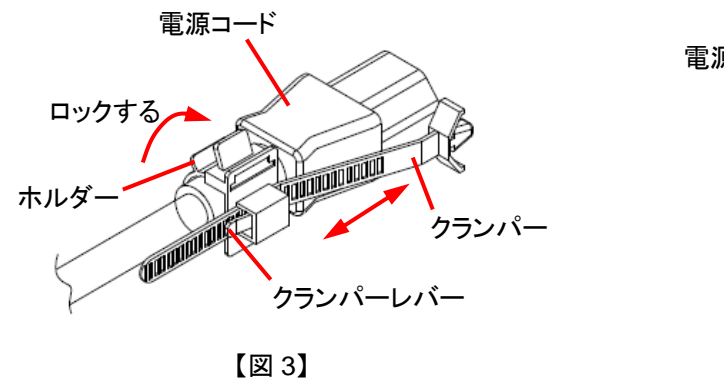

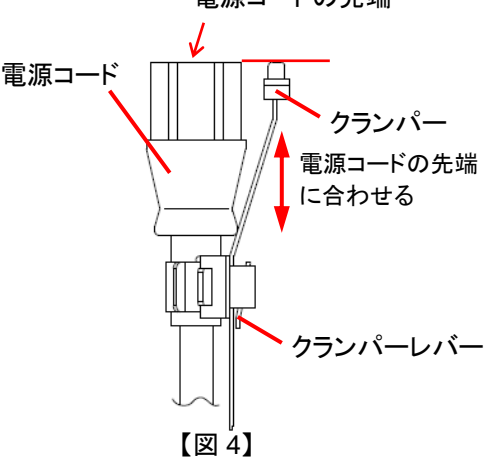

(3) 図 5、図 6 を参照し、電源コードを電源コード接続用インレットに接続と同時にクランパーをクランパー取り付け穴に「パチ ッ」と音が鳴るまで挿入後、電源コードをしっかりと奥まで挿入してください。

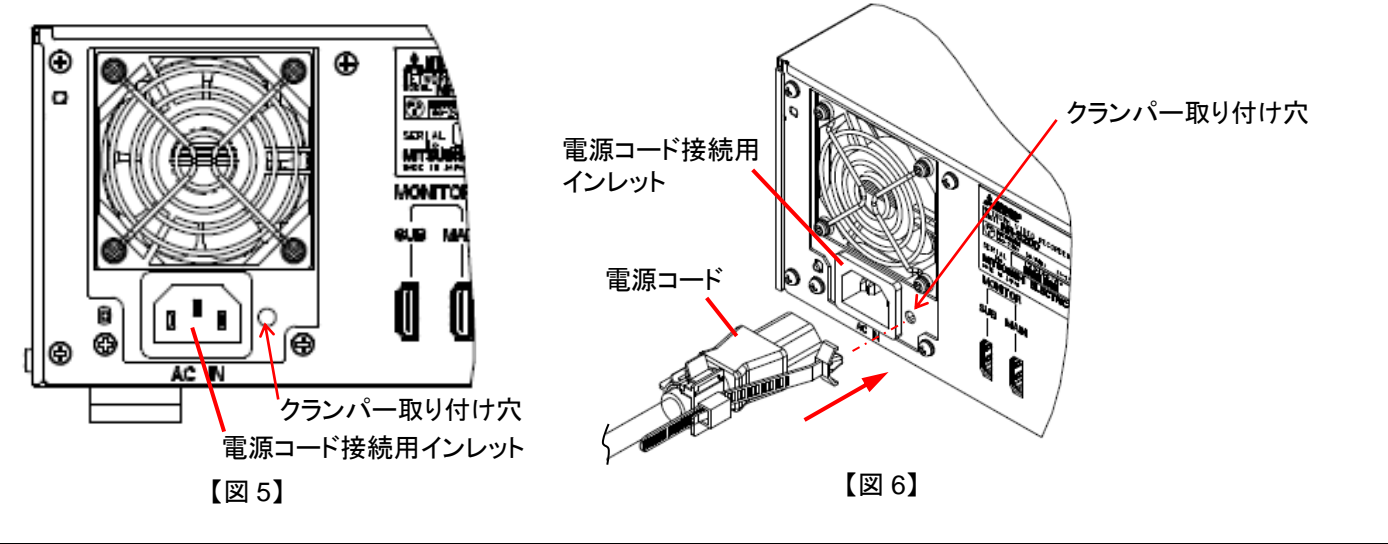

電源プラグを抜いた状態で作業を行い、感電や静電気に注意してください。

# <span id="page-21-0"></span>9.設置上の注意

- (1) 本装置を設置する際は、通風孔(前面、後面)をふさがないでください。
- (2) 本装置まわりに 15cm 以上の放熱スペースを設け、十分に放熱できるよう前面及び後面が開放された環境に設置してくだ さい。
- (3) 段積みはしないでください。
- (4) ラックに取り付ける場合は、下図の取り付けイメージを参考にしてください。

【ラック取り付け時の取り付けイメージ】

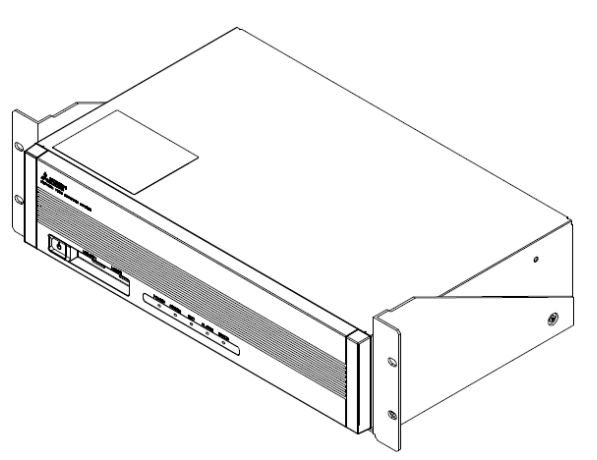

(5) 本装置を縦置きでご使用する場合は、専用の縦置きスタンド(オプション)をご使用ください。

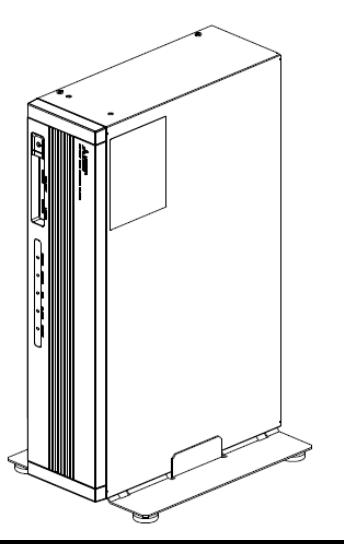

決められた設置方法で、正しく設置してください。

通風孔をふさいだ状態(放熱スペースを設けない状態)で使用すると内部温度が上昇し、正常に動作しなくなる場合がありま す。

高温、多湿の場所や、ごみ、ほこり等の多い場所には設置しないでください。また、絶対に水がかからないようにしてくだ さい。本装置の近傍にコンセントがあり、かつ、そのコンセントには、容易にアクセスできる場所に設置してください。

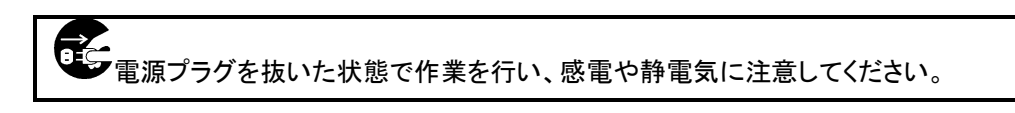

安定した電源供給をするため、UPS に接続することをおすすめします。

- <span id="page-22-1"></span><span id="page-22-0"></span>10.1.本体設定
- (1) ネットワークに接続される装置は各装置の IP アドレス情報を使用して動作します。IP アドレス、マルチキャストアドレス、ポ ート番号を正しく設定しないと映像表示等、正常に動作しません。
- (2) また、各装置は IP アドレス、マルチキャストアドレス、ポート番号が重複してはいけません。
- (3) 下図のように初期設定のまま複数台接続すると IP アドレスが重複し、正常動作することはできません。

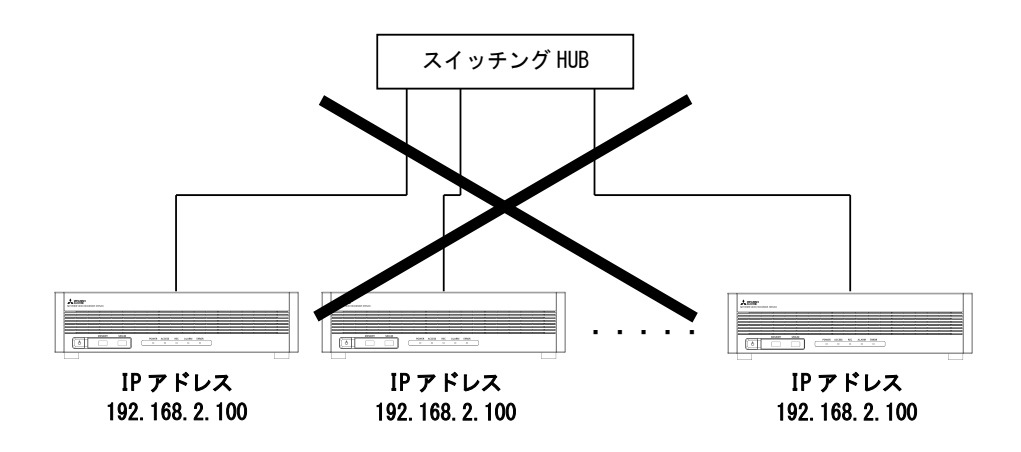

(4) 下図のように NR-5200/5280 を 1 台づつ接続し、IP アドレスが重複しないように設定してから使用ください。IP アドレスの 変更は「[11.3](#page-24-1) 本装置の IP [アドレスを設定する」](#page-24-1)([P.25](#page-24-1))を参照ください。

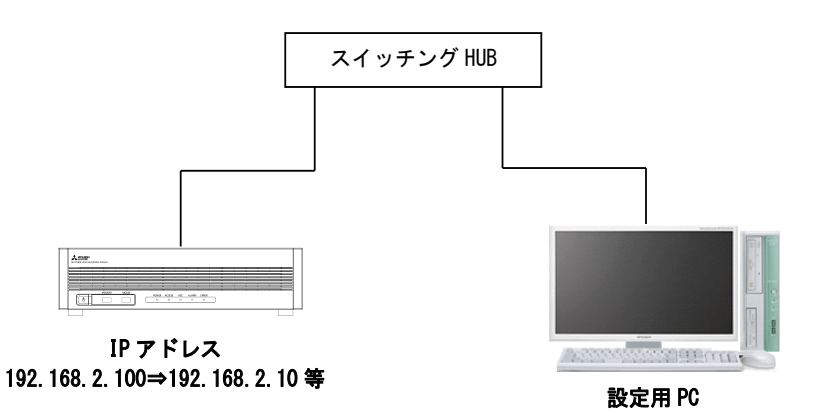

**■ IP アドレスが重複しないように設定してください。** 重複して設定した場合は、一旦重複している IP アドレスの機器の LAN ケーブルを抜いてください。 その後、LAN ケーブルの接続及び、IP アドレスの設定を 1 台ずつ行ってください

# <span id="page-23-0"></span>11.各種設定

(1) 以下の手順に従い、各種設定を行ってください。

<span id="page-23-1"></span>11.1.本装置の設定準備

(1) 本装置を設定する前に以下の準備をお願いします。

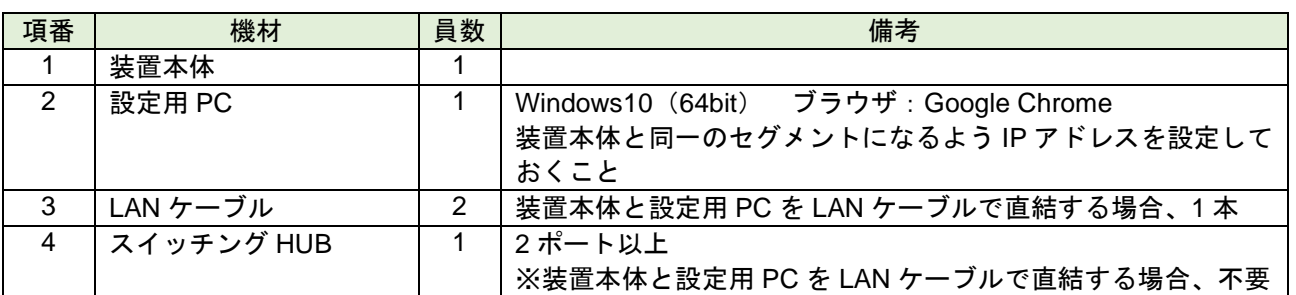

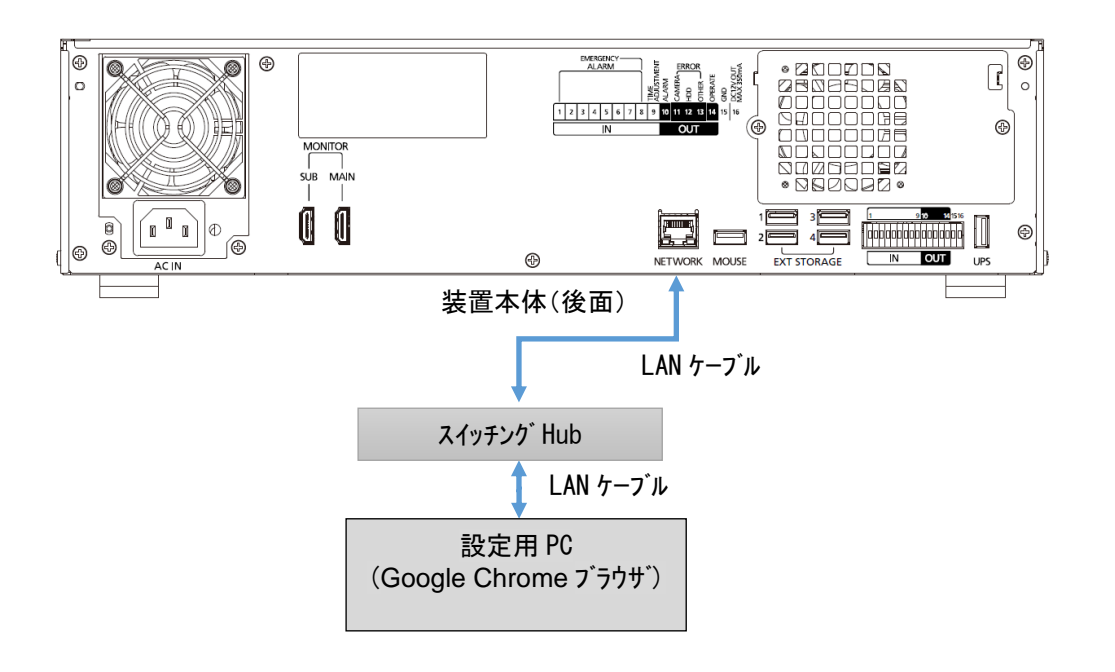

設定用 PC と本装置を接続する前には、ブラウザのキャッシュを削除(クリア)しておいてください。

■<br>■カメラは DHCP 機能を搭載しています。システム内に DHCP サーバを設置しますとカメラの IP アドレスが意図せず変更 されてしまいます。システム内に DHCP サーバを絶対に設置しないでください(ルーター等を設置する場合は、ルーターの DHCP サーバ機能を OFF にしてから設置するようにお願いします)。

<span id="page-24-0"></span>11.2.本装置にログインする

- (1) 本装置の IP アドレスは工場出荷時、「**192.168.2.100**」に設定されています。
- (2) 設定用 PC にてブラウザ(Google Chrome)を起動してください。
- (3) 接続先アドレスに下記を入力し、[更新]ボタンをクリックしてください。 http://装置本体の *IP* アドレス/webset 例) http://192.168.2.100/webset
- (4) ログイン画面が表示されたら ユーザー名:**LS** パスワード:**LSLS** と入力し、[ログイン]ボタンをクリックしてください。

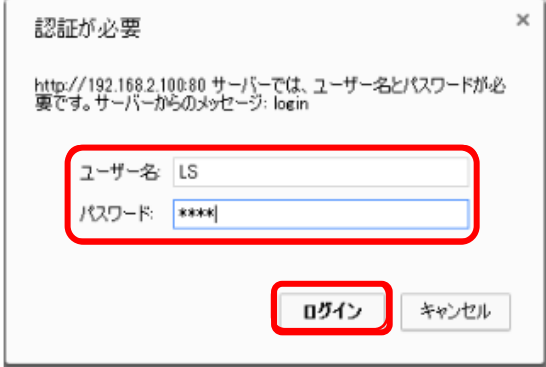

- (5) メニュー画面が表示されます。 メニュー画面は、フル HD のサイズで表示されます。メニュー画面をきれいに表示させるためにブラウザの画面サイズは 大きくしてご使用ください。
- <span id="page-24-1"></span>11.3.本装置の IP アドレスを設定する
- (1) 設定項目から「ネットワーク設定」を選択してください。
- (2) 「IP アドレス」、「サブネットマスク」、「デフォルトゲートウェイ」を設置環境に合わせて設定し、[設定]ボタンをクリックしてく ださい。

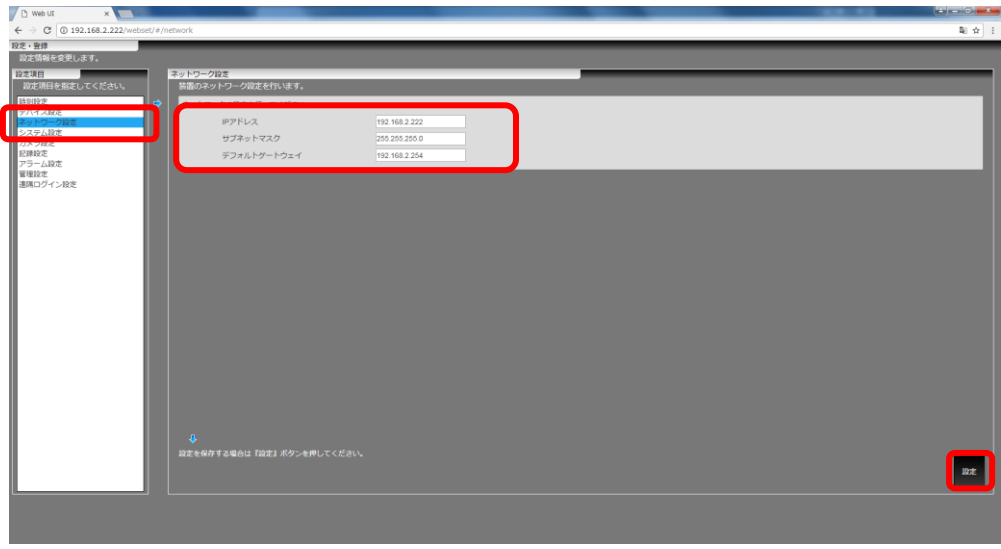

■<br>■デフォルトゲートウェイは必ず設定してください。また、デフォルトゲートウェイは、本装置と同一セグメントのアドレスを設 定してください。設定しない、設定があっていない場合、正常に映像が表示されません。

**■ IP アドレスは「169.254.\*\*\*.\*\*\*」以外の設定をしてください。** ・[設定]ボタンをクリックした後、確認メッセージで[はい]ボタンを選択した場合、変更内容反映後、装置が自動で再起動されま す。再起動中は記録ができませんのでご注意ください。

#### <span id="page-25-0"></span>11.4.本装置の時刻を設定する

(1) 設定項目から「時刻設定」を選択してください。

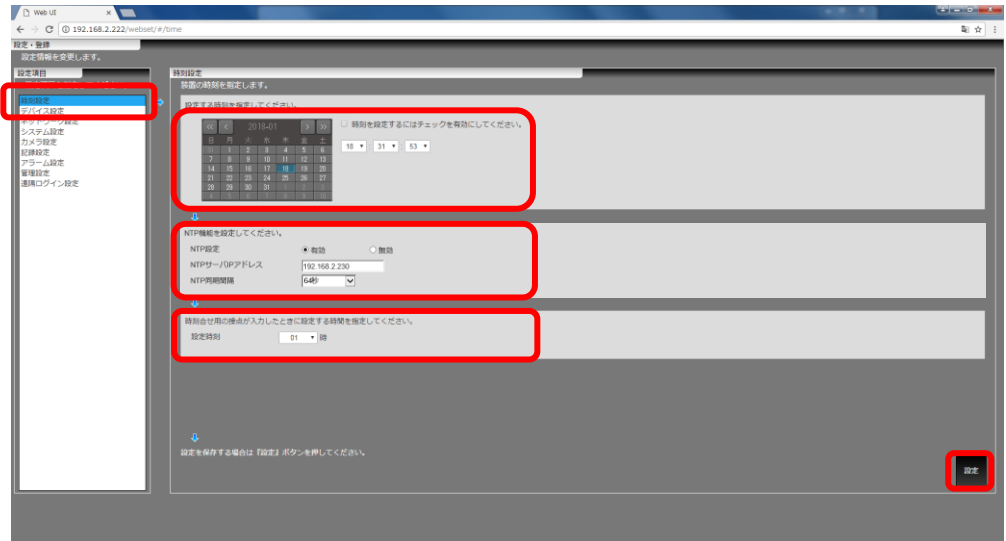

(2) 設定した時刻に合わせるには、「時刻を設定するにはチェックを有効にしてください。」をチェックし、設定する日時を選択し てください。

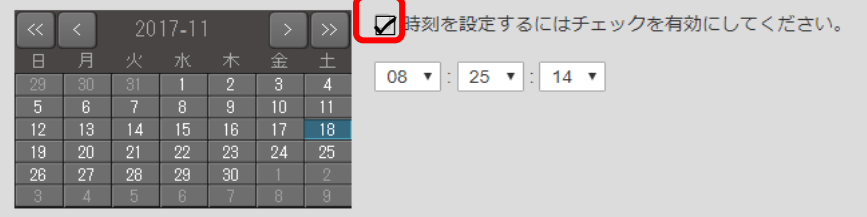

(3) NTP サーバを使用して時刻を合わせるには、「NTP 設定」を「有効」にし、NTP サーバの IP アドレスを入力してください。 また、必要に応じて NTP サーバへの同期間隔を設定してください。64 秒~1.1 時間の間で選択できます。

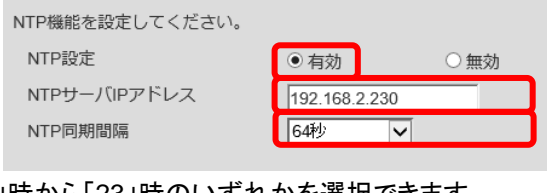

(4) 接点が入力された時に合せる時刻を選択してください。「01」時から「23」時のいずれかを選択できます。 なお、「NTP 設定」が「無効」の場合のみ接点入力による時刻設定は有効になります。

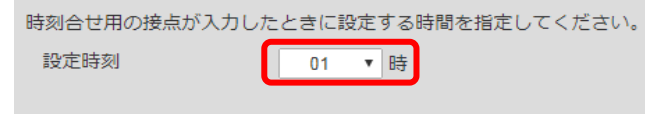

(5) 設定が完了したら、[設定]ボタンをクリックしてください。

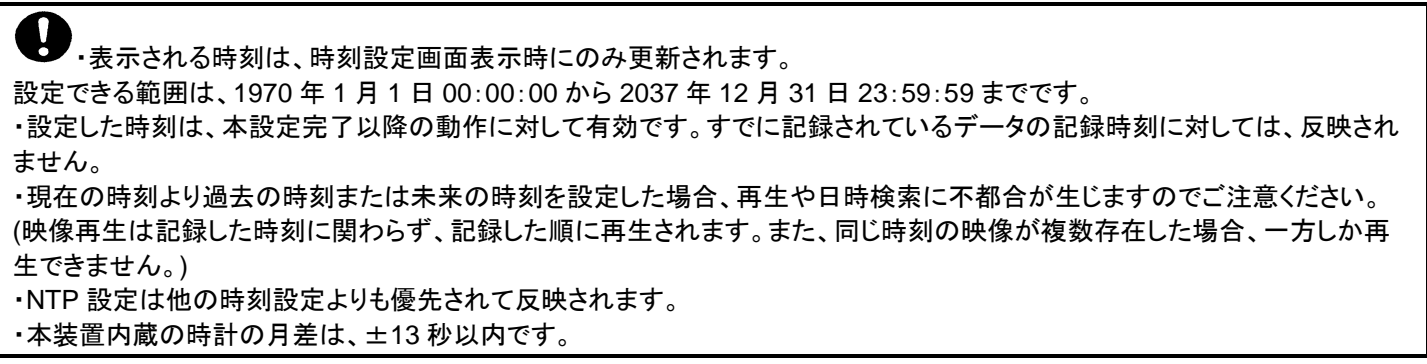

# <span id="page-26-0"></span>11.5.デバイス設定をする

(1) 設定項目から「デバイス設定」を選択してください。

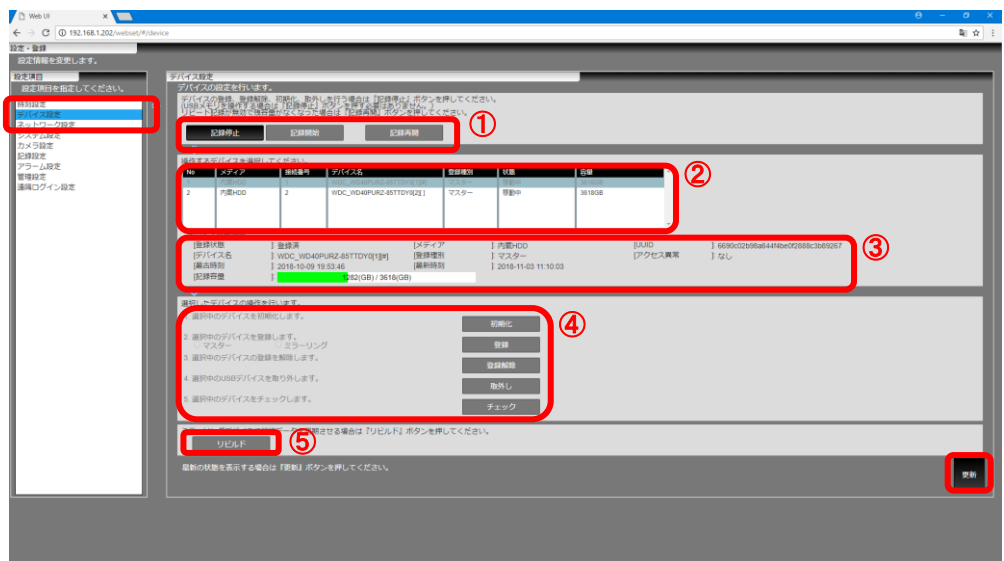

(2) [記録停止]ボタンをクリックし、デバイスの登録、登録解除、初期化、取り外しを行ってください。

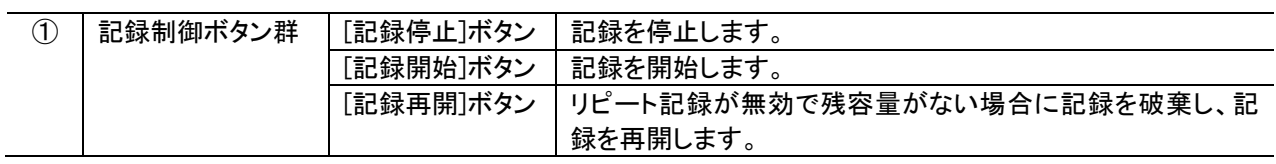

(3) デバイス一覧リストから操作するデバイスを選択してください。 デバイス詳細情報に選択したデバイスの詳細情報が表示されます。

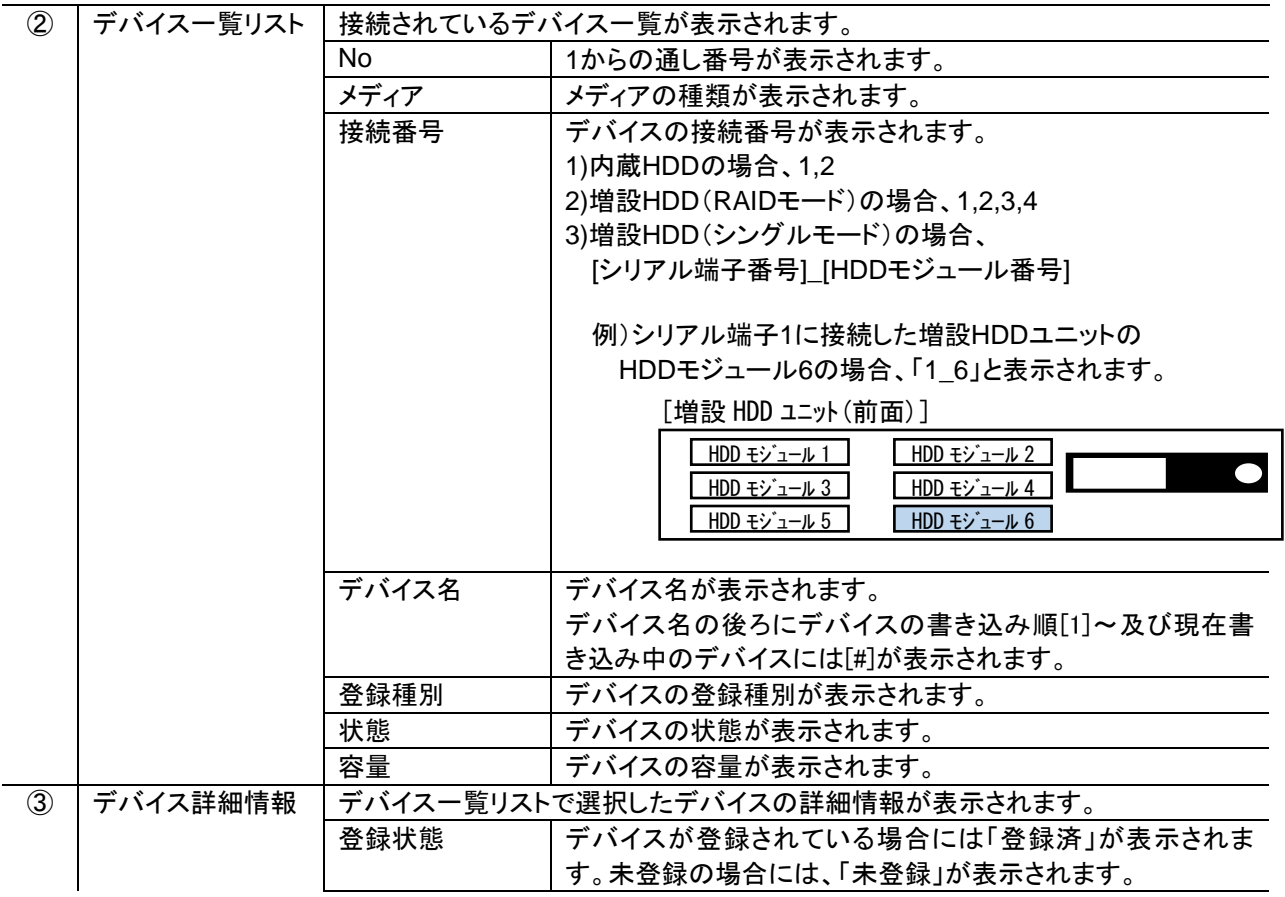

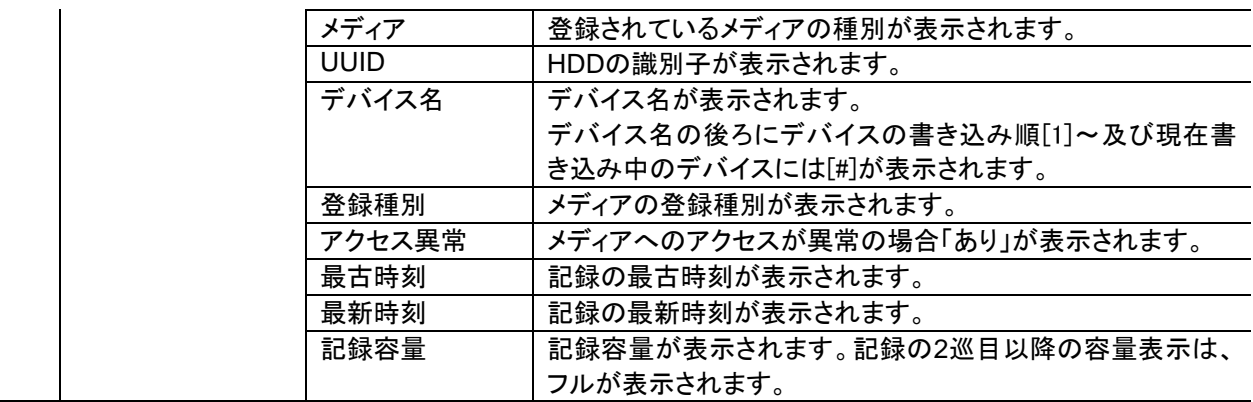

(4) 選択したデバイスを操作してください。 デバイスの操作内容は、選択したデバイスの接続や登録状態によって異なります。

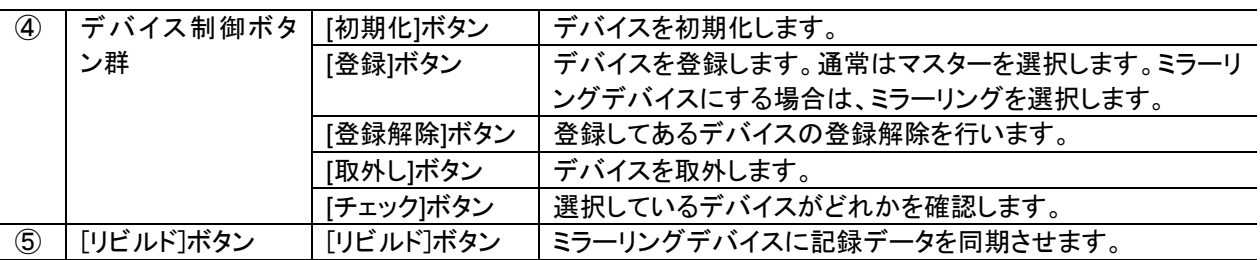

(5) [更新]ボタンをクリックし、最新のデバイス情報に更新してください。

<sub>-</sub><br>・デバイスリストの取得に失敗した場合には、「デバイス一覧リスト」「デバイス詳細情報」は表示されません。 ・アクセス異常に「あり」と表示された場合は、以下をお試しください。解消されない場合は、販売店にご相談ください。 ① 対象デバイスの再登録 ② 対象デバイスの再初期化→再登録 HDD や増設 HDD 再登録時には今までに記録した映像が上書きされることがあります。HDD の記録途中から記録を再開 する必要がある場合は、販売店までお問い合わせください。 ・ミラーリングを解除する場合は、2 つの内蔵 HDD のうち一方の登録を解除してください。なお、解除に失敗した場合は、も う一方のデバイスを選択して解除してください。 ・登録していない、初期化されたデバイスは、記憶容量や容量が 0 で表示されることがあります。

・HDD 初期化中はブラウザを閉じず、初期化が完了するまで本装置の再起動を行わないでください。初期化に失敗 するなど正常に動作しなくなることがあります。

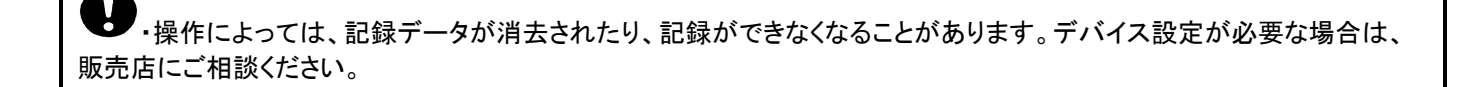

#### <span id="page-28-0"></span>11.6.遠隔監視を行う場合の配信実効速度を設定する

本装置に登録されたカメラのライブ映像や記録映像をスマートフォン・タブレットや PC ブラウザを使用して最大 5 台の端末で同 時に監視することができます。同時に接続する端末数に応じて設定してください。

(1) 設定項目から「システム設定」を選択してください。

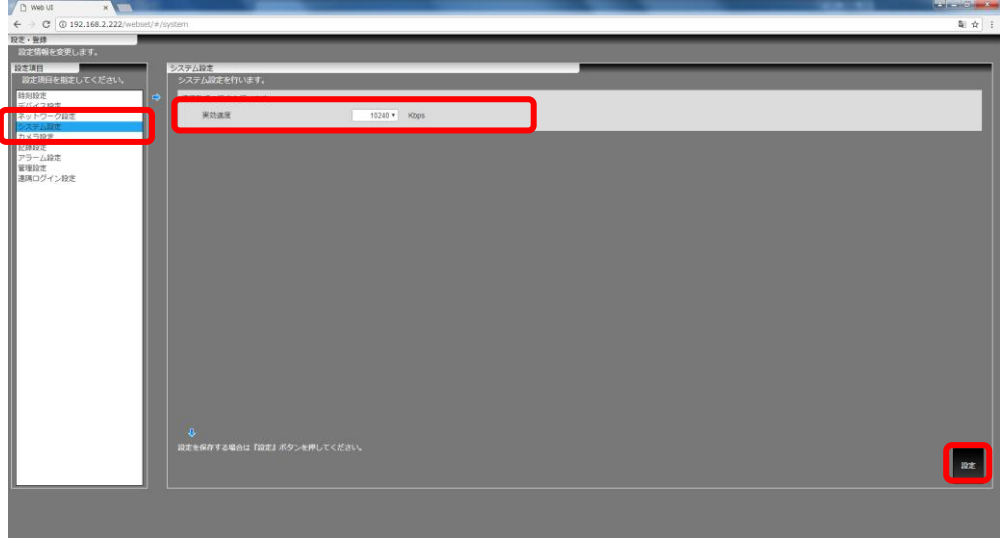

(2) 「実効速度」を選択してください。

本装置は最大 45Mbps のデータを配信することができます。下表に従い、システムに合わせて実効速度を選択してくださ い。なお、当社製ネットワークビューワ NR-SW6100 をご使用の場合、NR-SW6100 で最大 35Mbps のデータを使用しま すので残りの 10Mbps を使用するよう選択してください。

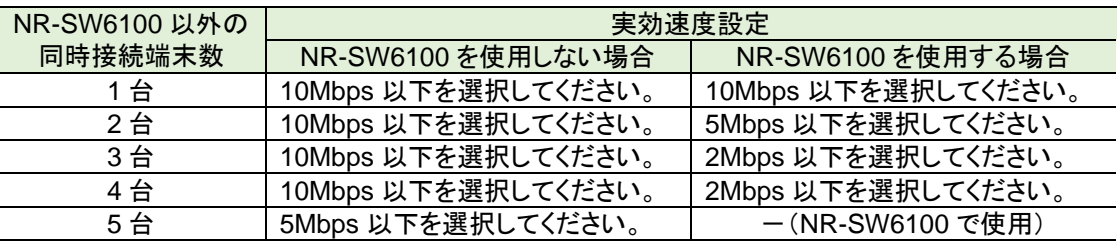

(3) 設定が完了したら、[設定]ボタンをクリックしてください。

・実効速度設定に対応した解像度の映像が配信されます。ネットワークの実効速度と異なる設定をした場合、映像表示 が正しくできないことがあります。

・遠隔配信については、「[14](#page-56-0) [遠隔監視する」](#page-56-0)([P.57](#page-56-0))も参照ください。

## <span id="page-29-0"></span>11.7.遠隔監視用のアカウントを登録する

(1) 設定項目から「遠隔ログイン設定」を選択してください。

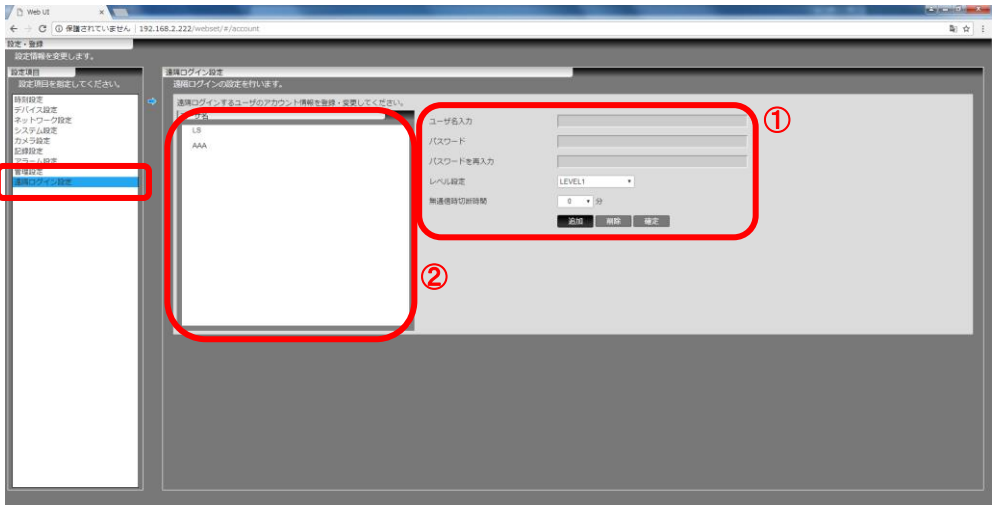

(2) 以下に従い、各項目の設定を行ってください。

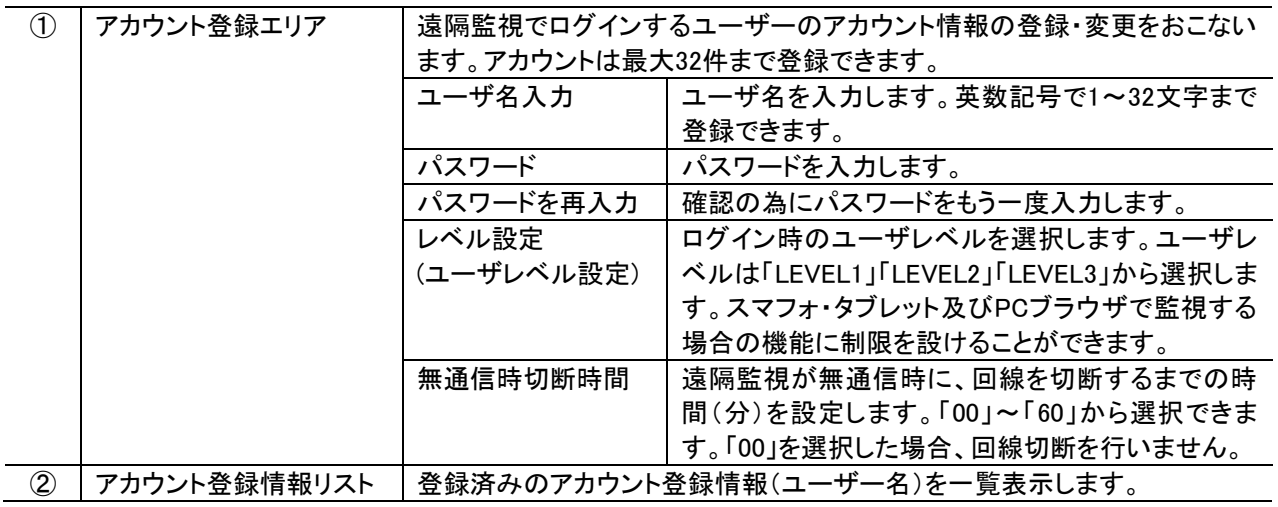

【ユーザレベルとは】

本装置は、パスワードによって使用できる範囲を 3 段階で管理します。 使用者に合わせたユーザレベルを設定することにより、操作を制限させることができます。 詳細は、「[14](#page-56-0) [遠隔監視する」](#page-56-0)([P.57](#page-56-0))を参照ください。

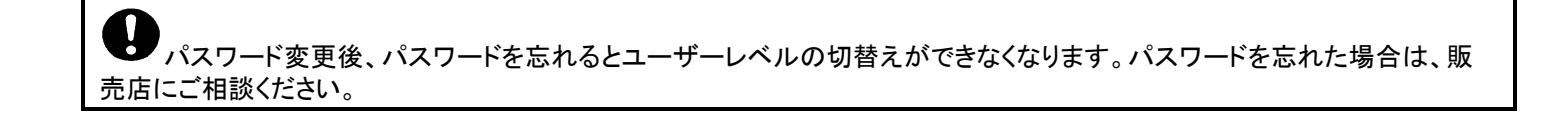

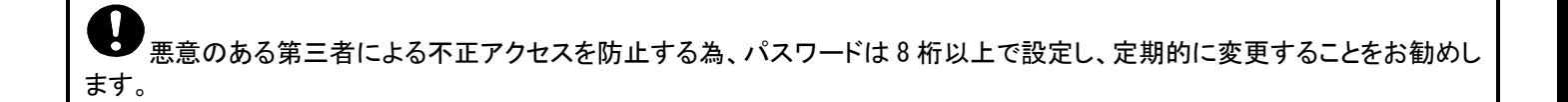

#### <span id="page-30-0"></span>11.7.1.遠隔監視用のアカウントを追加する

- (1) 設定項目から「遠隔ログイン設定」を選択してください。
- (2) [追加]ボタンをクリックして、追加するアカウントのユーザ名を入力してください。
- (3) 追加するアカウントのパスワードを入力してください。
- (4) 確認の為、もう一度、パスワードを入力してください。
- (5) ユーザーレベルを選択してください。詳細は、「[14](#page-56-0) [遠隔監視する」](#page-56-0)([P.57](#page-56-0))を参照ください。
- (6) 無通信時の切断時間を選択してください。

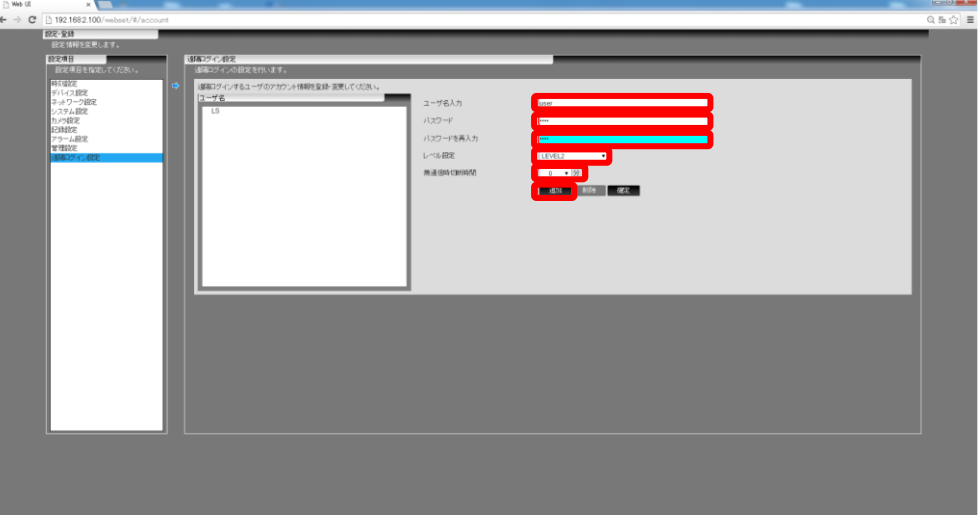

(7) [確定]ボタンをクリックすると確認メッセージが表示されますので[はい]ボタンをクリックしてください。

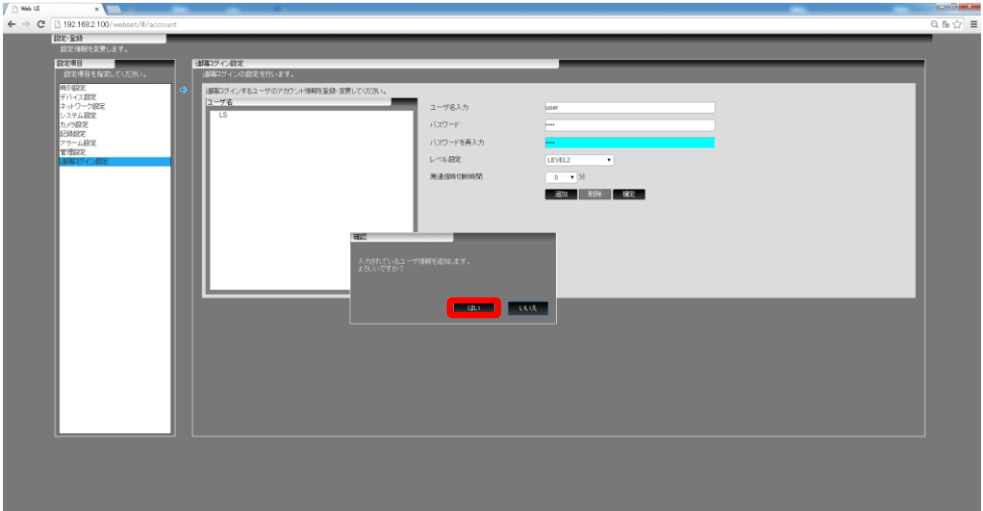

(8) 追加したユーザ名がアカウント登録情報リストに追加されます。

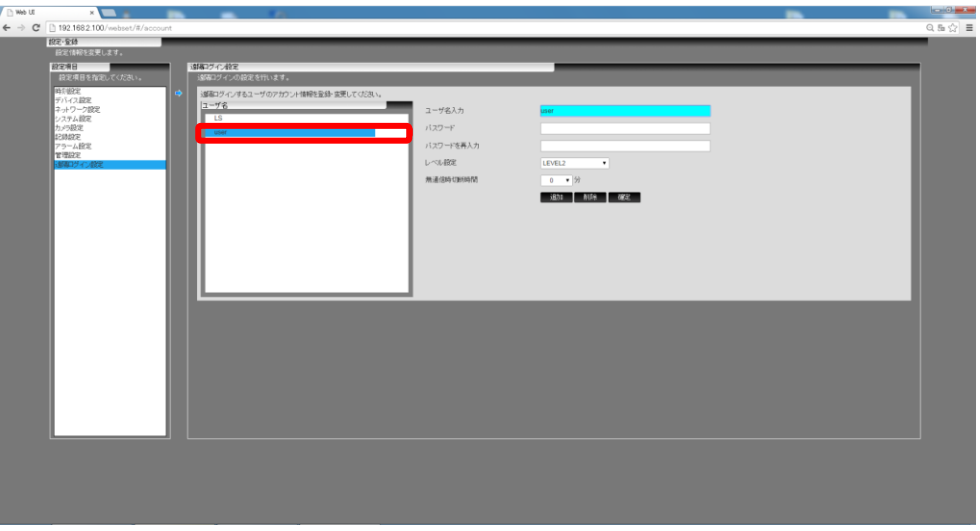

<span id="page-31-0"></span>11.7.2.遠隔監視用のアカウントを変更する

- (1) 設定項目から「遠隔ログイン設定」を選択してください。
- (2) アカウント登録情報リストから変更したいユーザ名を選択してください。アカウント登録エリアに選択したアカウントのユー ザ名が表示されます。
- (3) 既に設定している、あるいは新しいパスワードを入力してください。
- (4) 確認の為、もう一度、パスワードを入力してください。
- (5) ユーザーレベルを選択してください。詳細は、「[14](#page-56-0) [遠隔監視する」](#page-56-0)([P.57](#page-56-0))を参照ください。
- (6) 無通信時の切断時間を設定してください。
- (7) [確定]ボタンをクリックしてください。
- (8) 確認メッセージが表示されますので[はい]ボタンをクリックしてください。変更内容が反映されます。

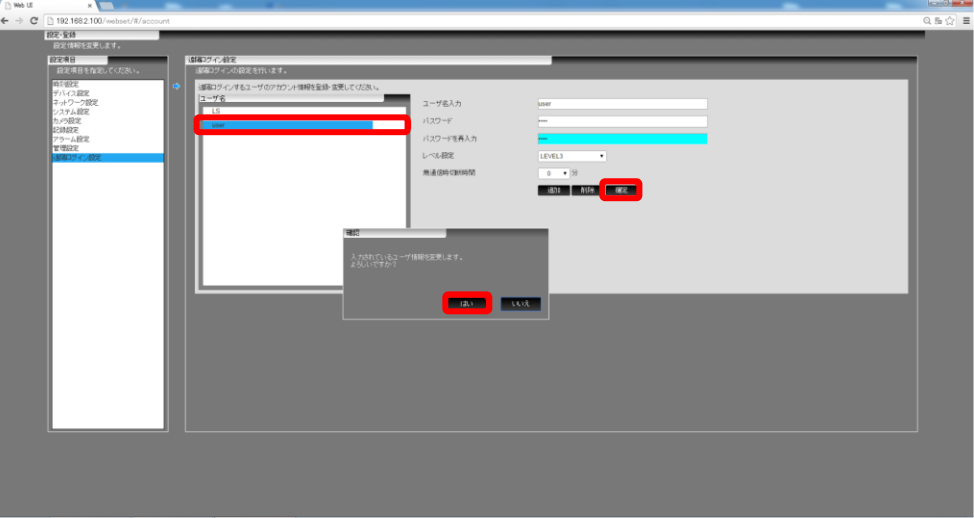

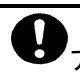

アカウント変更の際は、必ずパスワードを入力してください。パスワードを入力しない(設定しない)場合、変更したユ ーザ名でログイン出来なくなります。

<u>●</u><br>■デフォルトでアカウント名「LS」が登録されています。本アカウントは、システムで使用しますので絶対に変更若しくは 削除しないでください。正常に動作しなくなります。

なお、間違って変更若しくは削除してしまった場合は、下記の内容で再度、アカウントを登録してください。

アカウント名:LS パスワード:LSLS レベル設定:LEVEL3 無通信時切断時間:0

<span id="page-32-0"></span>11.7.3.遠隔監視用のアカウントを削除する

- (1) 設定項目から「遠隔ログイン設定」を選択してください。
- (2) アカウント登録情報リストから削除したいユーザ名を選択してください。アカウント登録エリアに選択したアカウントのユー ザ名が表示されます。
- (3) [削除]ボタンをクリックしてください。
- (4) 確認メッセージが表示されますので[はい]ボタンをクリックしてください。選択したアカウントがアカウント登録情報リストか ら削除されます。

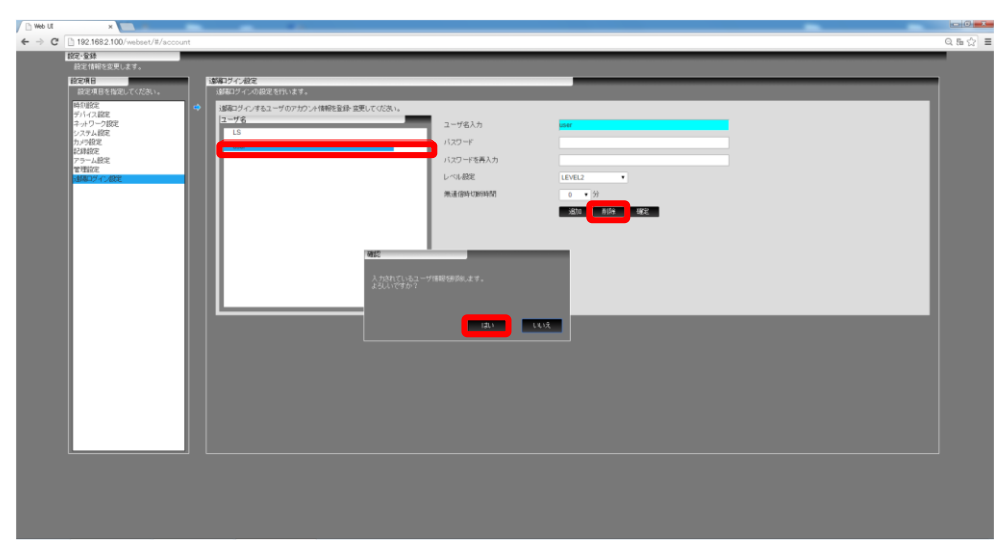

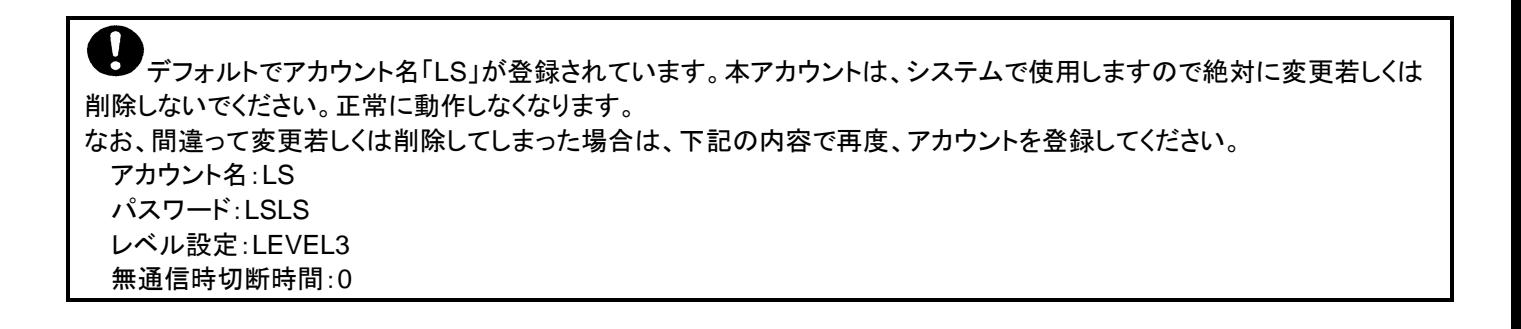

# <span id="page-33-0"></span>11.8.本装置へ記録するカメラを登録する

# (1) 設定項目から「カメラ設定」を選択してください。

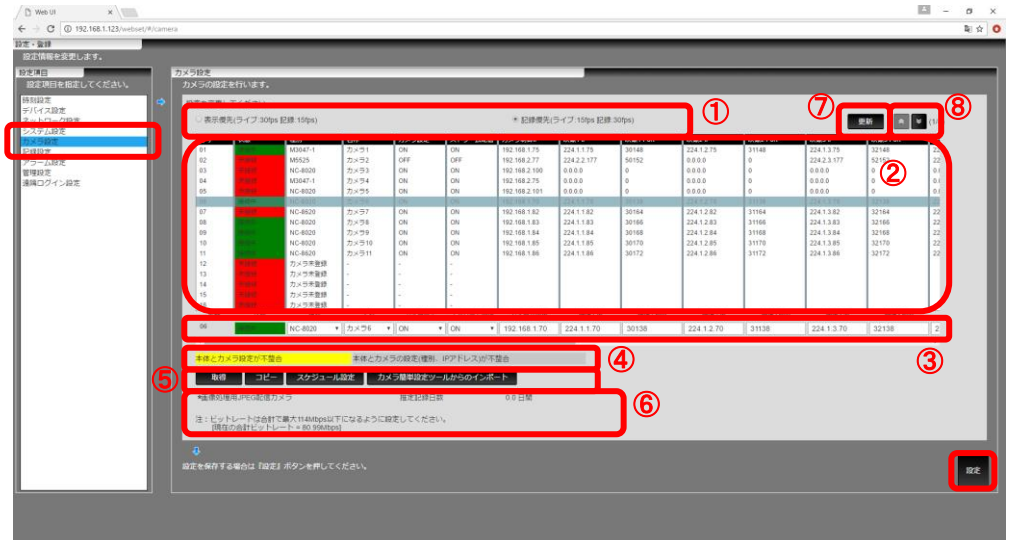

#### 各項目の説明を以下に示します。

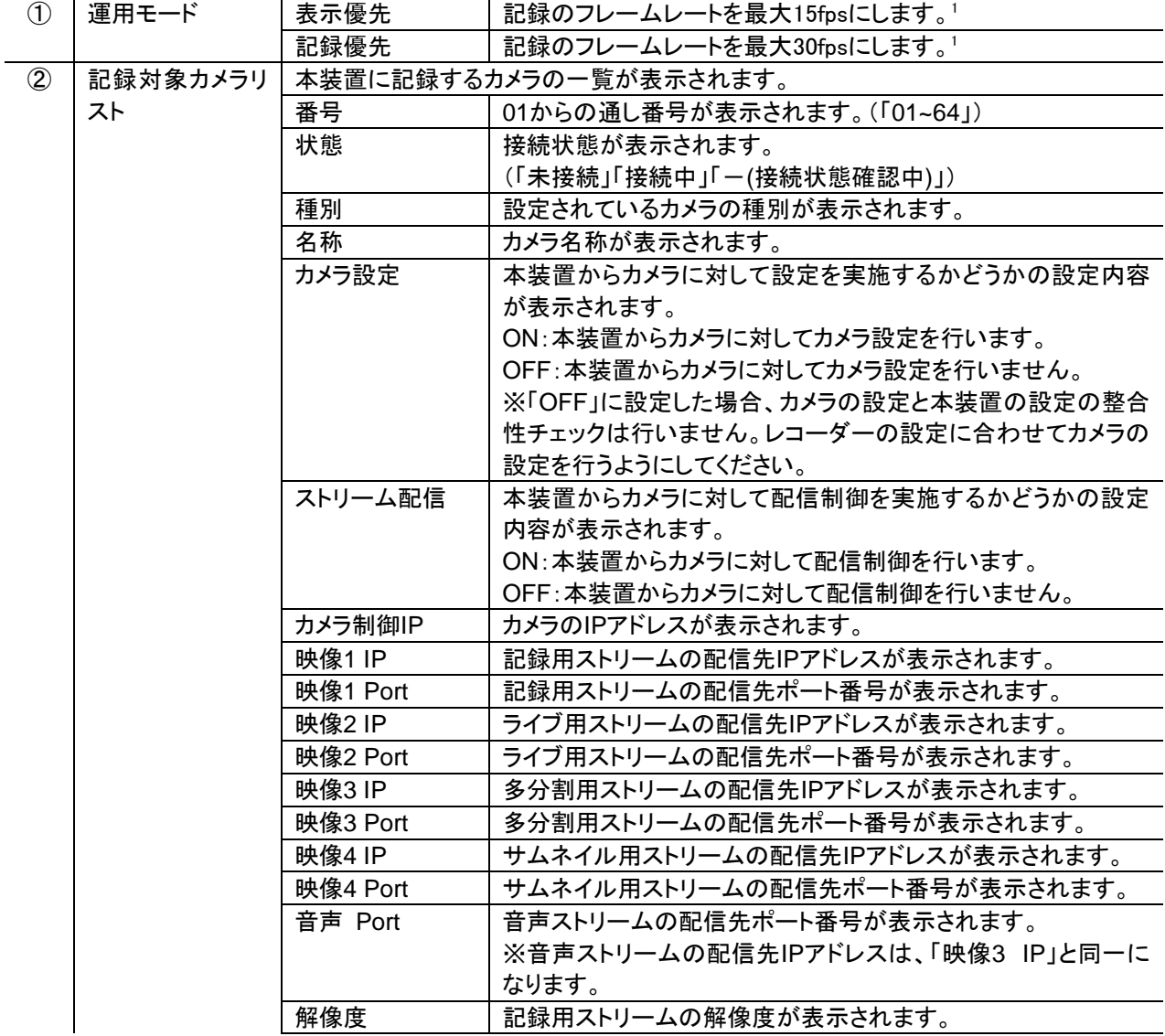

<sup>1</sup> MELOOK3 カメラは、記録用とライブ用の 2 本のストリームを合わせて最大 45fps 配信できます。

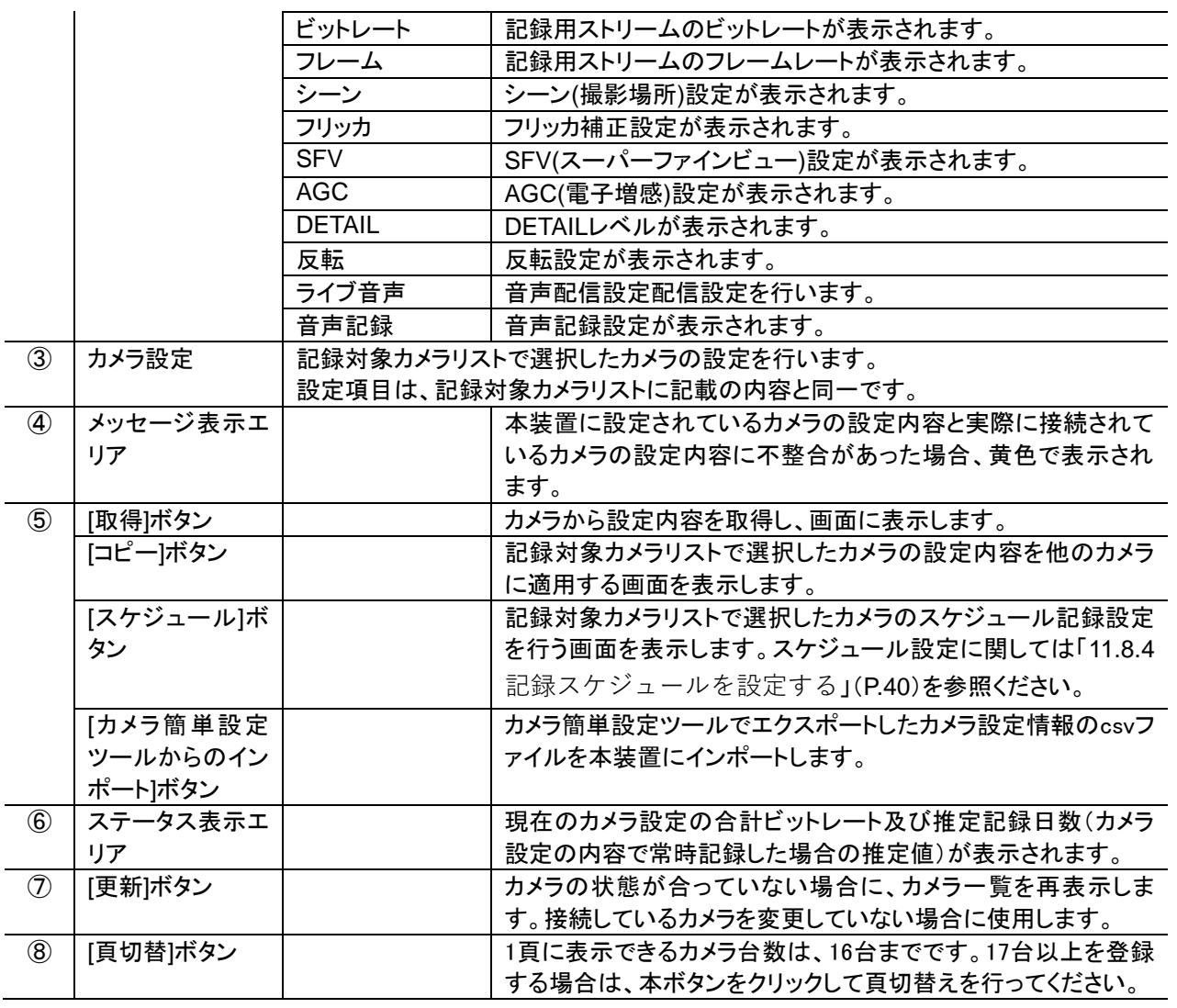

・カメラ設定には時間がかかります。その間、他の設定ができなくなることがあります。カメラ設定後に他の設定を引 き続き行う場合は、数分待ってから設定を行うようにしてください。

・映像 1Port~映像 4Port、音声 Port には「0-10000, 29000-29999, 50000~51000, 60000~65535」は使用しないでく ださい。「0-10000, 29000-29999, 50000~51000」「60000 以降」は、本装置で予約されたポート番号になります。 ・映像 1Port~映像 4Port、音声 Port には偶数番号を設定してください。

- ・MELOOK3 カメラは映像 1~映像 4、音声の設定が必要です。
- ・Axis ビデオエンコーダ(M7011)と全方位カメラ、VS8100-v2 は映像 1 の設定が必要です。
- ・他の Axis カメラは映像 1、映像 3、映像 4 の設定が必要です。
- ・MELOOK-DGⅡカメラは映像 1、音声の設定が必要です。
- ・NC-1000 は映像 1、映像 4、音声の設定が必要です。また、映像 1IP、映像 4IP は同一に設定してください。
- ・音声 Port は、映像 Port 及びカメラ間で重複しない Port 番号を設定してください。

カメラの登録内容を変更した場合、本装置を再起動して、設定を反映させてください。再起動を行わないと変更内容 が反映されません。

 $^\prime$ 本装置がネットワークビューワ NR-SW6100 に配信できる<u>最大ビットレートは 13Mbps </u>です。システム構成に合わせ て記録ビットレートを設定してください。

例)ネットワークビューワ NR-SW6100 1 台のシステムで MELOOK3 カメラを 16 分割再生させたい場合、各カメラの記録 ビットレート設定は 2Mbps 以下(16 分割再生時に使用するストリームのビットレートは 768kbps/カメラ)に設定してくださ い。

MELOOK3 カメラに対して「ストリーム配信」を「OFF」にする場合、カメラ側の設定は「ヘルスチェック=OFF」に設定 してください。逆に「ストリーム配信」を「ON」にする場合、カメラ側の設定は「ヘルスチェック=ON」に設定してください。

Axis 全方位カメラ(M3047-P / M3048-P)のフリッカ設定を「50Hz」に設定した場合、フレーム設定は、「10fps」以下 を設定してください。「15fps」に設定すると正常に動作しません。

<u>●</u><br>■ カメラを接続する場合、必ず 11.8.1 もしくは 11.8.1.1 の手順で登録してください。 未登録状態からカメラを接続する際に、「取得」ボタン押下してから「設定」ボタン押下すると正常に設定内容が反映できな いことがあります。誤って取得を押下した場合は、一旦カメラを未登録にし、再度設定ください。

<span id="page-35-0"></span>11.8.1.カメラを接続している状態でカメラを新規に登録する

- (1) 設定項目から「カメラ設定」を選択して、登録したい番号を選択してください。
- (2) 「種別」「名称」「カメラ設定」「ストリーム配信」「解像度」「ビットレート」「フレーム」「シーン」「フリッカ」「SFV」「AGC」 「DETAIL」「反転」「ライブ」「音声」「音声記録」を選択してください。
- (3) 「カメラ制御 IP」「映像 1 IP」「映像 1 Port」「映像 2 IP」「映像 2 Port」「映像 3 IP」「映像 3 Port」「映像 4 IP」「映像 4 Port」 「音声 Port」を入力してください1。

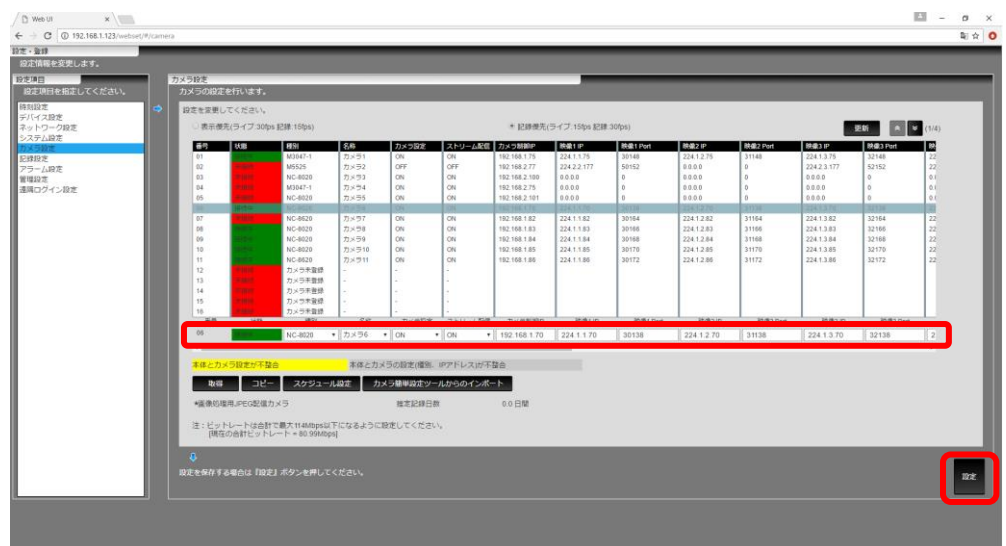

設定項目が一画面で表示しきれない場合は、横スクロールバーで表示させてください。

- (4) 設定が完了したら、[設定]ボタンをクリックしてください。
- (5) 確認メッセージが表示されますので[はい]ボタンをクリックしてください。
- (6) 「記録設定」、「アラーム設定」に影響のある場合、確認メッセージが表示されますので[確認]ボタンをクリックしてください。
- (7) 設定内容を反映する為、本装置を再起動してください。

■・カメラの登録内容によって「記録設定」、「アラーム設定」で設定した内容が自動で変更になる場合があります。カメ ラ登録後は、「記録設定」、「アラーム設定」の設定内容を再度、確認してください。 ・最大ビットレートはデバイス設定がミラーリング時は95Mbps 以下、それ以外の時は114Mbps以下になります。本値にな るように各カメラのビットレートを設定してください。

<sup>1</sup> カメラ設定時は、「[11.8](#page-33-0) [本装置へ記録するカメラを登録する」](#page-33-0)に記載の注意事項も合わせて確認してください。
- 11.8.1.1.カメラ設定情報が記載された csv ファイルを読み込んでカメラを新規に登録する
- (1) 別途、「カメラ簡単設定ツール」でカメラの設定行い、その設定情報をエクスポートしてください。カメラ設定情報が記載さ れた csv ファイルが作成されます。
- (2) 本装置の設定項目から「カメラ設定」を選択して、[カメラ簡単設定ツールからのインポート]ボタンをクリックしてください。

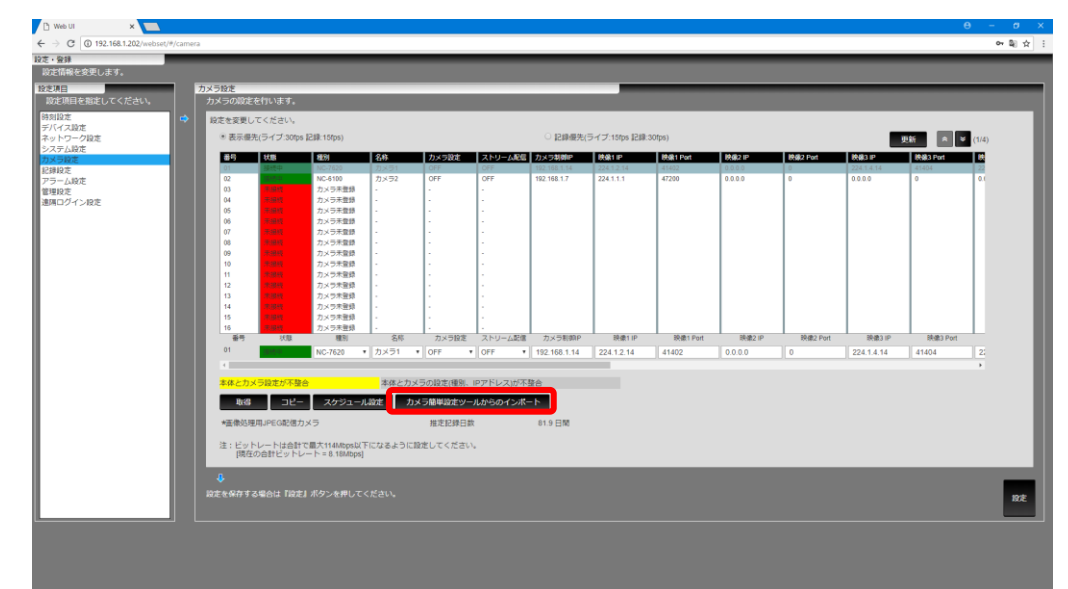

(3) 画面上にポップアップ画面が表示されます。必要事項を入力し、[実行]ボタンをクリックしてください。 次に確認メッセージが表示されますので[はい]ボタンをクリックしてください。

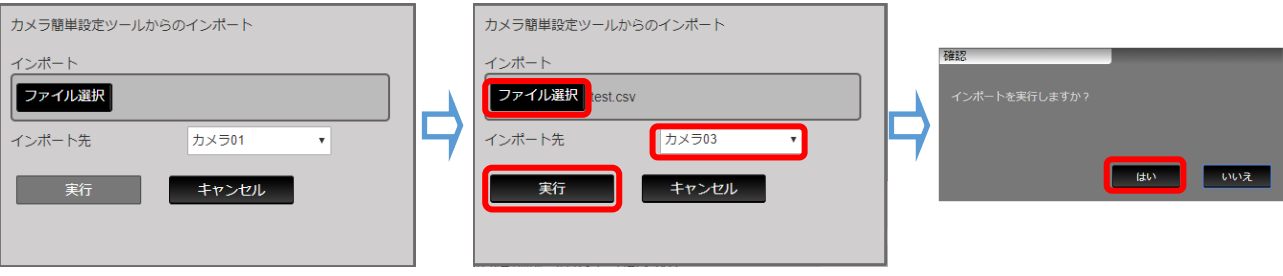

(4) 指定したカメラ設定情報が指定したインポート先以降のカメラ番号に新規に登録されます。

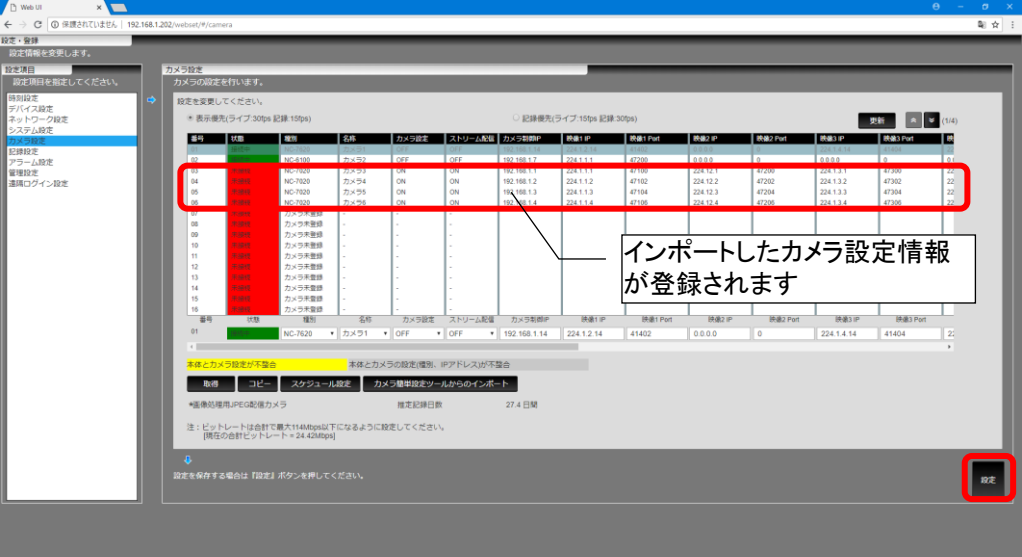

- (5) 設定が完了したら、[設定]ボタンをクリックしてください。
- (6) 確認メッセージが表示されますので[はい]ボタンをクリックしてください。
- (7) 「記録設定」、「アラーム設定」に影響のある場合、確認メッセージが表示されますので[確認]ボタンをクリックしてください。
- (8) 設定内容を反映する為、本装置を再起動してください。

●<br>● ・カメラの登録内容によって「記録設定」、「アラーム設定」で設定した内容が自動で変更になる場合があります。カメ ラ登録後は、「記録設定」、「アラーム設定」の設定内容を再度、確認してください。 ・最大ビットレートはデバイス設定がミラーリング時は95Mbps 以下、それ以外の時は114Mbps以下になります。本値にな るように各カメラのビットレートを設定してください。

Į *|*<br>'・インポート先は種別が「カメラ未登録」になっているカメラ番号以降を指定してください。カメラ登録済みのカメラ番号 を指定すると上書き更新されます。

・解像度、ビットレート、フレームレート等設定不可の値をインポートした場合、自動でデフォルトの値が設定されます。イン ポート後は設計通りになっているか必ず確認をお願いします。

#### 11.8.2.カメラを削除する

- (1) 設定項目から「カメラ設定」を選択してください。
- (2) 削除したい番号を選択し、種別から「カメラ未登録」を選択してください。

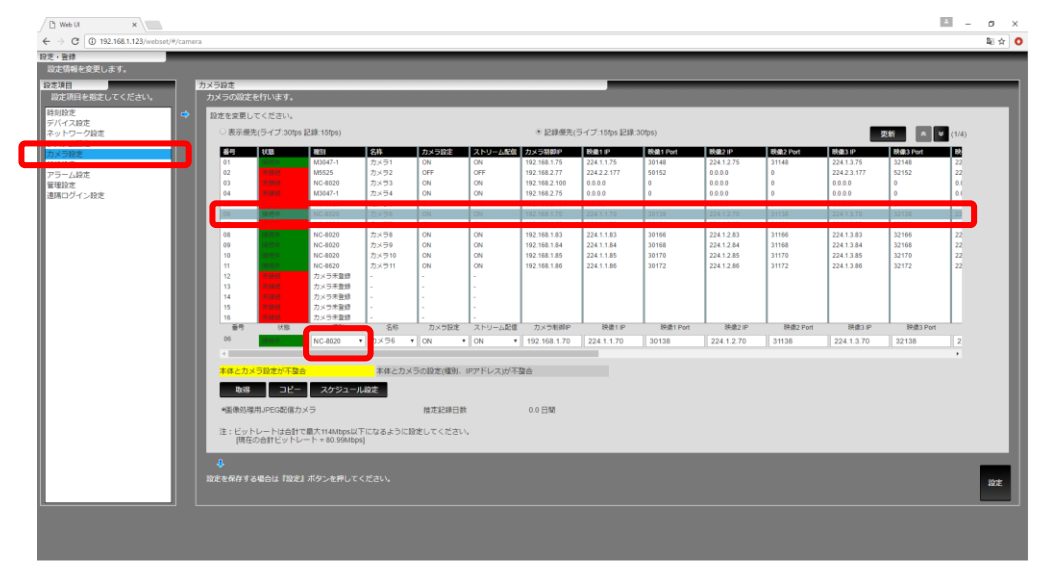

- (3) 確認メッセージが表示されますので[はい]ボタンをクリックしてください。
- (4) 「カメラ未登録」となっていることを確認し、[設定]ボタンをクリックしてください。

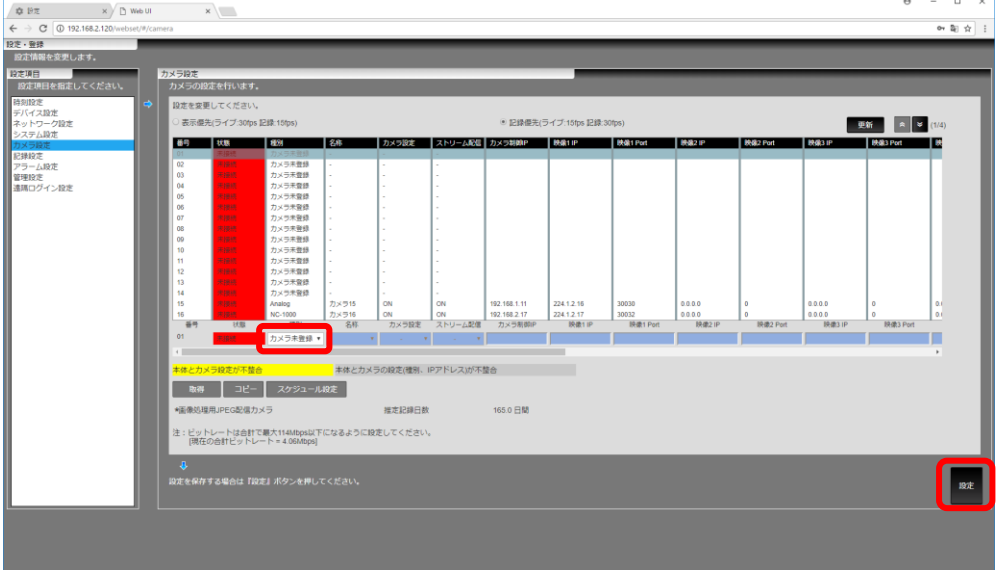

(5) 設定内容を反映する為、本装置を再起動してください。

# 11.8.3.他のカメラへ設定をコピーする

設定済みの設定データを他のカメラにコピーすることができます。

- (1) コピーしたい設定のカメラを選択してください。
- (2) [コピー]ボタンをクリックしてください、コピー設定画面を表示します。

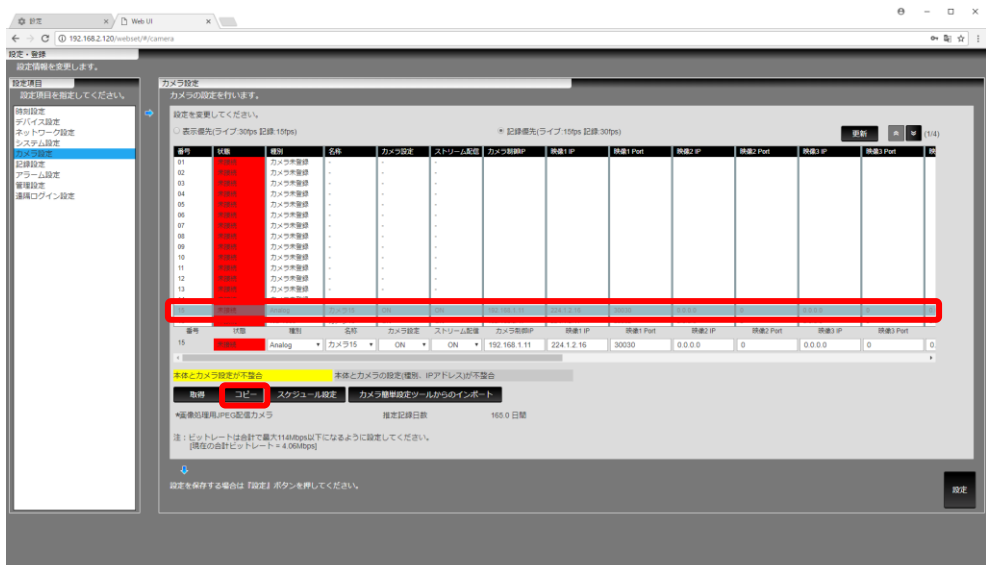

- (3) 設定したいカメラに「✓」を付けてください。
- (4) [登録]ボタンをクリックしてください、設定した内容を保存します。設定内容が保存されるとコピー設定画面が閉じます。[キ ャンセル]ボタンをクリックすると設定を中断し、コピー設定画面を閉じます。

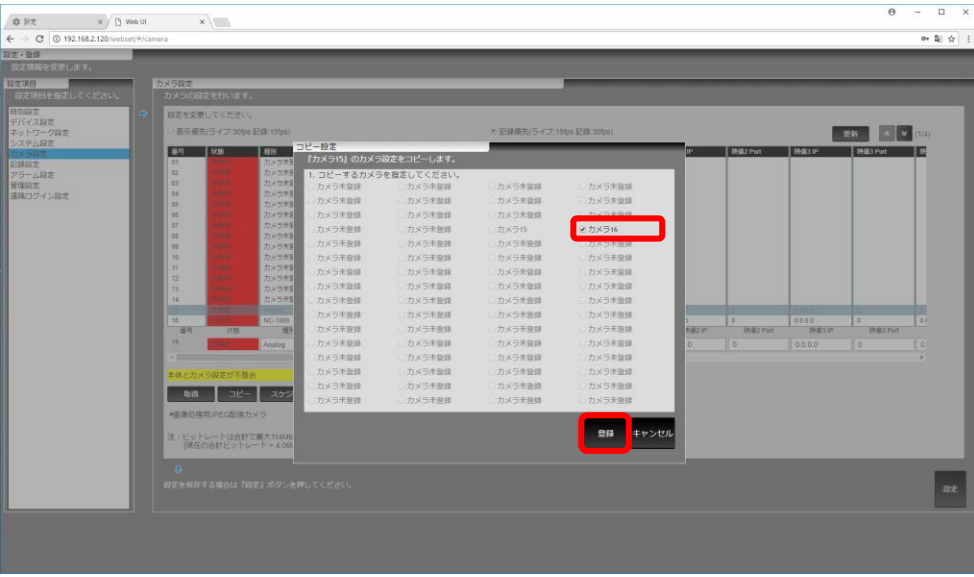

- (5) 設定が完了したら、[設定]ボタンをクリックしてください1。
- (6) 確認メッセージが表示されますので[はい]ボタンをクリックしてください。
- (7) 「記録設定」、「アラーム設定」に影響のある場合、確認メッセージが表示されますので[確認]ボタンをクリックしてください。
- (8) 設定内容を反映する為、本装置を再起動してください。

-<br>カメラの登録内容によって「記録設定」、「アラーム設定」で設定した内容が自動で変更になる場合があります。カメ ラ登録後は、「記録設定」、「アラーム設定」の設定内容を再度、確認してください。 ・最大ビットレートはデバイス設定がミラーリング時は95Mbps 以下、それ以外の時は114Mbps以下になります。本値にな るように各カメラのビットレートを設定してください。

<sup>1</sup> カメラ設定時は、「[11.8](#page-33-0) [本装置へ記録するカメラを登録する」](#page-33-0)に記載の注意事項も合わせて確認してください。

「ストリーム配信」を「OFF」に設定したカメラを NC-1000にコピーしないでください。正常に映像が配信されないことが あります。誤ってコピーしてしまった場合は、一旦、カメラを未登録にしてから、再度、登録してください。

11.8.4.記録スケジュールを設定する

カメラの映像記録のスケジュール(任意の曜日、時間または特定日指定など)を設定します。 カメラの映像を記録するスケジュールを細かく設定することにより、必要な時間帯だけの記録もできます。

- (1) 設定項目から「カメラ設定」を選択してください。
- (2) [スケジュール設定]ボタンをクリックしてください。
- (3) 記録スケジュールを設定するカメラを選択してください。 アラーム設定をしているカメラを選択する場合、「記録方法はアラーム設定よりスケジュール設定を優先」にチェックを入 れると、スケジュール記録中はアラームを無視します。

ルを設定するカメラを指定してください <mark>2 記録方法はアラーム設定よりスケジュール設定を優先</mark><br>| (ただしスケジュール設定の記録停止中はアラーム設定の記録が有効 =≥−

(4) 特定日設定したい場合は登録が必要です。「特定日」「毎年」「毎月」のいづれかにチェックを入れて、カレンダーから日付 を選択し、[登録]ボタンをクリックしてください。

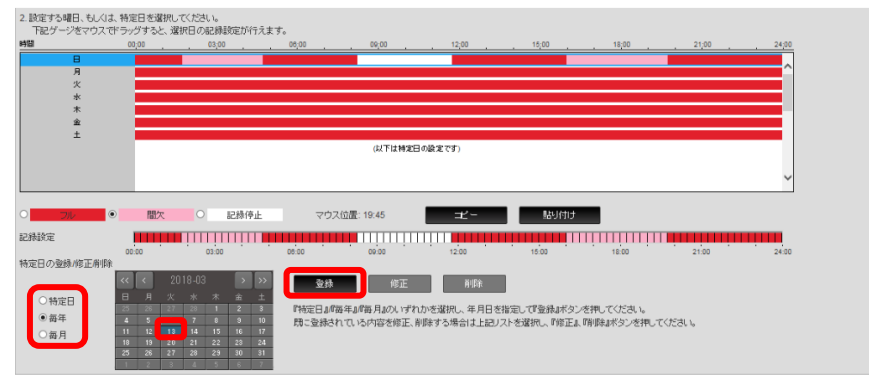

(5) 設定日が追加されたことを確認してください。設定日を変更するには[修正]ボタンをクリックしてください。設定日を削除し たい場合は[削除]ボタンをクリックしてください。

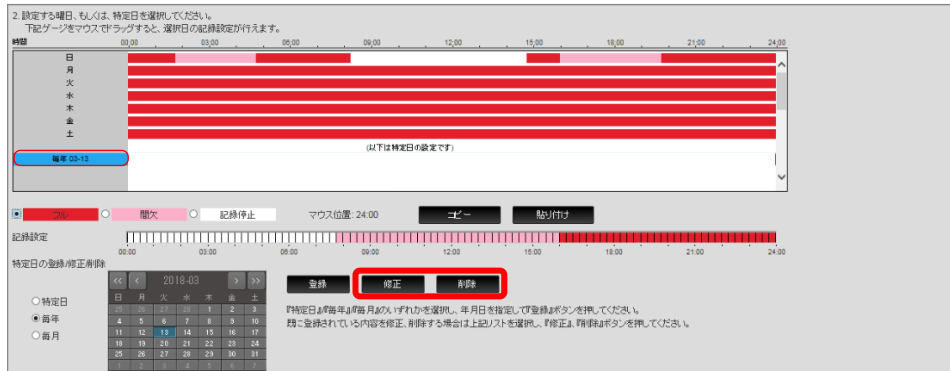

- (6) 設定する曜日または特定日をクリックしてください。
- (7) 設定したい記録レート(「フル」/「間欠」/「記録停止」)を選択してください。 「フル」を選択した場合は、カメラ設定で設定したフレームレートで記録します。「間欠」を選択した場合は、一部のフレーム (IDR フレーム)のみ記録します。「記録停止」を選択した場合は、記録を行いません。
- (8) 設定したい時間帯を記録設定部分で選択します。設定したい開始時刻をクリックし、終了時刻までドラッグしてください。設 定する時刻は 15 分単位で指定できます。

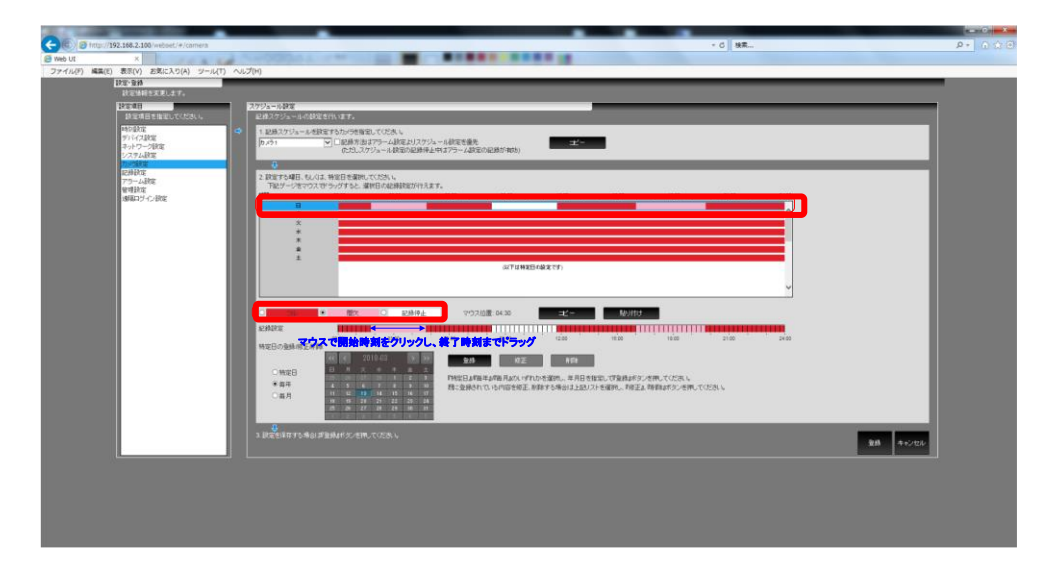

- (9) スケジュール設定パネル右下の[登録]ボタンをクリックしてください。
- (10) 確認メッセージが表示されますので[はい]ボタンをクリックしてください。変更した設定内容を反映します。

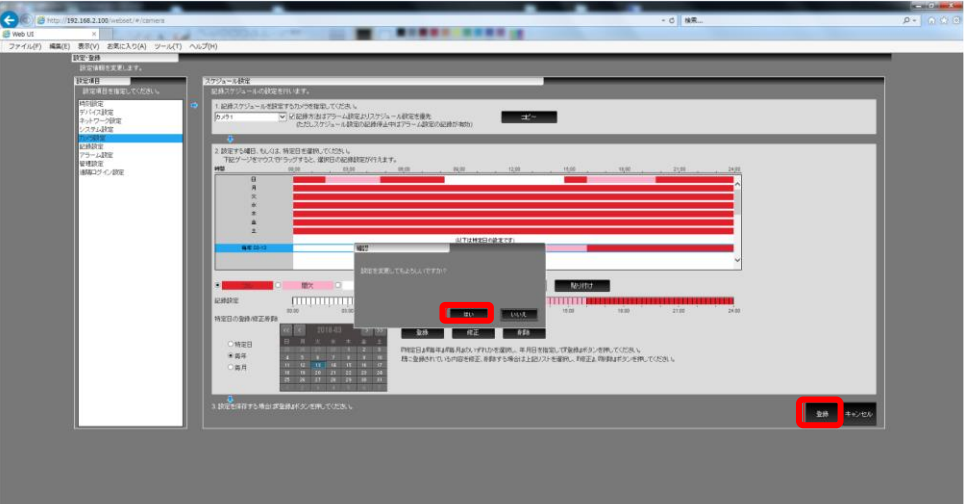

# <span id="page-41-0"></span>11.9.記録の設定をする

(1) 設定項目から「記録設定」を選択してください。

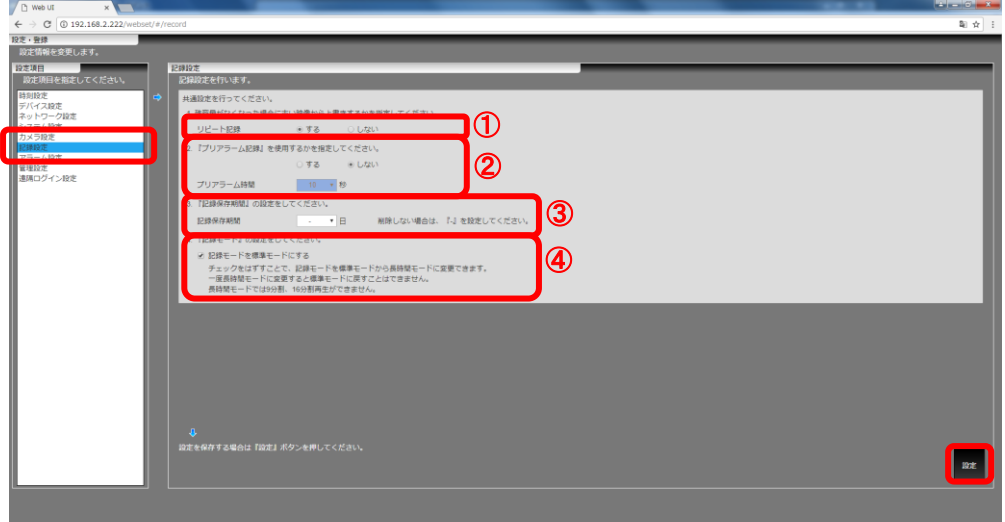

(2) 以下に従い、各項目の設定を行ってください。

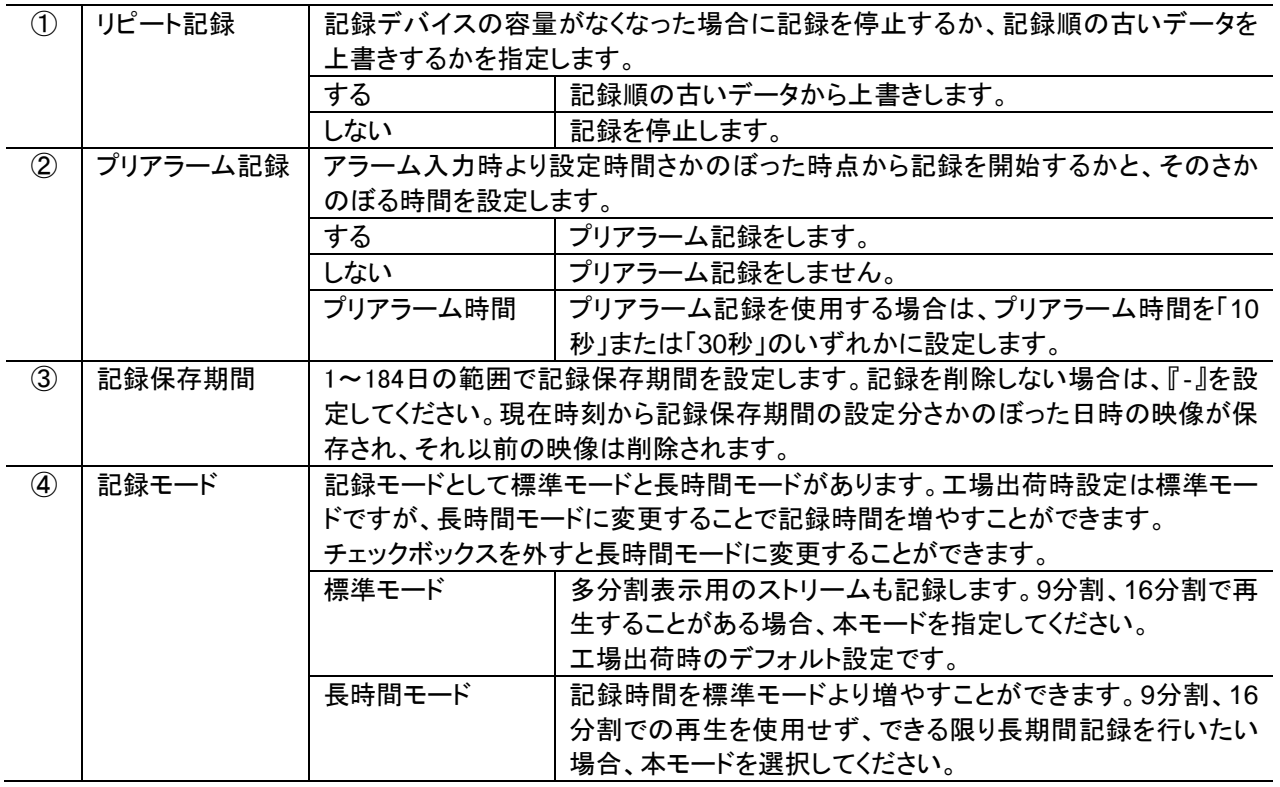

(3) [設定]ボタンをクリックしてください。変更した設定内容を反映します。

,<br>'-プリアラーム記録を有効にした場合、記録開始からプリアラーム時間経過後のアラームを対象としています。記録 開始と同時にアラーム信号が入力された場合などは、プリアラーム記録をしません。 ・プリアラーム記録を有効にした場合で記録が停止した後に記録を再開するには、デバイス設定での記録開始を実施する 必要があります。 ・記録モードを長時間モードに変更した際は本装置が再起動します。再起動中は記録が停止しますのでご注意ください。 ・長時間モードに一旦変更すると、標準モードに戻すことはできません。工場出荷時設定に初期化する必要がありますの で、販売店にご相談ください。

# 11.10.アラームの設定をする

(1) 設定項目から「アラーム設定」を選択してください。

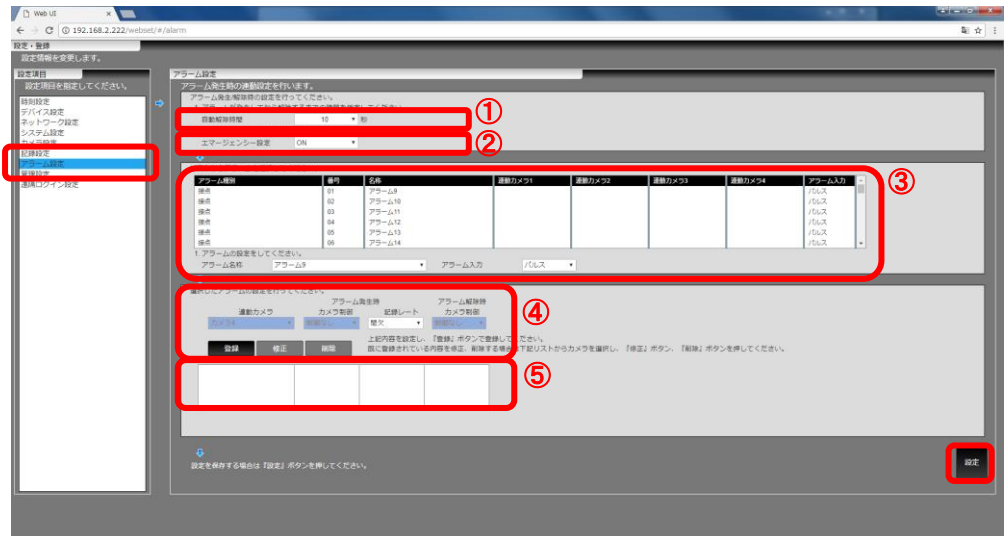

(2) 以下に従い、各項目の設定を行ってください。

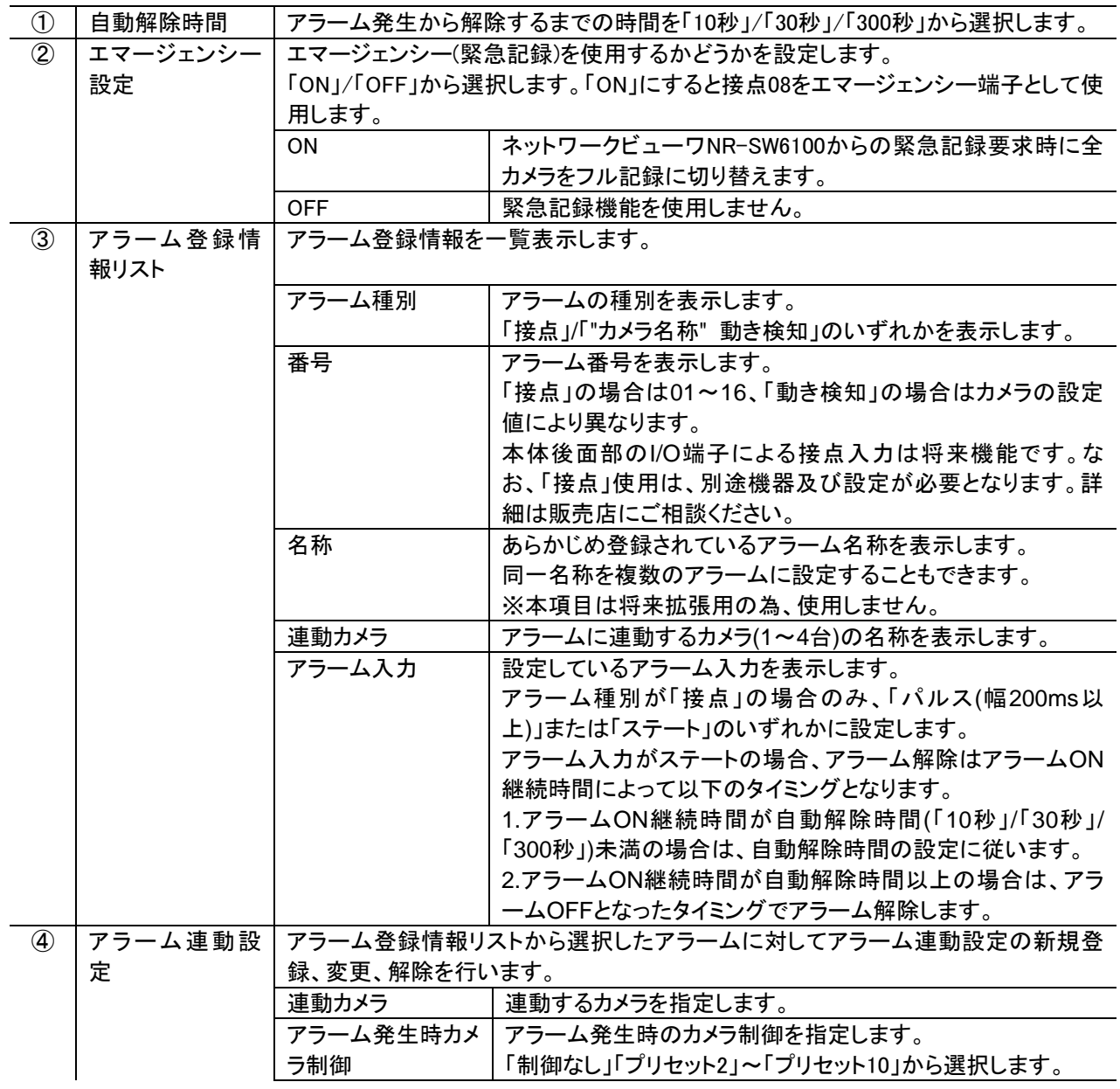

|             |          |                                        | 選択したカメラに応じて選択できる機能が変わります。       |
|-------------|----------|----------------------------------------|---------------------------------|
|             |          | アラーム発生時記                               | アラーム発生時の記録レートを指定します。            |
|             |          | 録レート                                   | 「フル」/「間欠」から選択します。               |
|             |          | アラーム解除時カメ                              | アラーム解除時のカメラ制御を指定します。            |
|             |          | ラ制御                                    | 「制御なし」/「プリセット1」から選択できます。旋回カメラ以外 |
|             |          |                                        | は「制御なし」が選択されます。                 |
|             |          | [登録]ボタン                                | アラーム連動設定で設定した内容をアラーム登録情報リスト     |
|             |          |                                        | および連動カメラ詳細リストに反映します。            |
|             |          |                                        | 連動するカメラがすでに4台登録されている場合、または同一    |
|             |          |                                        | カメラがすでに登録されている場合は追加できません。       |
|             |          | [修正]ボタン                                | 連動カメラ詳細リストで選択されている連動カメラの設定を更    |
|             |          |                                        | 新するときに押します。                     |
|             |          | [解除]ボタン                                | 連動カメラ詳細リストで選択されている連動カメラを削除する    |
|             |          |                                        | ときに押します。                        |
| $\circledS$ | 連動カメラ詳細リ | アラーム登録情報リストで選択されたアラーム番号に紐付けされた連動カメラのアラ |                                 |
|             | スト       | 一ム連動設定情報を表示します。                        |                                 |
|             |          |                                        |                                 |

<sup>(3)</sup> [設定]ボタンをクリックしてください。変更した設定内容を反映します。

設定のインポート・エクスポート、バージョンアップ、初期化、再起動、終了を行います。

(1) 設定項目から「管理設定」を選択してください。

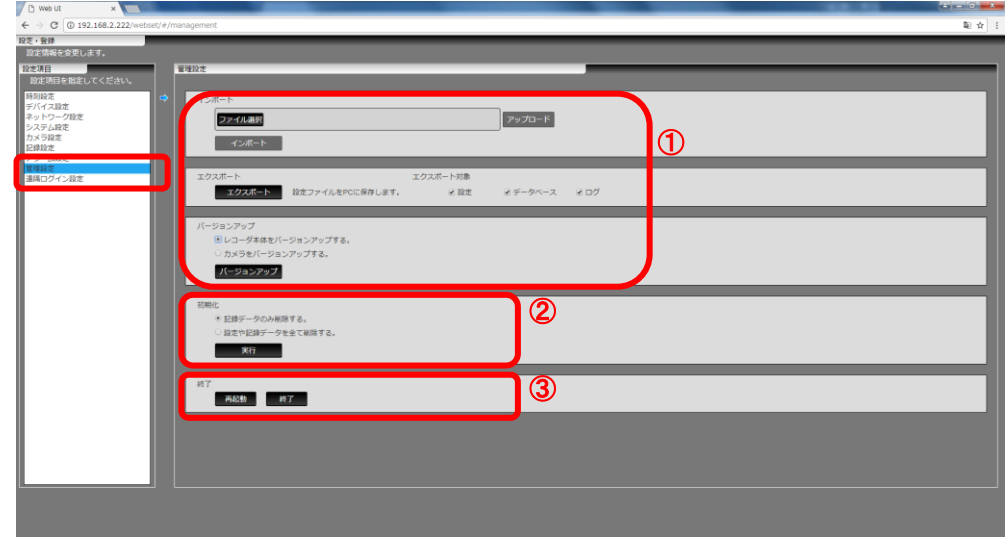

(2) 以下に従い、各項目の設定を行ってください。

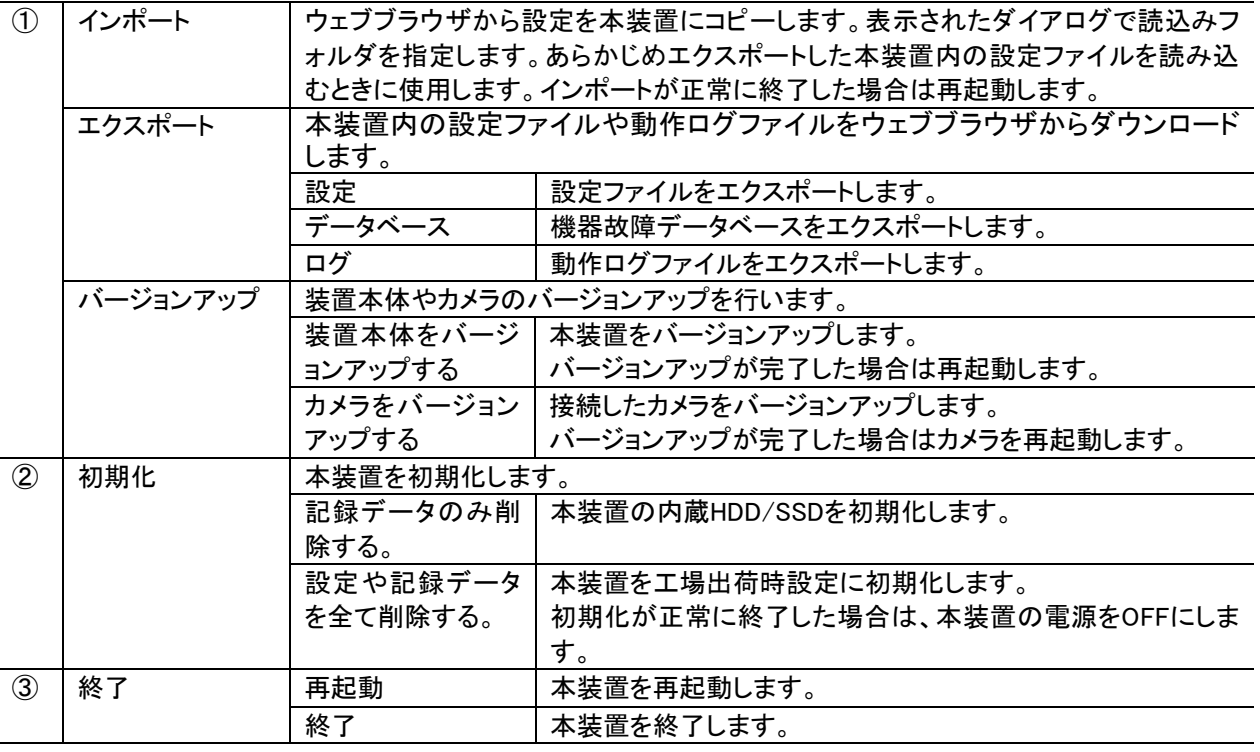

**●**<br>インポートデータのファイル名、フォルダ名を変更するとインポートすることができません。(インポートデータのフォル ダ名は、"NR\_52XX\_yymmddhhmmss\_backup"となります。(yymmddhhmmss は日時を表します))

インポート後は、カメラ設定の不整合が発生する場合があります。その場合は再度カメラ設定を実施ください。また他 の設定内容についても、意図した設定となっているかご確認ください。

バージョンアップファイルの準備方法は、販売店にご相談ください。

# 11.11.1.設定データをインポートする

- (1) [ファイル選択]ボタンをクリックしてください。
- (2) インポートしたい tgz ファイルを選択してください。

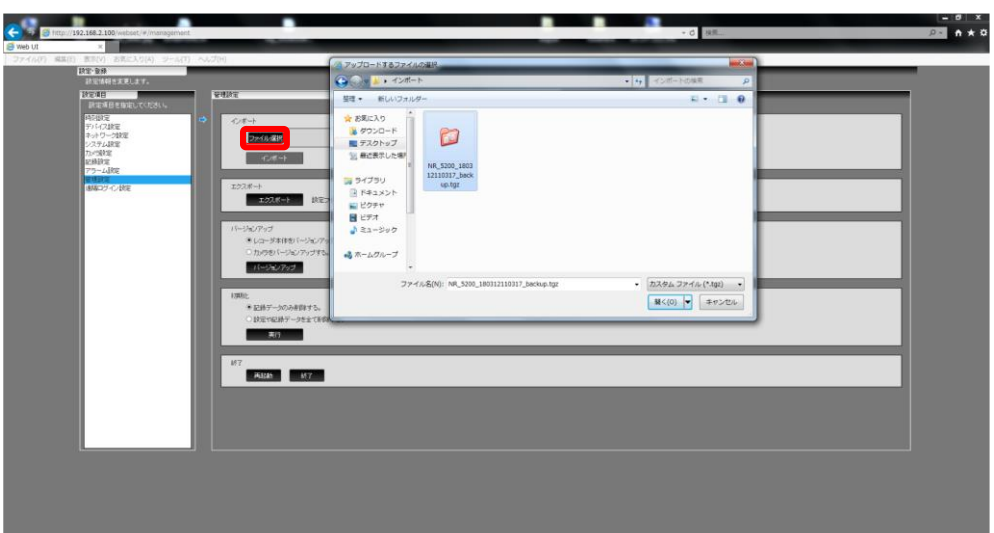

(3) [アップロード]ボタンをクリックしてください。

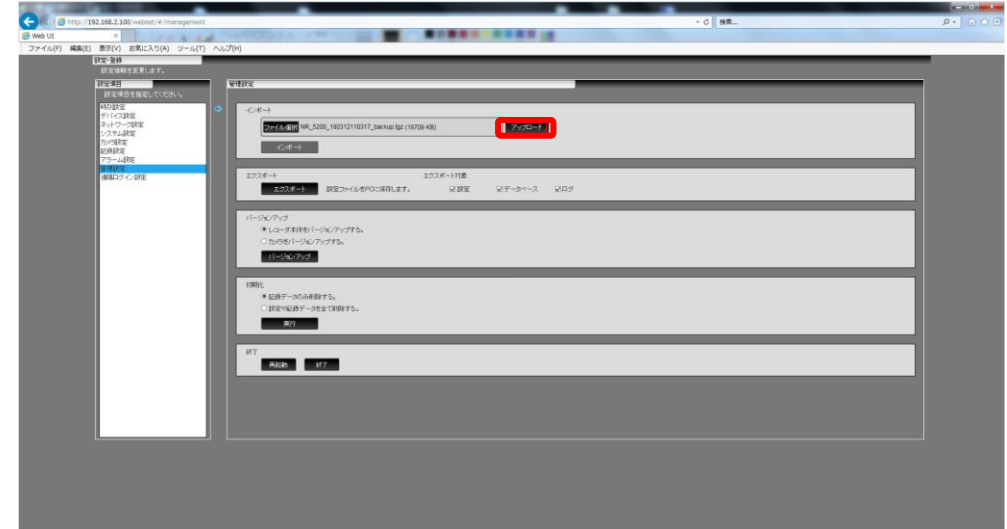

(4) 選択したファイルが装置本体にアップロードされます。しばらくお待ちください。

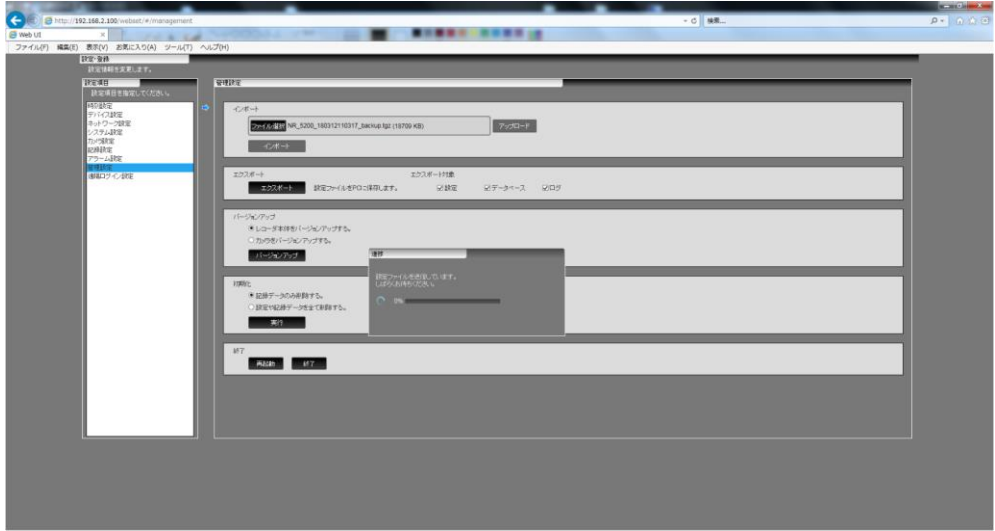

- (5) [インポート]ボタンをクリックしてください。
- (6) 確認メッセージが表示されますので[はい]ボタンをクリックしてください。

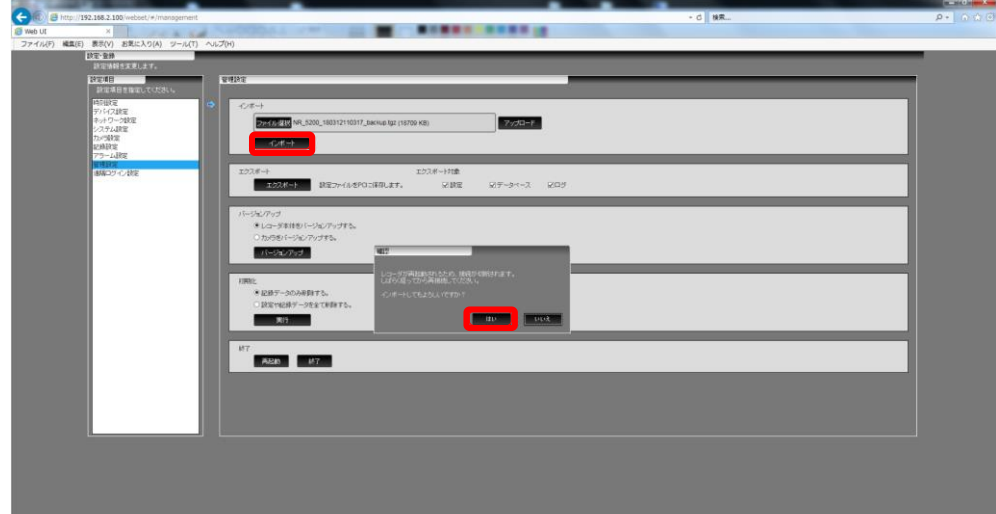

(7) ブラウザを終了して、本装置の再起動をお待ちください。再起動後、設定が反映されます。

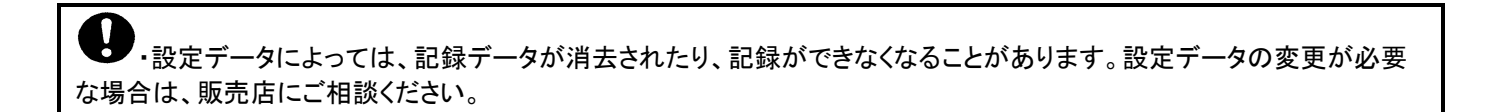

- 11.11.2.設定データをエクスポートする
- (1) エクスポートしたい項目に「✓」を付けてください。
- (2) [エクスポート]ボタンをクリックしてください。

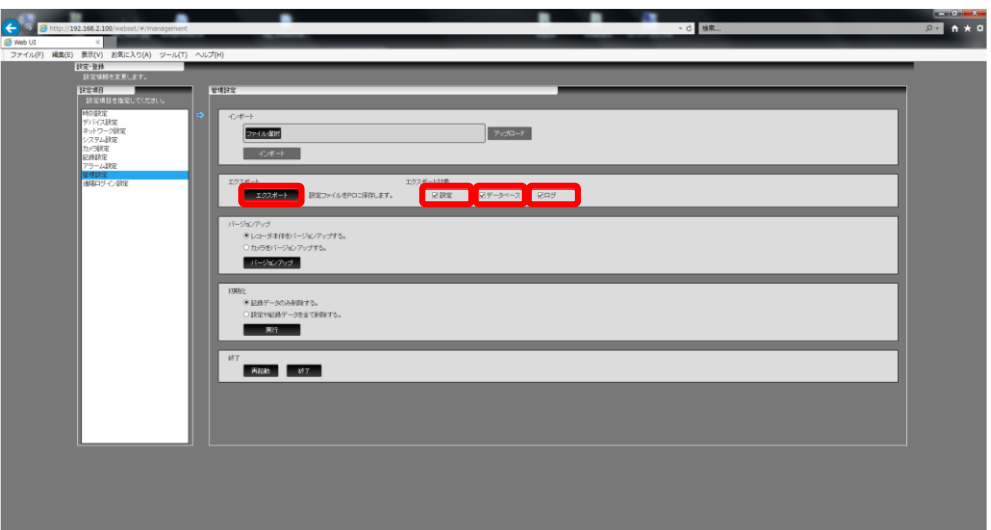

(3) ファイルを保存してください。

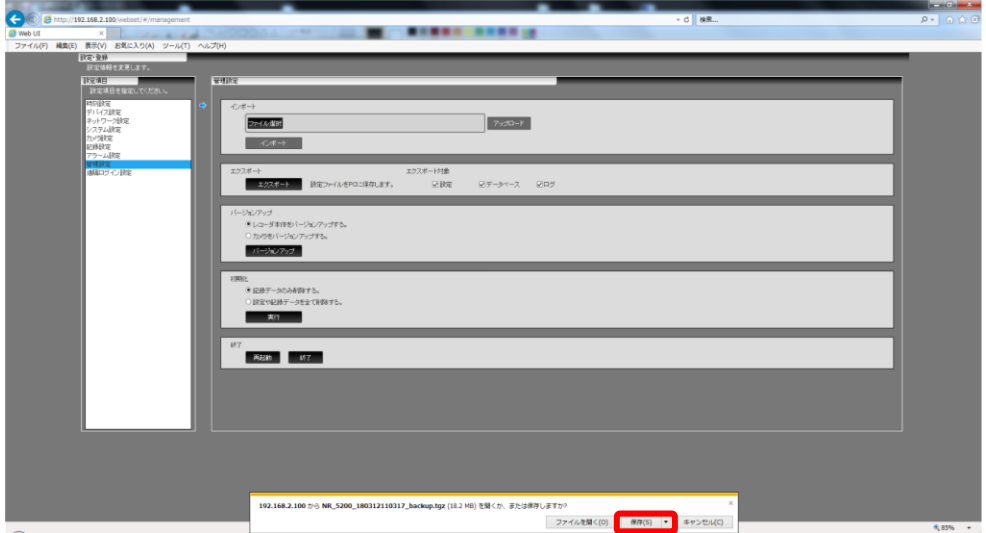

・製品副番により使用するバージョンアップソフトウェアが異なります。該当する製品副番に対応した ソフトウェアを使用し、バージョンアップを行ってください(下表)。

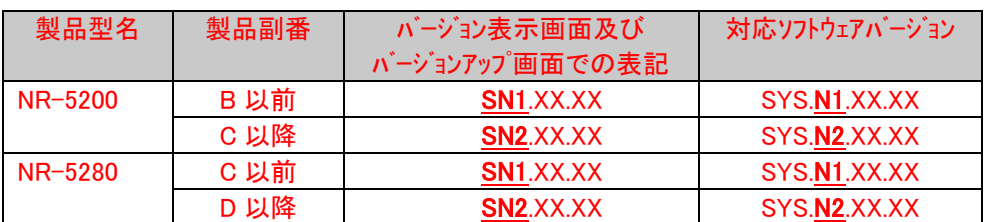

製品副番は、装置背面にある銘板若しくは装置前面のシリアル番号末尾で確認頂けます(下図)。 (1) 装置背面にある銘板のシリアル番号末尾で確認する場合

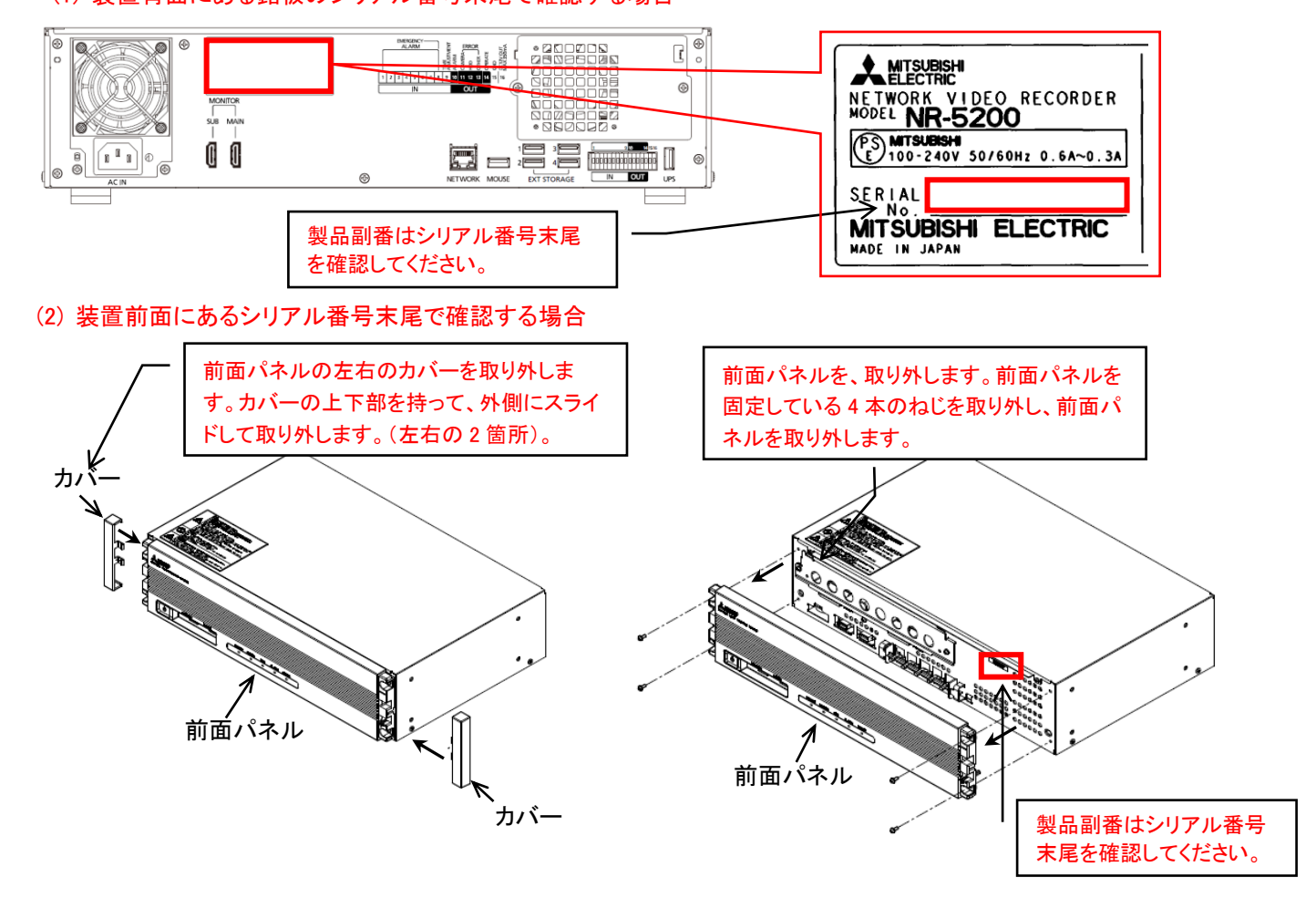

設置環境等の問題でシリアル番号を確認することが困難な場合、ブラウザのメニュー画面にて、「設定項目」-「バージョ ンアップ」画面の「2.レコーダー本体のバージョンを確認します」の「起動バージョン」で適用可能なソフトウェアを確認頂け ます。ここに、「SN1.XX.XX」と表示されている場合、バージョンアップソフトウェアは「SYS.N1.XX.XX」ソフトウェアをご使用 ください。また「SN2.XX.XX」と表示されている場合、バージョンアップソフトウェアは「SYS.N2.XX.XX」ソフトウェアをご使用 ください。

Ţ ・バージョンアップを行う際、一時的に記録が停止します。実行時には十分にご注意ください。 ・バージョンダウンは実施しないでください。設定情報の引き継ぎができず、本装置が正常に動作しないことがあります。バ ージョンダウンが必要な場合は、必ず販売店にご相談ください。

(1) 「レコーダ本体をバージョンアップする」にチェックを付けて、[バージョンアップ]ボタンをクリックしてください。

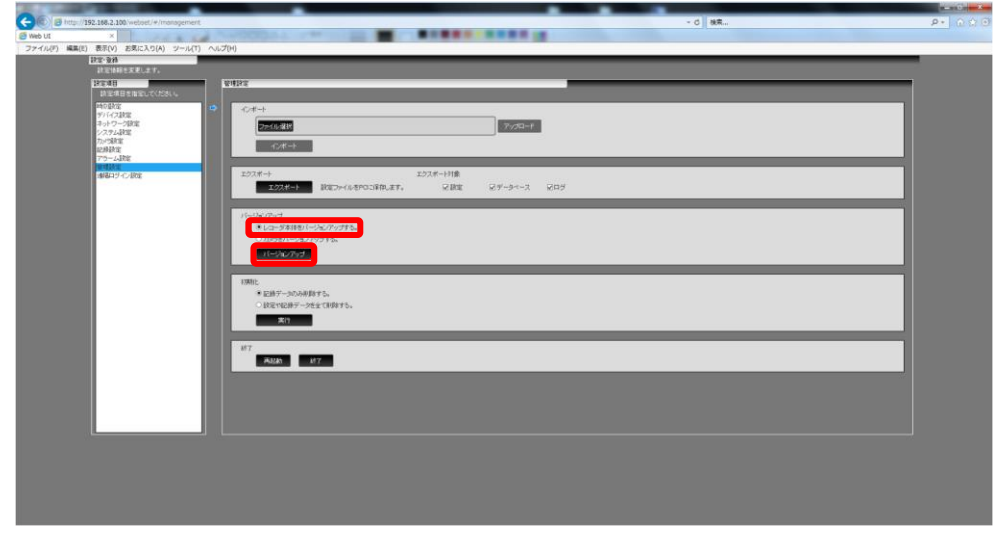

(2) [ファイル選択]ボタンをクリックして、バージョンアップファイル(拡張子 tgz)を選択してください。

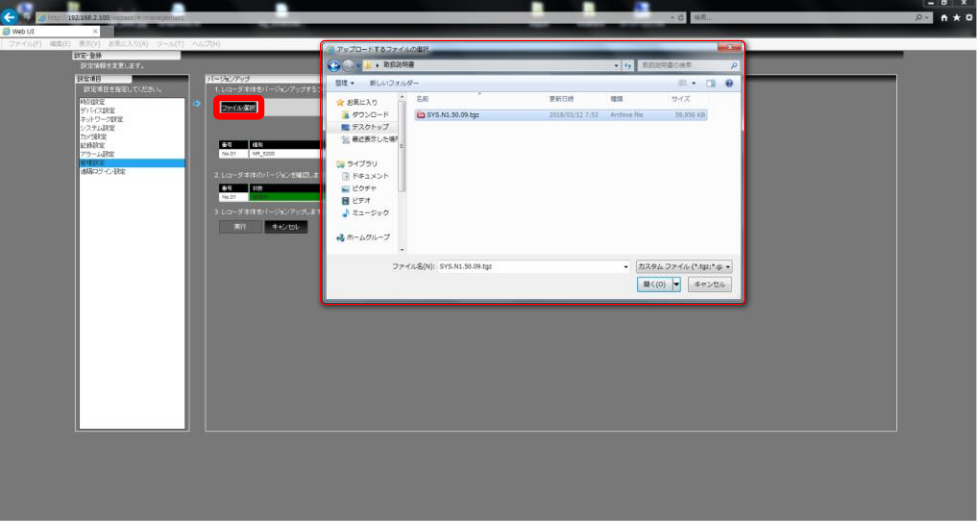

(3) [アップロード]ボタンをクリックし、「バージョン」を確認してから[実行]ボタンをクリックしてください。

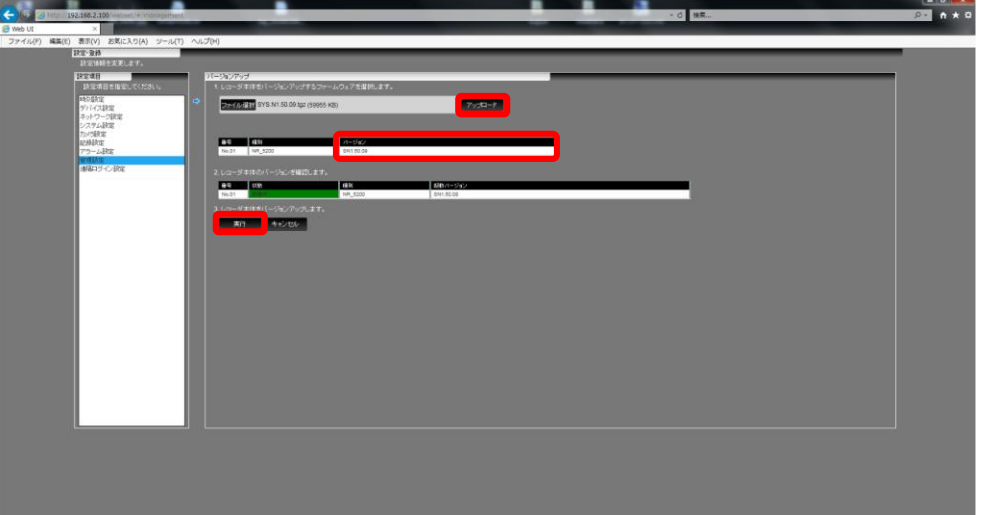

(4) 確認メッセージが表示されますので[はい]ボタンをクリックしてください。

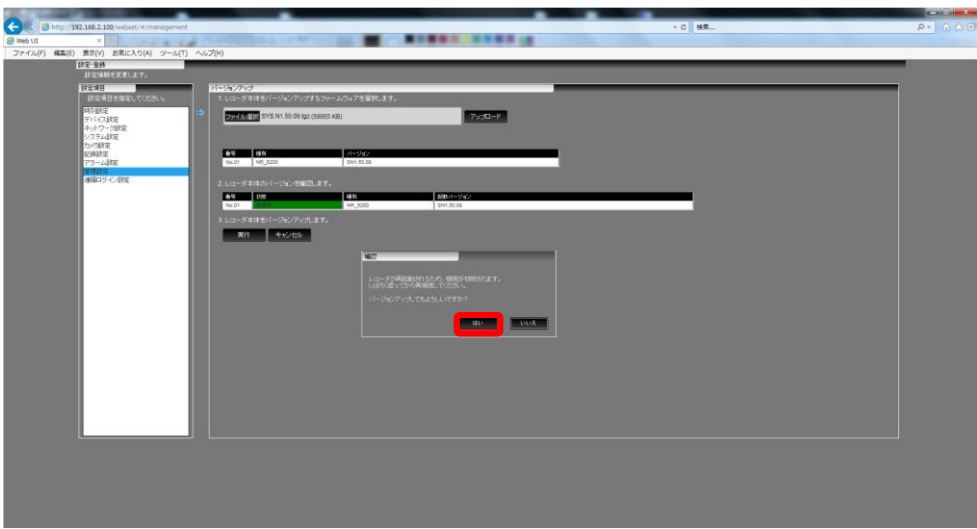

(5) ブラウザを終了して、本装置の再起動をお待ちください。

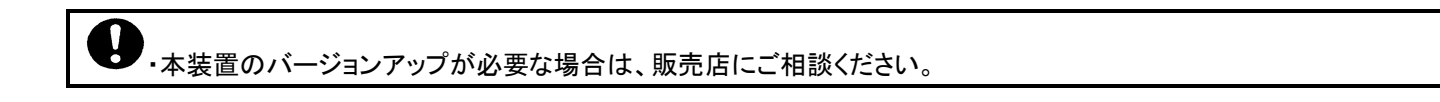

-<br><mark>「・カメラバージョンアップを行う際、カメラからの映像配信が停止し一時的に記録が停止します。実行時には十分にご</mark> 注意ください。

- (1) 「カメラをバージョンアップする」にチェックを付けて、[バージョンアップ]ボタンをクリックしてください。
- (2) [ファイル選択]ボタンをクリックして、バージョンアップファイル(拡張子 tgz)を選択してください。
- (3) [アップロード]ボタンをクリックし、「バージョン」を確認してから[実行]ボタンをクリックしてください。

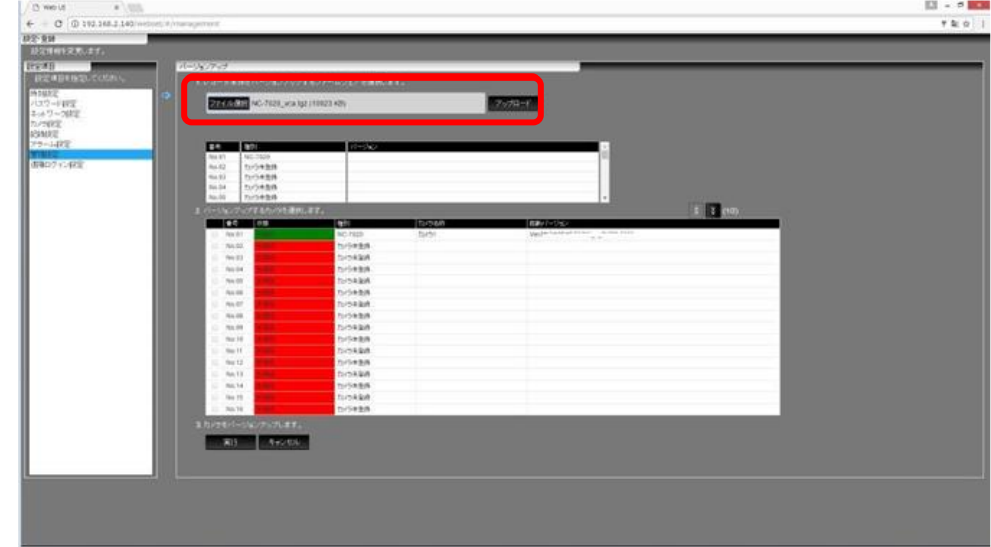

(4) バージョンアップ実行にあたりカメラが再起動する警告メッセージが表示されます。[はい]ボタンをクリックしてください。

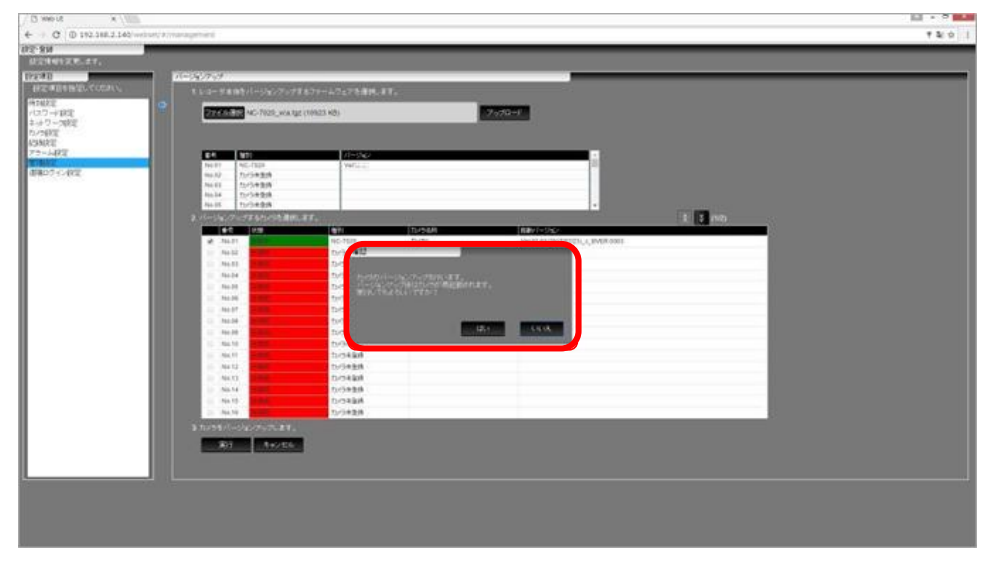

●<br>●・カメラ台数が多いと画面更新やバージョンアップに時間がかかります。 ・本装置に登録した全てのカメラが接続された状態でバージョンアップを行ってください。接続されていないカメラがある場 合、30 秒以上後に全てのカメラが未接続表示されることがあります。

●<br>- カメラのバ<u>ージョンアップが必要な場合は、販売店にご相談ください。</u><br>-

#### 11.11.5.初期化をする(記録データのみ削除する)

- (1) 「記録データのみ削除する」にチェックを付けて、[実行]ボタンをクリックしてください。
- (2) 確認メッセージが表示されますので[はい]ボタンをクリックしてください。

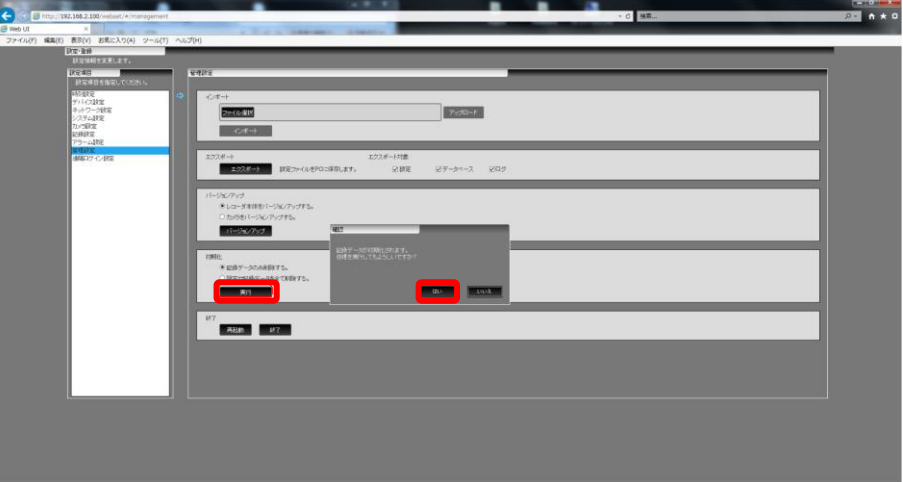

(3) ハードディスクの初期化を開始します。しばらくそのままでお待ちください。

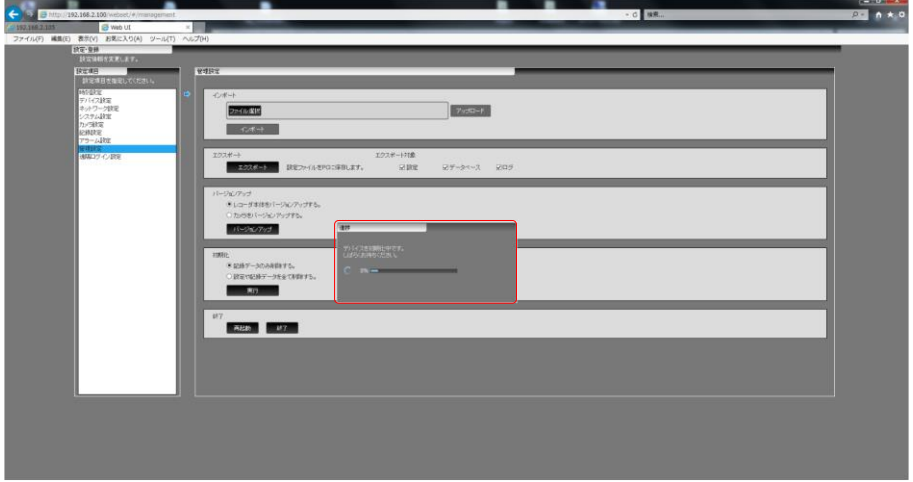

(4) 初期化が完了したら、完了メッセージが表示されます。[確認]ボタンをクリックしてください。

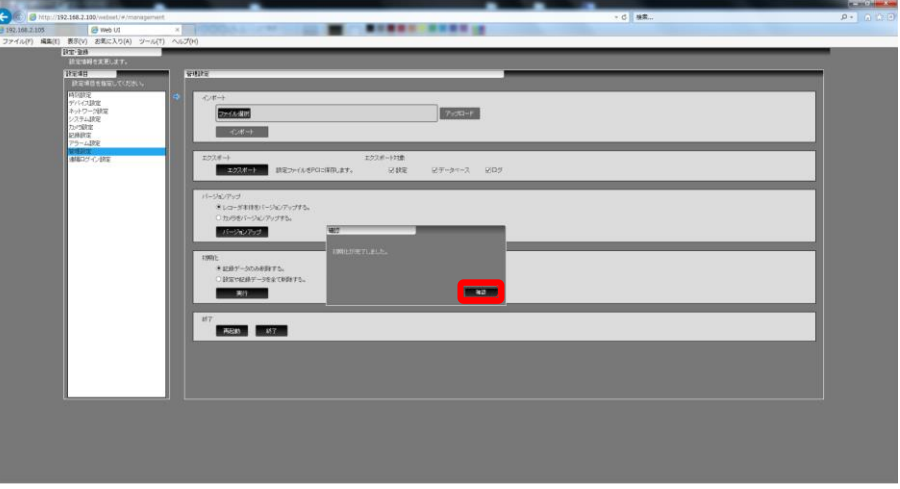

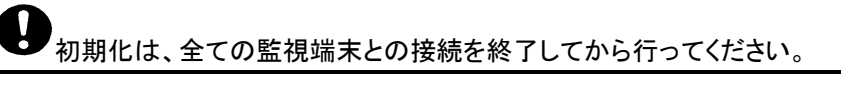

- 11.11.6.初期化をする(設定や記録データを全て削除する)
- (1) 「設定や記録データ全てを削除する」にチェックを付けて、[実行]ボタンをクリックしてください。
- (2) 確認メッセージが表示されますので[はい]ボタンをクリックしてください。

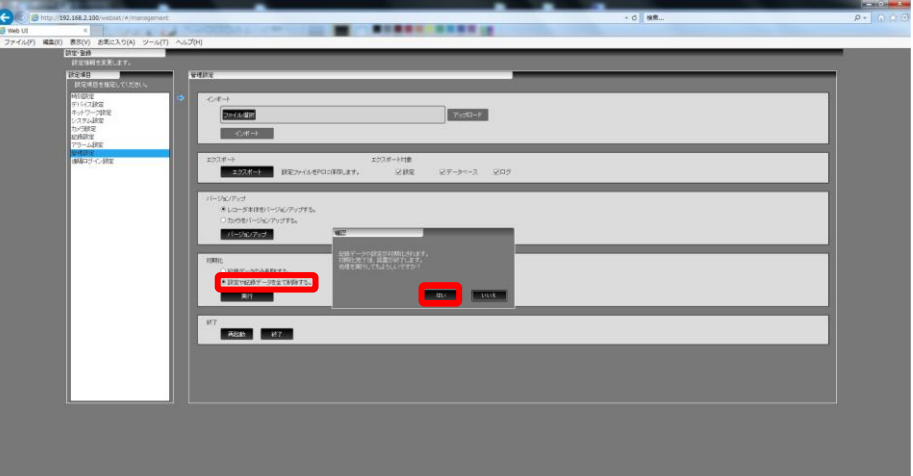

(3) ハードディスクの初期化を開始します。ブラウザを終了して、本装置の再起動をお待ちください。

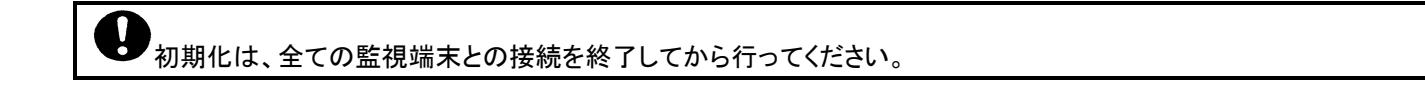

- 11.11.7.再起動をする
- (1) [再起動]ボタンをクリックしてください。
- (2) 確認メッセージが表示されますので[はい]ボタンをクリックしてください。

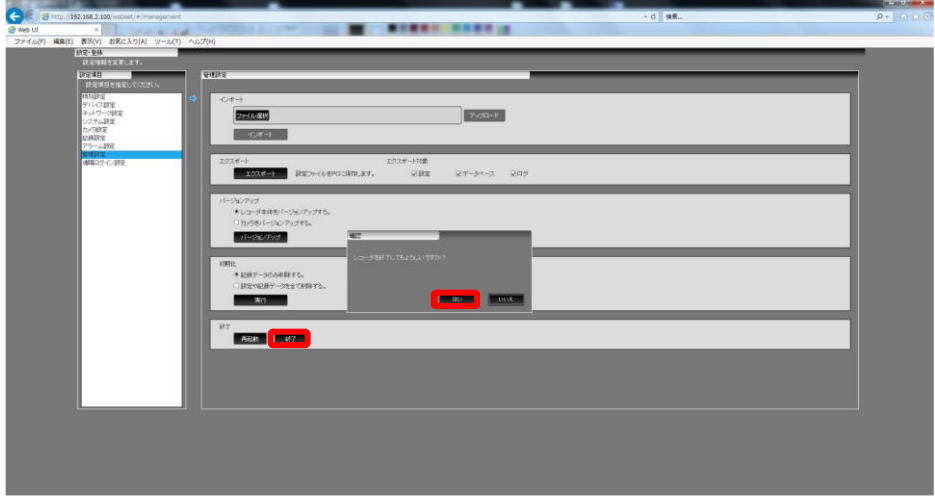

(3) ブラウザを終了して、本装置の再起動をお待ちください。

11.11.8.終了をする

- (1) [終了]ボタンをクリックしてください。
- (2) 確認メッセージが表示されますので[はい]ボタンをクリックしてください。

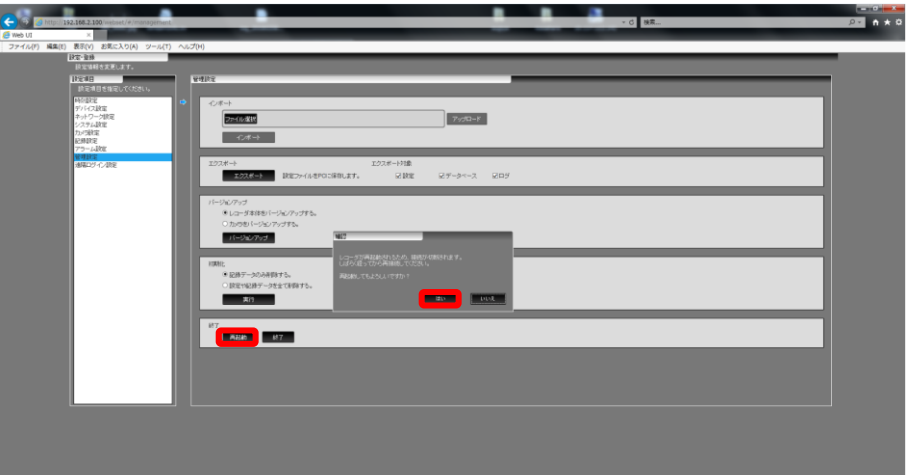

(3) ブラウザを終了してください。

# 12.起動

- (1) 電源 OFF 時に装置前面にある電源ボタンを押すと本装置が起動します。 (起動時間は約 120 秒です。初回起動時は 120 秒以上の時間を要します。)
- (2) 正常に起動し、録画を開始した場合は、装置前面にある録画ランプが点灯します。

電源プラグのコンセントへの挿抜は、30 秒以上の間隔をおいて実施ください。

起動中は、電源を落とさないでください。故障の原因となります。また、前回、正常な手順で電源を落とさなかった場 合、コンセント挿入時に毎回、自動で起動します。

増設 HDD ユニットをご使用の場合は、最初に増設 HDD ユニットの電源を入れてから、本装置の電源を入れてくださ い。電源投入の順番を間違えると増設 HDD ユニットを正しく認識できず、記録ができなくなります。電源投入順を誤った場 合は、再度、デバイス登録を行ってください。デバイス登録の方法は、「[11.5](#page-26-0) [デバイス設定をする」](#page-26-0)([P.27\)](#page-26-0)を参照ください。

UPSをご使用の場合は、最初にUPSの電源を入れてから増設HDDユニット、本装置の順で電源を入れてください。

# 13.終了

- (1) 装置前面にある電源ボタンを押すと、本装置は終了処理を実施します。
- (2) 終了処理中は、前面にある電源ランプが点滅しますので、そのままお待ちください。
- (3) 終了処理が完了すると、電源ランプが消灯して自動的に電源を OFF します。

電源プラグのコンセントへの挿抜は、30 秒以上の間隔をおいて実施ください。

電源投入後は、電源プラグで電源 OFF 操作をしないでください。電源を強制的に OFF にすると HDD 故障などの原 因になります。やむを得ず、本装置の電源を強制的に OFF にするときは、装置前面の電源ボタンを長押し(10 秒以上)し てください。

電源コードを挿抜するときには、必ず、電源プラグをコンセントから抜いた状態で行ってください。

電源コードを挿抜するときに、電源コードのコネクタを持って行ってください。電源コードを持ったままで挿抜を行うと、 電源コードの断線や、故障の原因になります。

電源プラグを抜くときには、必ず装置前面にある電源ランプの消灯を確認してから抜いてください。また、設定・登録 中は、電源 OFF できませんのでご注意ください。

増設 HDD ユニットの電源を OFF にする場合は、本装置の電源 OFF 後に行ってください。本装置より先に電源 OFF を行った場合、記録データの消失や故障の原因となります。

PC ブラウザより各種設定を行っている場合、本装置の電源を OFF できません。各種設定を終了してから本装置の 電源を OFF してください。

# 14.遠隔監視する

本装置はスマートフォン(以下、タブレットも含みます)や WindowsPC のウェブブラウザから操作することができます。 スマートフォンから本装置を操作する場合、スマートフォンの Wi-Fi ネットワークを本装置と同じネットワークに設定する必要が あります。スマートフォンの Wi-Fi ネットワークを設定する方法は、機種により異なりますので、お持ちのスマートフォンの取扱説 明書を参照してください。

また、本装置に遠隔監視用のアカウントを登録する必要があります。遠隔監視用のアカウントを登録する方法は、「[11.7](#page-29-0) [遠隔](#page-29-0) [監視用のアカウントを登録する」](#page-29-0)([P.30](#page-29-0))を参照してください。

・10240Kbps 設定時は、最大接続クライアント数は 4 となります。

・遠隔監視画面の初期言語は英語となります。

・カメラ種別や配信設定により「このカメラの映像は表示できません」と表示される場合があります。その場合は、設定の変 更が必要となりますので、販売店にご相談ください。

・同一の遠隔監視用アカウントで複数同時に遠隔監視を行うことはできません。

・前回のログイン時に正常にログアウトしなかった場合には、再度ログインするまでに無通信時切断時間以上の間隔をあ ける必要があります。

・「レコーダーに接続できましたが、現在遠隔サービスが使用できません。暫くしてから再度、実行するか、確認ボタンを押 さずに、ブラウザから再接続を実施してください。」というエラーメッセージが表示された場合は、以下を実施ください。解消 されない場合は、販売店にご相談ください。

①本装置の設定が変更された可能性があります。一旦ログアウトし、再度接続してください。

②記録映像が存在しない可能性があります。記録期間を確認してください。

・「レコーダーに接続できません。ネットワーク設定やレコーダーのアドレスなど確認をお願いします。」というエラーメッセー ジが表示された場合は、本装置に接続できていませんので、ネットワーク設定を確認してください。解消されない場合は、 販売店にご相談ください。

・遠隔監視用のブラウザでは、「プライベートブラウズ」や「シークレットモード」機能は使用しないでください。正しく動作しな い場合があります。これら機能のオフについては、各ブラウザの設定を確認してください。

・カメラ設定画面で音声記録を OFF にしているカメラや音声が配信されないカメラを遠隔監視する場合、映像表示が開始 されるまで最大 15 秒かかります。

・遠隔監視では映像と音声が多少ずれて表示、出力される場合がありますが、異常ではありません。

カメラは DHCP 機能を搭載しています。システム内に DHCP サーバを設置しますとカメラの IP アドレスが意図せず 変更されてしまいます。システム内に DHCP サーバを絶対に設置しないでください(ルーター等を設置する場合は、ルータ ーの DHCP サーバ機能を OFF にしてから設置するようにお願いします)。

#### 14.1.スマートフォン・タブレットを使用して遠隔監視を行う

下記の注意事項をよくお読みになり、ご使用ください。 また、ご使用の端末によって表示が多少異なる場合がありますが、操作方法は同じです。

- すべてのスマートフォン・タブレットで正常動作を保証するものではありません。別途 お知らせする動作確認済機種一 覧をご確認の上、ご使用ください。
- M-モバイルビューワでの遠隔監視機能は、ライブ表示(カメラ制御)/再生機能(再生/停止/一時停止)/時刻検索/アラーム 再生/アラームリスト表示/機器故障リスト表示/状態表示/設定(言語/日付形式/ユーザーレベル)の操作が可能です。
- 複数の遠隔監視用 PC/スマートフォン・タブレットからの接続や同時再生は、先にその操作(制御)を行った端末の操作 が優先されます。(最大 5 台まで接続可能。再生操作は 2 台のみ可能。)
- カメラ制御は、後にその操作(制御)を行った端末の操作が優先されます。
- スマートフォン・タブレットの映像品質・遅延時間は、本装置との接続に使用するネットワークの回線品質に依存します。 (遅延時間は概ね 5 秒以上です。)
- スマートフォン・タブレットで遠隔監視中に通信障害の発生や接続先装置を再起動した場合、遠隔監視の接続が切断さ れます。メッセージの表示に従い、操作を行ってください。
- 接続先装置でアラームが発生してもアラーム連動は機能しません。
- 設定により表示している映像が停止や早送りしているように見える場合があります。
- スマートフォン・タブレットの充電中や複数のアプリケーションを起動させたまま、M-モバイルビューワをご使用になると、 映像崩れや M-モバイルビューワが自動終了する場合があります。

#### 14.1.1.スマートフォン・タブレットの事前準備

スマートフォン・タブレットから遠隔監視を行う場合、以下から「M-モバイルビューワ」をダウンロードの上、インストールしてくだ さい。

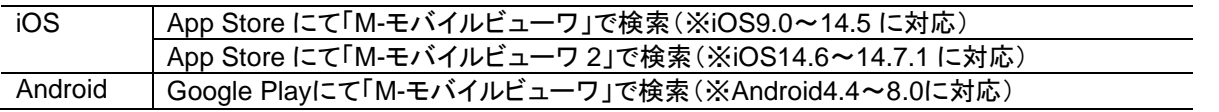

- 
- インストール時は、通常のアプリ同様に App Store または Google Play からダウンロードされたアプリをタップして使用し てください。
- バージョンアップが必要な際は、App Store または Google Play にバージョンアップ版のアプリがリリースされますので 通常のアプリ同様にバージョンアップ版をダウンロードし、バージョンアップを行ってください。
- iOS 対応の M-モバイルビューワは、「M-モバイルビューワ」と「M-モバイルビューワ 2」の 2 つがあります。iOS のバー ジョンによって使い分けてご使用ください。なお、本書では、特に記載がない場合、「M-モバイルビューワ」及び「M-モバ イルビューワ 2」を「M-モバイルビューワ」として記載しています。

#### 14.1.2.遠隔監視アプリを起動する

(1) M-モバイルビューワのアイコンをタップし、M-モバイルビューワを起動してください。

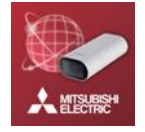

(2) 初期画面が表示されますので本装置のアドレス(URL)を入力してください。

初回起動時のみ M-モバイルビューワの使用許諾画面が表示されます。「同意する」をタップしてください。

本装置のアドレス(URL)は、以下になります。 **http://**本装置のネットワーク *IP* アドレス**/remote**

(iOS の場合) ①「リモート URL」に本装置のアドレスを入力してください。 16:27 ②アドレス入力後、「完了」をタップしてください。 接続設定  $\left( 2\right)$ リモートURL 100/remote (Android の場合) ①「リモート URL」に本装置のアドレスを入力してください。 ②アドレス入力後、「←(戻る)」をタップしてください。 接続設定 ② $U = -$  NURL http://192.168.2.100/re 0 また、画面右上のメニューから「設定」→「接続設定」をタップすることで、 URL の 再入力ができます。 M-モバイルビューワ

(3) 本装置に予め登録している遠隔監視用アカウントでログインしてください。

(iPhone の場合) ていきょうしゃ インター・コンピュータ (Android の場合)

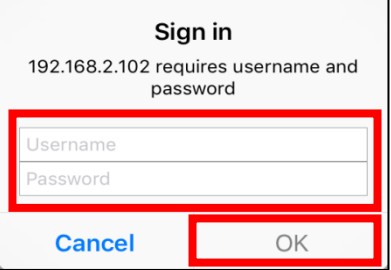

(4) ログインに成功するとメイン画面が表示されます。

ログイン後、画面右上のメニューから「リフレッシュ」をタップすることで、本装 Device Encry Status Set End 置との接<br>结出能力再加土774が不キキキ 続状態を更新することができます。

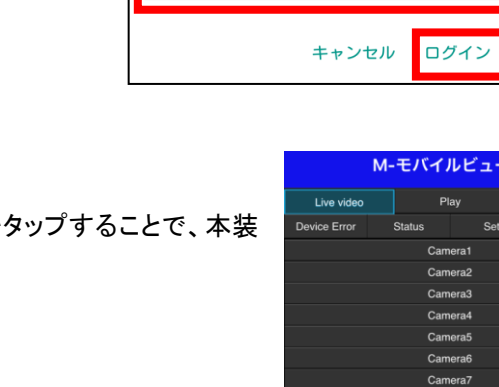

します。 ユーザー名

パスワード

192.168.2.100 "login"にログイン

Camera10 Camera11 Camera12 Camera13 Camera14

amera18 Camera19

本装置に登録されているカメラ台数によって表示されるカメラ数が異なります。最大 64 台表示されます。

# 14.1.3.遠隔監視アプリを終了する

(1) M-モバイルビューワの[終了(End)]ボタンをタップしてください。

[終了(End)]ボタン以外で終了した場合、再ログインは無通信時切断時間の設定以上の時間をあけてから接続してく ださい。無通信時切断時間の設定に関しては、「[11.7](#page-29-0) [遠隔監視用のアカウントを登録する」](#page-29-0)([P.30](#page-29-0))を参照してください。

14.1.4.表示言語を変更する

M-モバイルビューワの表示言語は、英語と日本語から選択できます。

- (1) 本装置に予め登録している遠隔監視用アカウントでログインしてください。
- (2) デフォルトでは表示言語が「日本語(Japanese)」設定になっています。表示言語を変更する場合は「設定(Set)」メニューの 「言語設定(Language)」から「英語(English)」を選択してください。

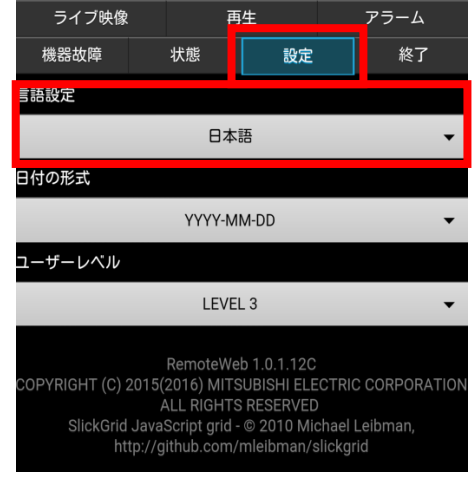

14.1.5.日付の表示形式を変更する

- (1) 本装置に予め登録している遠隔監視用アカウントでログインしてください。
- (2) デフォルトでは日付の表示形式が「YYYY-MM-DD」 (Y...(Year/年)、 M…(Month/月)、D…(Day/日))設定になっています。表示形式を変更する 場合は、「設定(Set)」メニューの「日付の形式(Date Format)」から所望の形 式(下図)を選択してください。

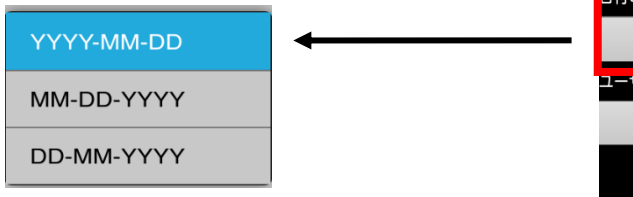

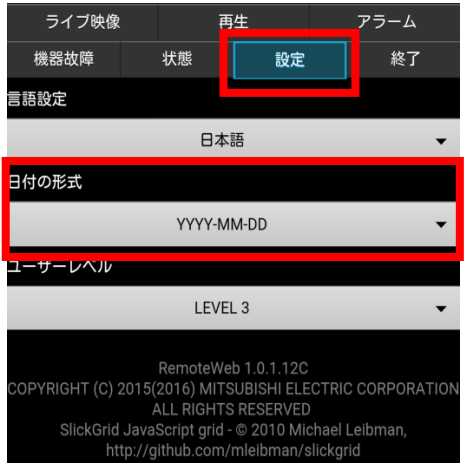

ログイン時のアカウント情報により M-モバイルビューワのユーザーレベルが決定します。 M-モバイルビューワのユーザーレベルを変更するには、以下の操作を行ってください。

- (1) 本装置に予め登録している遠隔監視用アカウントでログインしてください。
- (2) 「設定(Set)」メニューの「ユーザーレベル(User Level)」から所望のユーザ ーレベルをを選択してください。

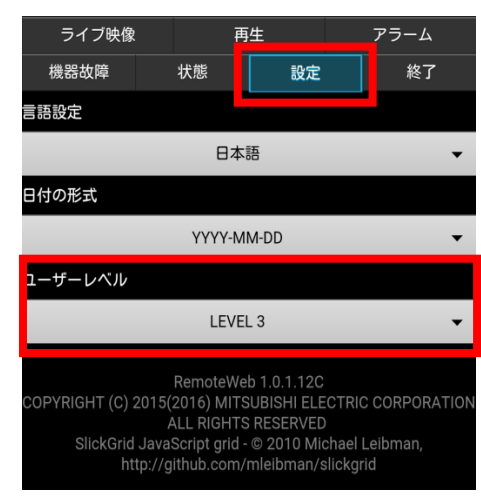

(3) パスワード入力画面が表示されます。所望のユーザーレベルのパス ワードを入力し、[OK]ボタンをタップしてください。

≪デフォルトパスワード≫ レベル 1:「1」 レベル 2:「\*\*\*\*\*」 レベル 3:「04140502」

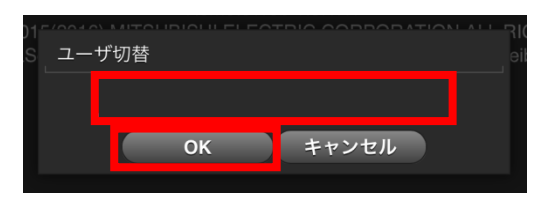

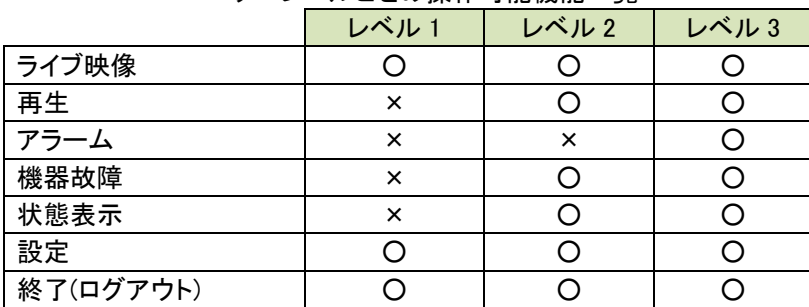

# ユーザーレベルごとの操作可能機能一覧

# 14.1.7.カメラのライブ映像を見る

カメラのライブ映像を M-モバイルビューワで表示します。

- (1) 本装置に予め登録している遠隔監視用アカウントでログインしてください。
- (2) [ライブ映像]ボタンをタップしてください。

(3) 表示するカメラを選択してください。

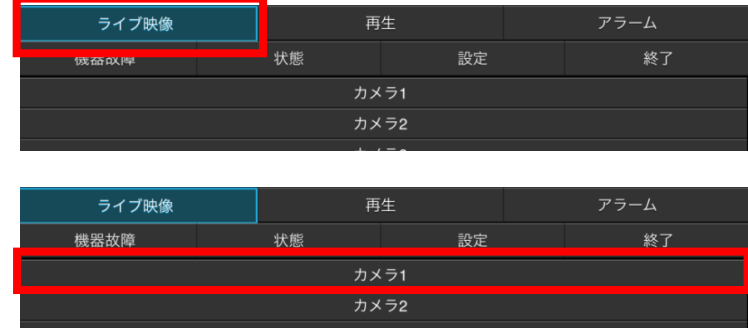

(4) 選択したカメラのライブ映像が映像表示エリアに表示されます。映像をダブルタップすると全画面で表示され、再度ダブル タップすることで、元の画面に戻ることができます。また、端末を横にすると操作画面と映像が並んで表示されます(横方向 に回転できるように端末を設定してください)。

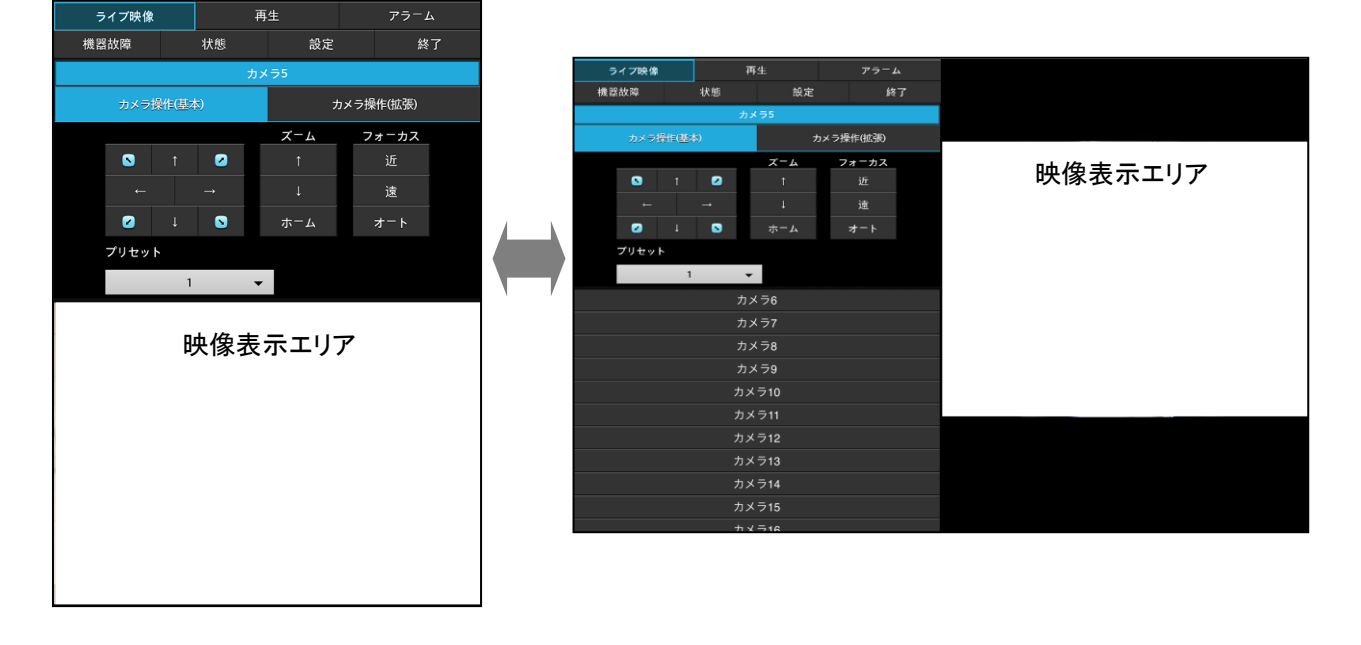

# 14.1.8.カメラを制御する

カメラのライブ映像を M-モバイルビューワで表示中にカメラの制御を行うことができます。

- (1) 本装置に予め登録している遠隔監視用アカウントでログインしてください。
- (2) カメラのライブ映像を表示してください。
- (3) カメラ制御パネルにて所望の制御をタップしてください。

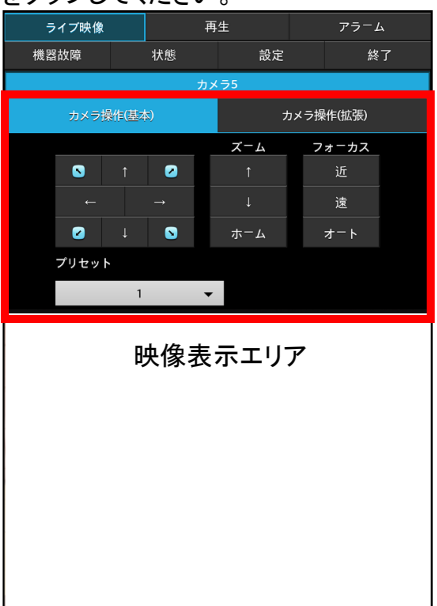

カメラ操作(基本) |旋回制御 |カメラに対して旋回動作を指示します。 ズーム制御 カメラに対してズーム動作を指示します。

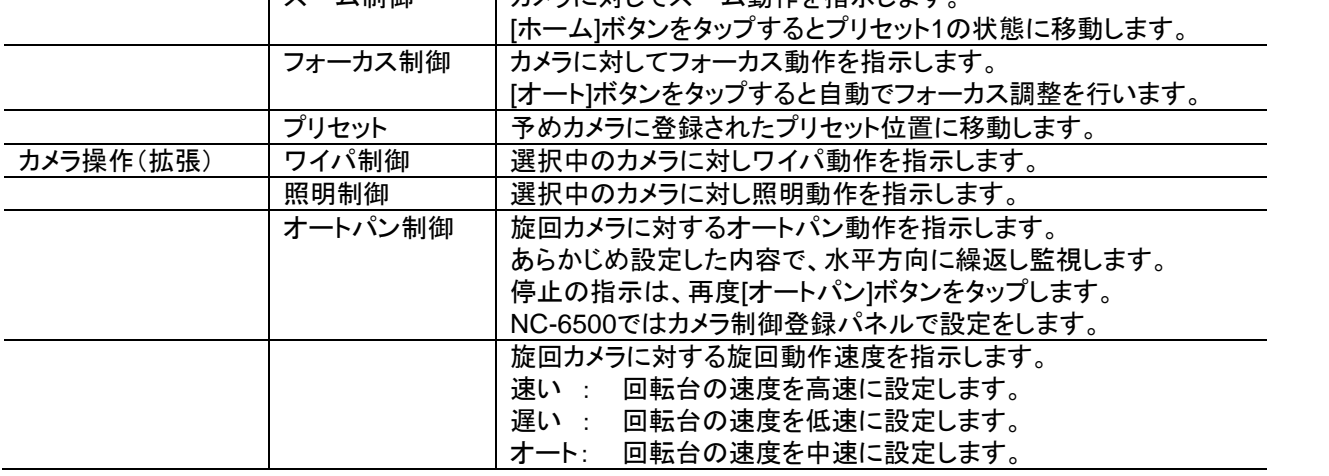

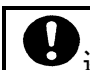

選択したカメラが保有する機能のみカメラ制御パネルに表示されます。

# 14.1.9.カメラの再生映像を見る

- カメラの記録映像を M-モバイルビューワで表示します。
- (1) [再生(Playback)]ボタンをタップしてください。

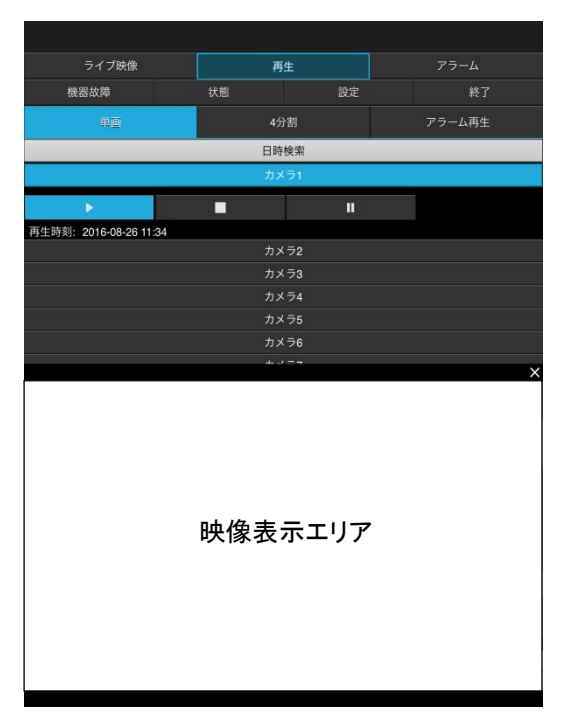

- 14.1.9.1.日時検索から再生をする
- (1) [日時検索]ボタンをタップしてください。再生する日時を指定するエリアが表示されます。
- (2) 日時指定エリアで再生する「年」・「月」・「日」・「時」・「分」・「秒」を指定し、[検索]ボタンをタップしてください。

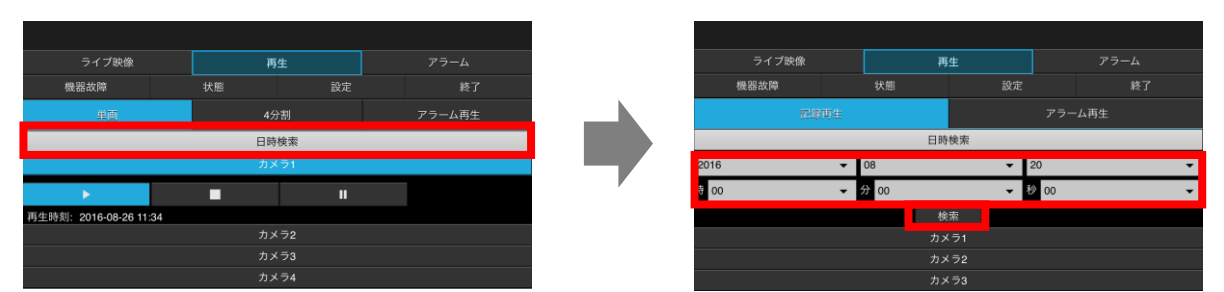

- (2) 再生する「年」・「月」・「日」・「時」・「分」・「秒」を指定す[検索]ボタンをタップしてください。
- (3) 再生するカメラを選択してタップし、さらに[再生(Playback)]ボタンをタップしてください。再生を開始します。 ライブ映像と同様に、映像が表示されます。

# 14.2.1.PC(コンピュータ)要件

遠隔監視機能を使用する PC として、下記の要件を満足する PC を使用してください。

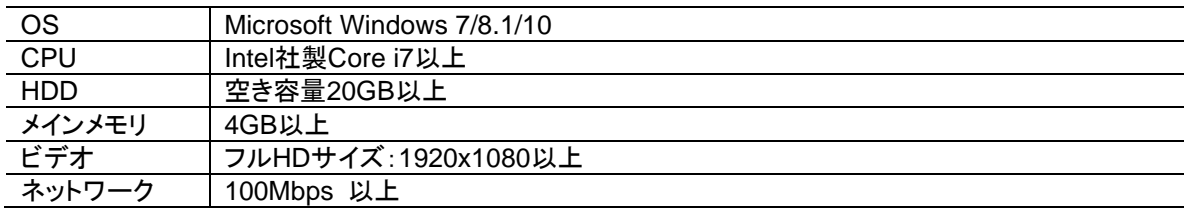

下記の注意事項をよくお読みになり、ご使用ください。

- 
- 上記仕様の全ての PC で正常動作を保証するものではありません。
- 映像が表示されない場合は、お使いの PC に H.264 デコードプレイヤーが導入されているかご確認ください。なお、当社 では VLC プレイヤー(バージョン:Vlc-2.2.1-win32)で動作確認を行っていますのでご使用の参考にしてください。
- 複数の PC からの接続制御や同時再生制御が発生した場合、先に制御していたアクセスが有効(先取り優先)となりま す。
- カメラ制御の競合が発生した場合は、後に制御したアクセスが有効(後取り優先)となります。
- ライブ映像表示中に本装置にてアラームが発生してもアラーム連動は機能しません。
- ソフトウェア VPN は、動作保証対象外です。
- 映像品質・遅延時間は、使用するネットワークの回線品質に依存します。
- 条件により映像が停止したように見えたり、早送りのように見えたりする場合があります。
- 遅延時間は概ね5秒以上となります。
- ライブ映像/再生映像は単画面表示となります。
- 監視中に接続先装置を再起動した場合など、通信に障害が発生した場合、「レコーダーに接続できません。ネットワーク 設定や本装置のアドレスなど確認をお願いします。」と表示されます。
- まれに映像表示が開始しない場合があります。その場合は、再度操作を行ってください。
- 使用する PC は、Graphics ドライバを最新とし、また Windows Update も実行し最新の状態としてください。
- Windows 10 でご使用の場合は、以下の通り、ウェブブラウザ(IE)を設定し、PC を再起動してください。 ①IE のツール → インターネットオプション → 詳細設定を選択。 ②「GPU レンダリングでなく、ソフトウェアレンダリングを使用する」項目をチェック無し→チェックありに変更。 ③PC を再起動する。

14.2.2.ネットワーク機器要件

下記の要件を満足するネットワーク機器を使用してください。

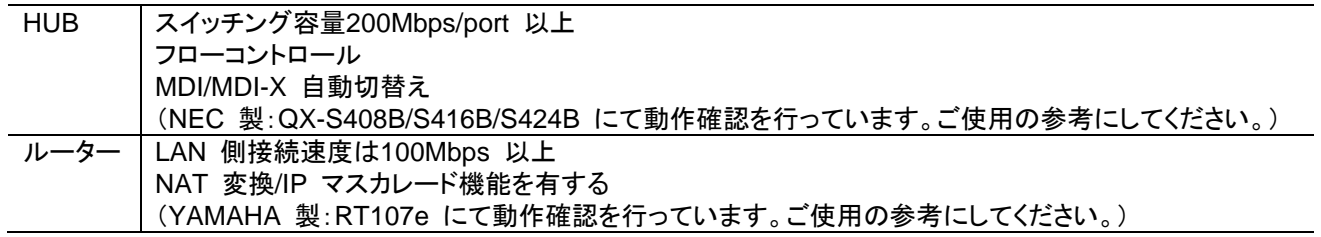

#### 14.2.3.本装置に接続する

PC を起動して、ウェブブラウザ(IE11)から本装置の遠隔操作画面を表示します。

- (1) ウェブブラウザ(IE11)を起動してください。
- (2) 接続先アドレスに下記を入力し、[更新]ボタンをクリックしてください。 http://装置本体の *IP* アドレス/remote 例) http://192.168.2.100/remote
- (3) ログイン画面が表示されたら、本装置に予め登録している遠隔監 視用アカウントを入力し、ログインしてください。

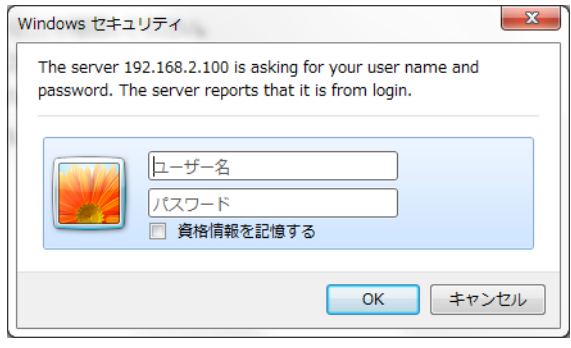

# T

・遠隔監視用アカウントについては、「[11.7](#page-29-0) [遠隔監視用のアカウントを登録する」](#page-29-0)(P. [30](#page-29-0))を参照し、予め設定しておいてくだ さい。

・接続先アドレスを入力して、パスワード入力画面が出ない場合は、本装置と遠隔監視用PC間のネットワークを確認してく ださい。

・パスワード入力画面が繰り返し表示される場合、本装置の遠隔アカウント設定を確認してください。

・時刻表示は本装置の時刻と同期して表示されるため、遠隔監視用 PC のシステム時刻と異なる場合があります。

・本装置の実効速度設定(「[11.6](#page-28-0) [遠隔監視を行う場合の配信実効速度を設定する」](#page-28-0)(P. [29](#page-28-0))参照)に対応した解像度の映像 が表示されます。実効速度設定を大きくすることで、表示映像の画質が良くなりますが、ネットワーク環境によっては映像 表示が正しくできない場合があります。

・本装置の実効速度設定が小さい場合には音声が出力されない場合があります。

・DDNS サービスを使用している環境では、ルーターのグローバル IP アドレスが変更された場合、ドメイン名がルーターに 反映されるまで一時接続できない場合があります。その場合、数分間待機した後に再度、本装置へ接続をしてください。 ・ウェブブラウザの表示倍率は変更してください。100%では正常に表示されない場合があります。

・本装置のバージョンアップや本装置の設定を変更する際は、接続前にブラウザのキャッシュを削除(クリア)してください。 ・遠隔ではネットワーク上の遅延などの影響を受けるため、操作から表示に反映されるまでは、時間がかかります。

・遠隔監視機能では、ネットワーク起因のエラーによる映像途切れを防ぐために、最小 5 秒程度映像を蓄積して表示しま す。そのため、カメラで撮像した時刻より遅れて表示されます。カメラ制御を行う場合は、ボタン操作後に映像表示が更新 されてから次の操作を行うようにしてください。

(4) 以下のような画面を表示します。各画面と基本的な操作方法を以降に記載します。

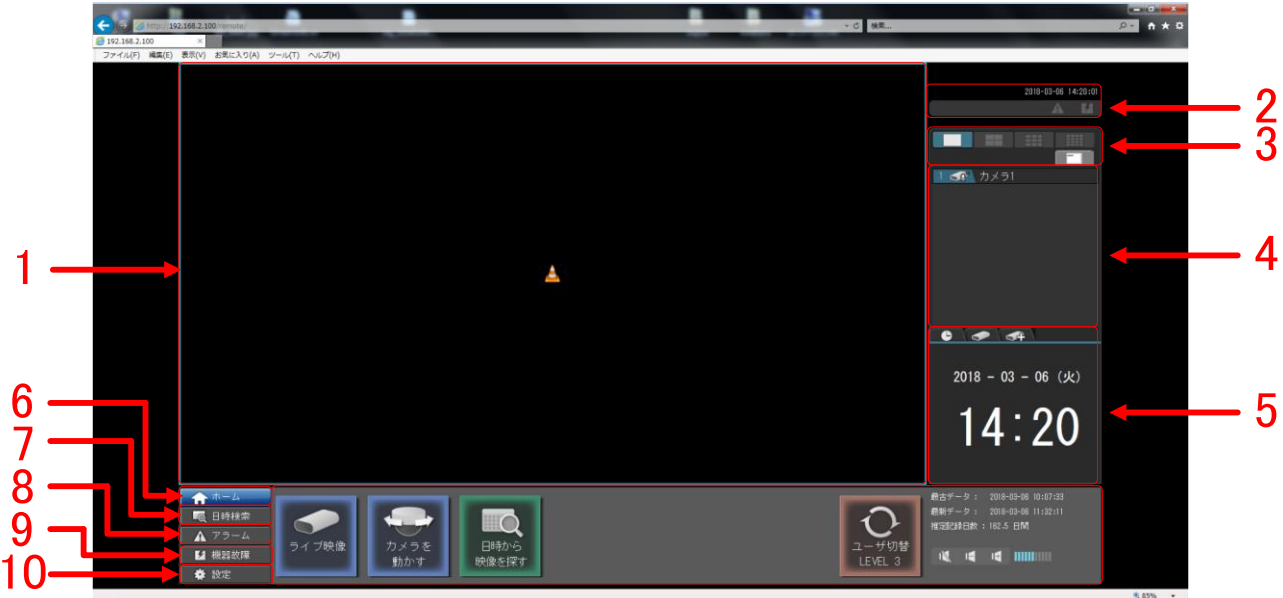

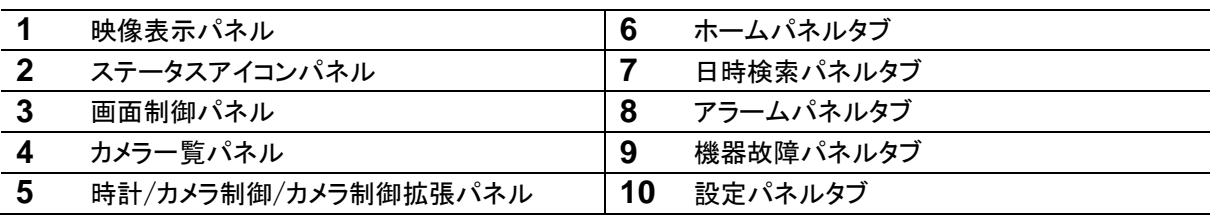

# 14.2.4.画面説明

14.2.4.1.映像表示パネル

「カメラ一覧パネル」で選択しているカメラのライブ映像、または記録映像を表示するパネルです。 単画面で表示します。選択中の映像には、周りに枠(ライブ映像:水色/再生映像:緑色)を表示します。

<映像表示パネル>

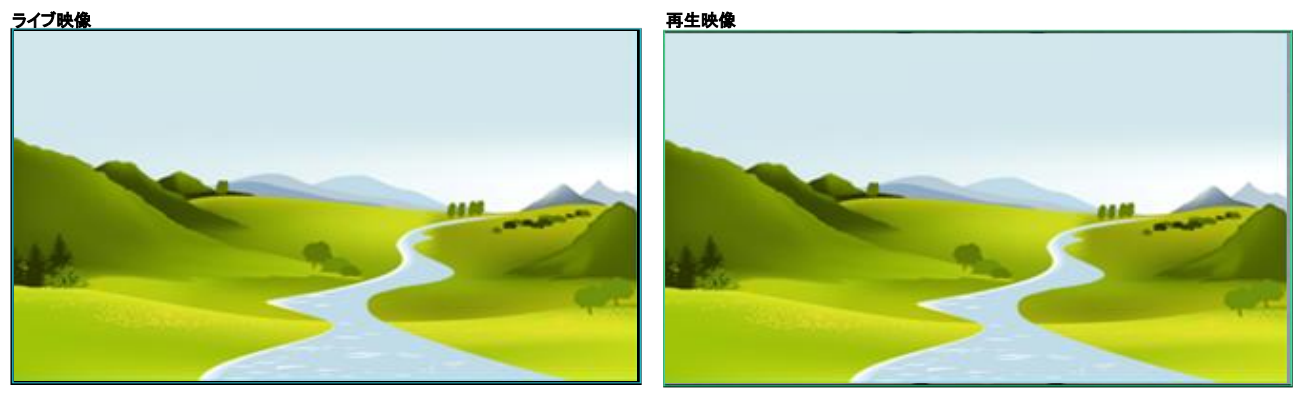

# 14.2.4.2.ステータスアイコンパネル

本装置の状態を表示するパネルです。

# <ステータスアイコンパネル>

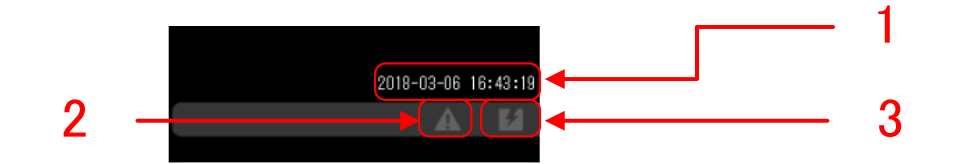

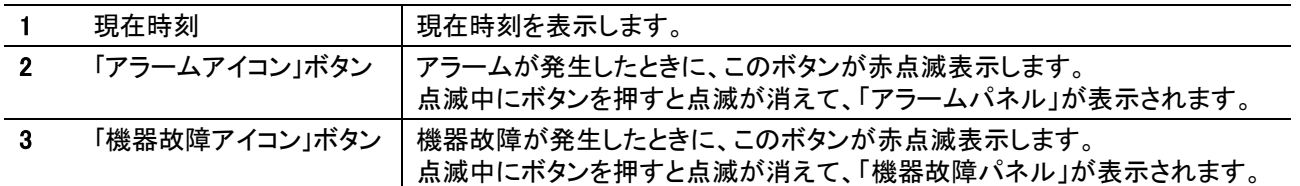

# 14.2.4.3.画面制御パネル

映像表示パネルの動作を制御します。カメラの名称表示 ON/OFF を制御します。 <画面制御パネル>

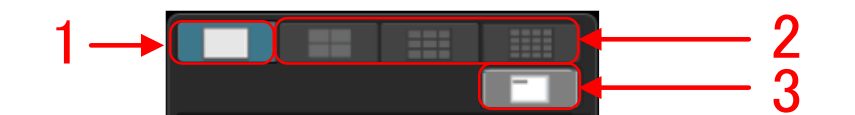

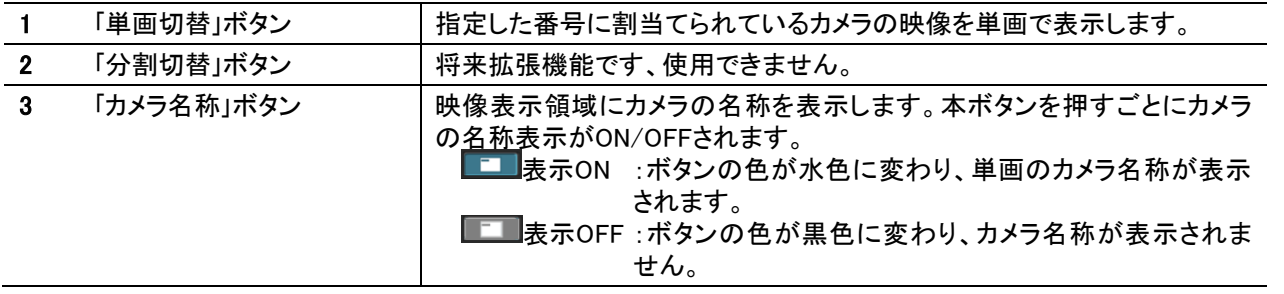

**● 本装置に登録されたカメラのみ表示します。**<br>■ 本装置に登録されたカメラのみ表示します。

● 音声は映像と多少ずれて出力されますが異常ではありません。

#### 14.2.4.4.カメラ一覧パネル

接続されているカメラの情報を表示します。選択しているカメラが水色になります。 カメラの設定を変更するには「[11.8](#page-33-0) [本装置へ記録するカメラを登録する」](#page-33-0)([P.34](#page-33-0))を参照ください。

<カメラ一覧パネル>

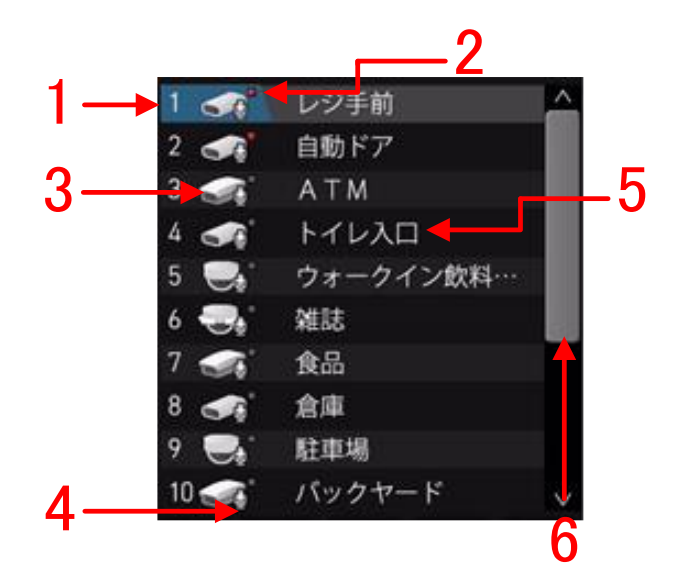

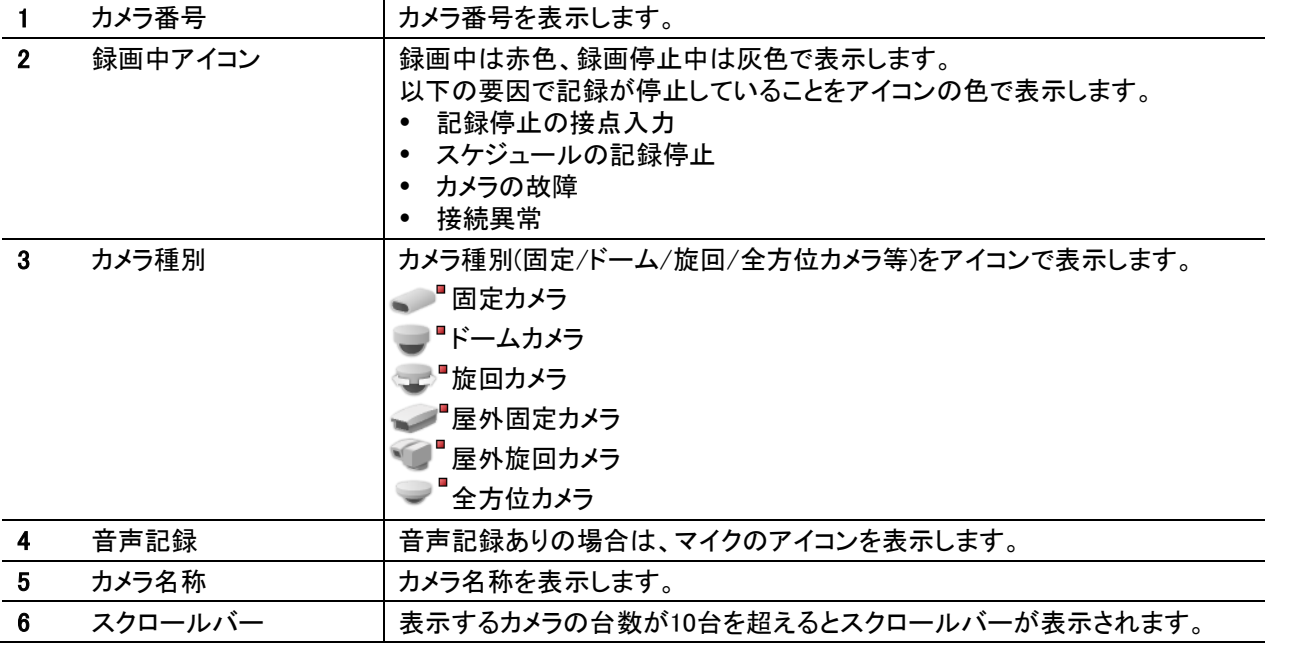

●<br>■リピート記録が無効で、記録容量の残容量がなくなり記録停止となった場合は、録画中アイコンは灰色で表示されま す。リピート記録は「[11.9](#page-41-0) [記録の設定をする」](#page-41-0)([P.42](#page-41-0))をご参照ください。

14.2.4.5.時計/カメラ制御/カメラ制御拡張パネル

パネルタブを選択して「時計パネル」「カメラ操作(基本)パネル」「カメラ操作(拡張)パネル」を表示します。

14.2.4.6.時計パネル

「時計パネル」タブをクリックして「時計パネル」を表示します。 本装置のシステム時刻を表示します。表示形式を変更するには「[14.2.11](#page-81-0)[日付の表示形式を変更する」](#page-81-0)(P. [82](#page-81-0))を参照ください。

<時計パネル>

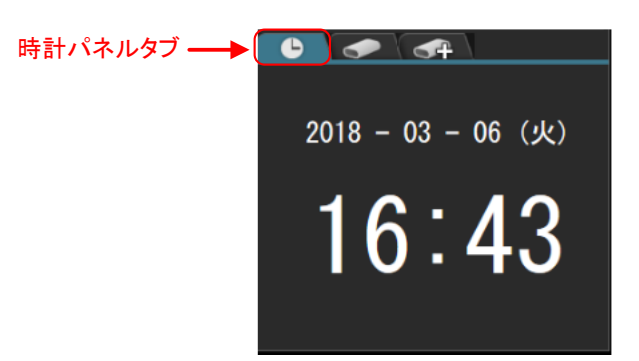

14.2.4.7.カメラ操作(基本)パネル

「カメラ操作(基本)パネル」タブをクリックして「カメラ操作(基本)パネル」を表示します。「カメラ一覧パネル」で選択しているカメラ のカメラ操作をします。

<固定カメラ制御パネル(基本)>

固定カメラ、ドームカメラ、屋外固定カメラを選択すると固定カメラ制御パネルが表示され、ズーム操作ができます。

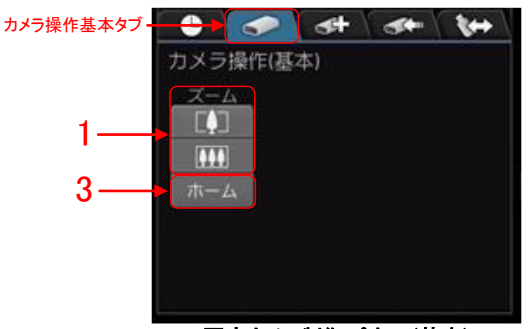

固定カメラ制御パネル(基本)

<旋回カメラ制御パネル(基本)>

旋回カメラ、屋外旋回カメラ、全方位カメラを選択すると旋回カメラ制御パネルが表示され、ズーム、フォーカス、旋回プリセット の操作ができます。

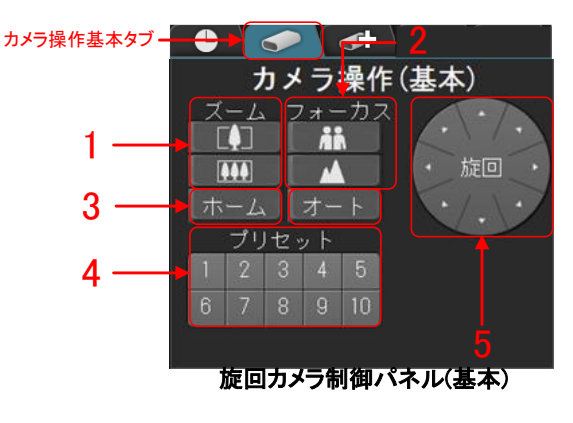

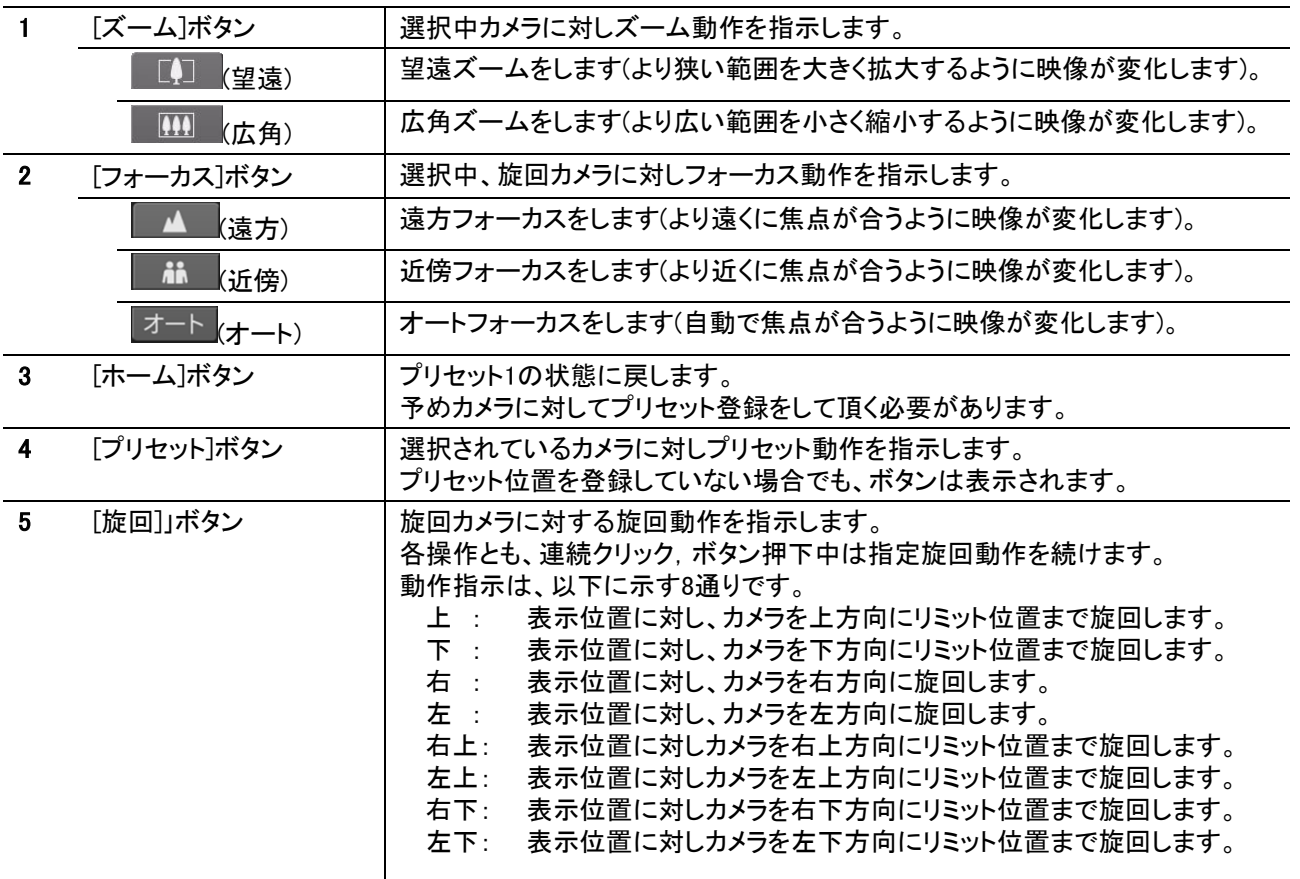

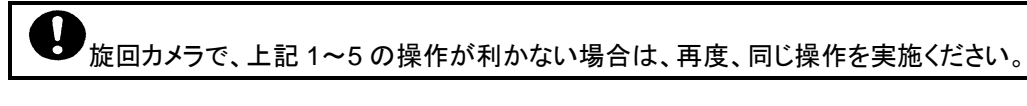

●<br>● 操作内容(画面切替、ボタン連打、アラーム多発等)によっては、一瞬、現在時刻表示が正しく更新されないことがあ りますが、異常ではありません。操作を完了すれば、正常に更新されるようになります。

# 14.2.4.8.カメラ操作(拡張)パネル

「カメラ操作(拡張)パネル」タブをクリックして「カメラ操作(拡張)パネル」を表示します。「カメラ一覧パネル」で選択しているカメラ のカメラ操作をします。

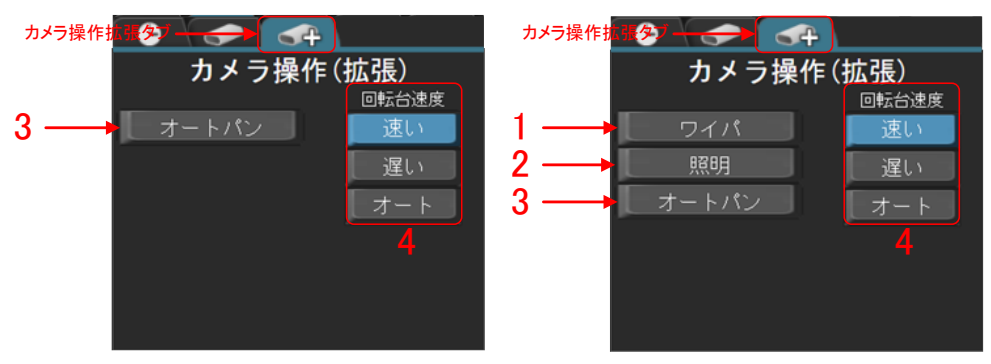

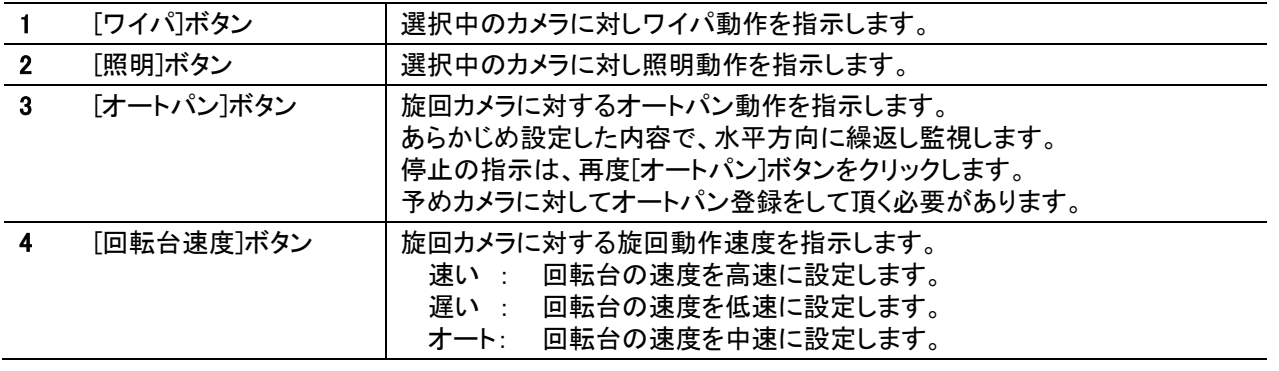

上記 3~4 の操作時、旋回カメラが反応せず動作しない場合があります。その場合は、間隔を空けて再度同様の操 作を実施してください。
#### 14.2.4.9.ホーム/日時検索/アラーム/機器故障/設定パネル

パネルタブを選択して「ホームパネル」「日時検索パネル」「アラームパネル」「機器故障パネル」「設定パネル」を表示します。

14.2.4.10.ホームパネル

「ホーム」タブをクリックして「ホームパネル」を表示します。

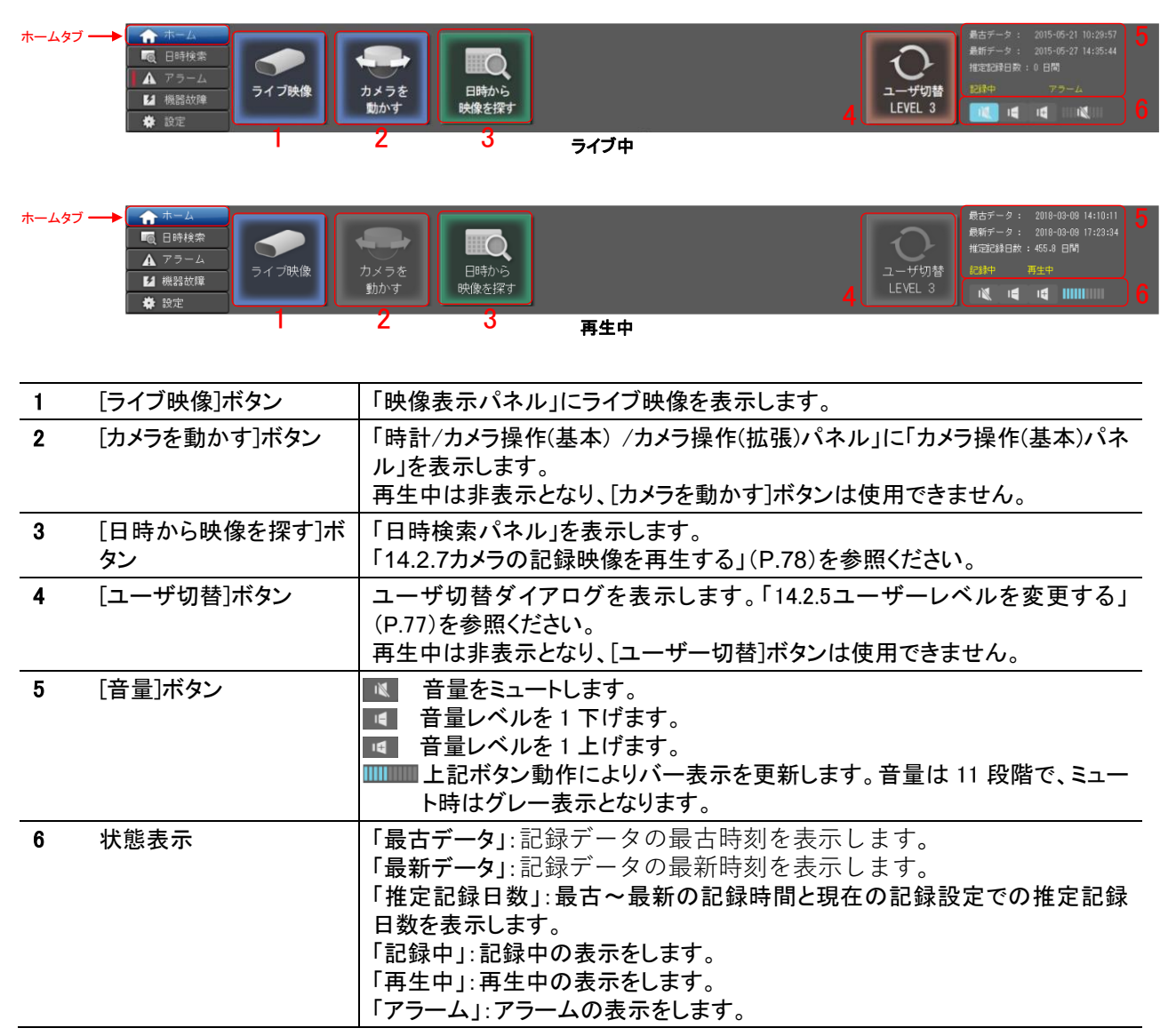

#### 14.2.4.11.日時検索パネル

「日時検索」タブをクリックして「日時検索パネル」を表示します。

<日時検索パネル>

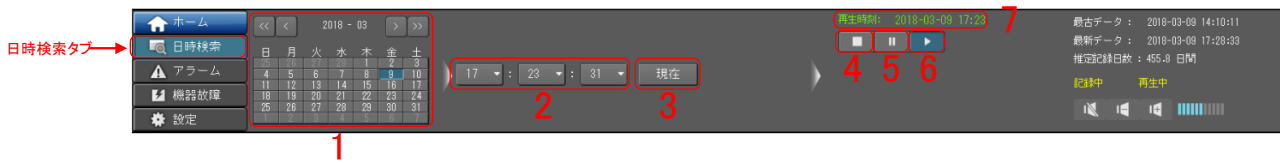

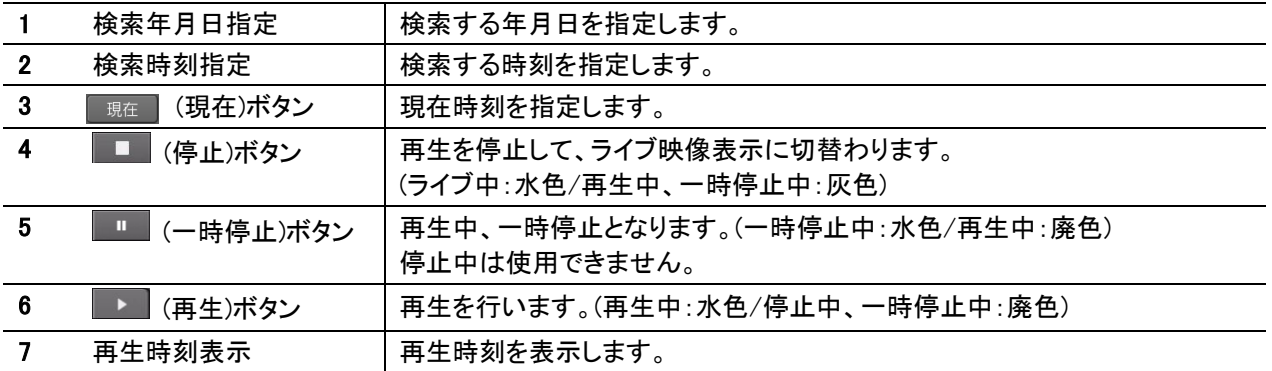

現在時刻より未来の時刻指定、または最古時刻より過去の時刻指定を行った場合は、再生が一時停止する場合が あります。

#### 14.2.4.12.アラームパネル

「アラーム」タブをクリックして「アラームパネル」を表示します。 表示される詳細は最大 10,000 件です。リスト更新時は発生日時の降順で、最新の情報からリスト上段に表示します。リスト上 で任意のアラームをダブルクリックすることでも再生を開始できます。各項目名をクリックすると各表示が項目ごとに自動的にソ ート(昇順/降順)されます。アラーム一覧のセルの幅は自由に変更できます。(記録種別の幅は右スクロールしたのち現れる枠 線の左半分で変更できます。)

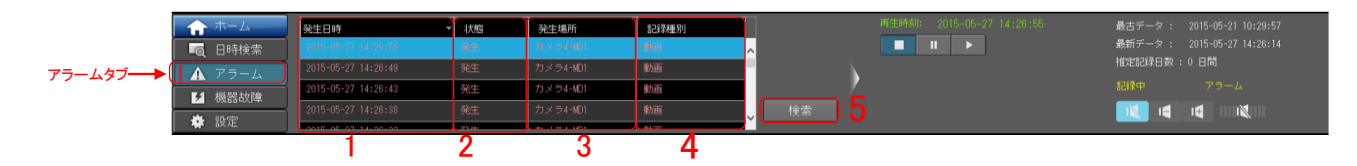

<アラーム一覧表示>

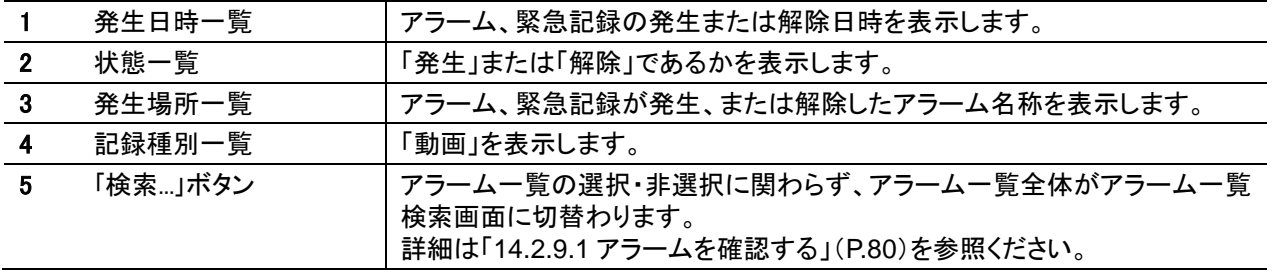

**。**<br>リストからの再生操作を高速で繰り返すと、本装置が高負荷となり、しばらく時計停止、音声再生されないなどの事象 が発生することがあります。

<u>●</u><br>■ リスト表示が 10,000 件を<u>超えると、最古のリストから順に消去されます。</u>

アラーム一覧から再生した場合、アラームの解除時間以降は、ノーマル記録が再生されます。

.<br>アラーム一覧表示中に発生したアラームについては、「ホーム」タブをクリックして「ホームパネル」を表示したのち、再 度「アラーム」タブをクリックすることで表示します。

y 「アラームパネル」を表示した状態で、発生時刻順で 10,000 件目付近のアラームを選択した操作した場合、同アラー ムは最新アラームに上書きされていることがあります。その場合は操作を中断して最新内容でアラームを再表示します。

<アラーム検索表示>

アラームパネルの「検索」ボタンをクリックすると「アラーム検索パネル」を表示します。

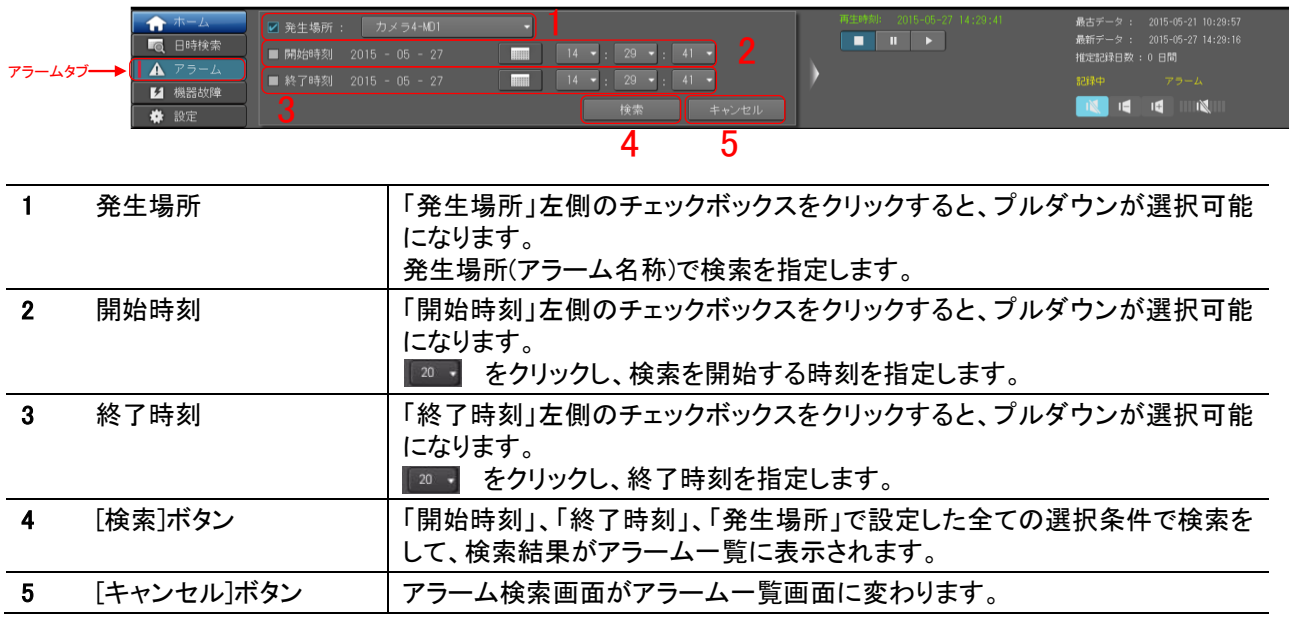

●<br>フラーム検索パネルに表示が切替わった直後<u>は、「発生場所」のみに「</u>√」が入っています。

-<br>「√」を入力せずに(各指定をせずに)、[検索]ボタンをクリックした場合は、記録されているすべてのアラームを検索し ます。

#### 14.2.4.13.機器故障パネル

「機器故障」タブを押して「機器故障パネル」を表示します。 表示される詳細は最大 1,000 件です。リスト更新時は発生日時の降順で、最新の情報からリスト上段に表示します。 機器故障を検知すると「機器故障」タブの左端が赤色に点滅します。点滅中にタブをクリックすると点滅が消えます。 機器故障リストについては「[14.2.9.3](#page-80-0) [機器故障を確認する」](#page-80-0)([P.81](#page-80-0))をご参照ください。

<機器故障一覧表示>

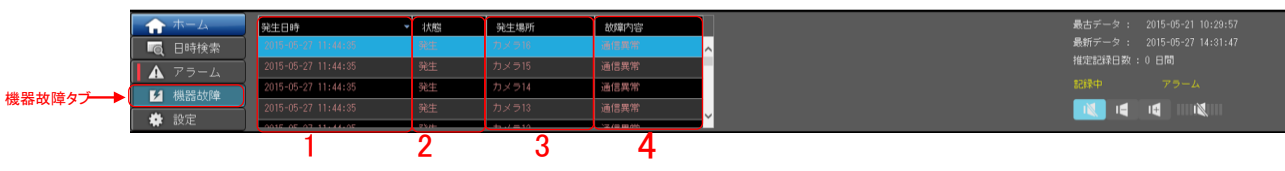

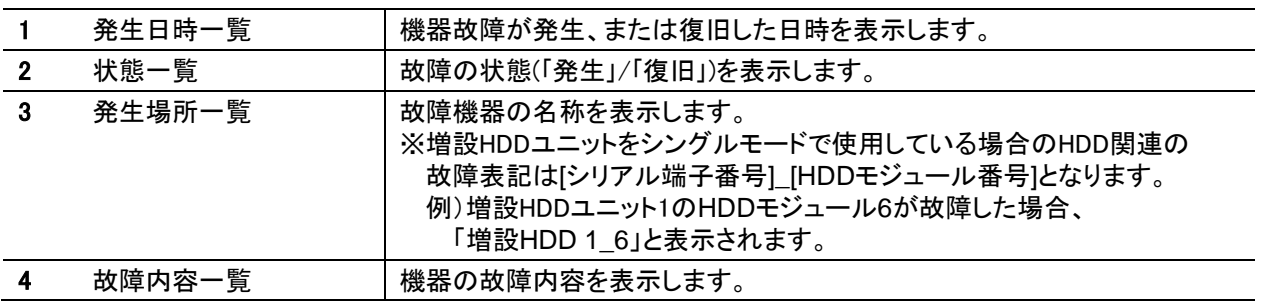

14.2.4.14.設定パネル

「設定」タブを押して「設定パネルを」表示します。

<設定パネル>

表示する言語設定を「日本語」もしくは「英語」を選択して設定します。初期画面は「日本語」となります。 「時計パネル」の日付の形式(年月日)を「YYYY-MM-DD」「MM-DD-YYYY」「DD-MM-YYYY」を選択して設定します。初期画面 は「YYYY-MM-DD」となります。

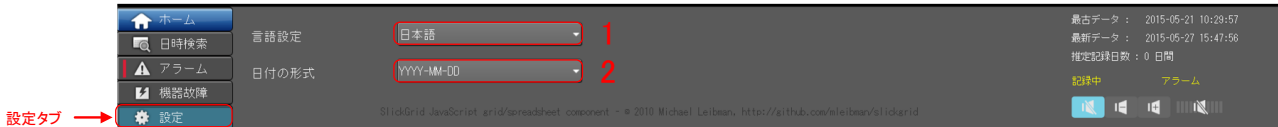

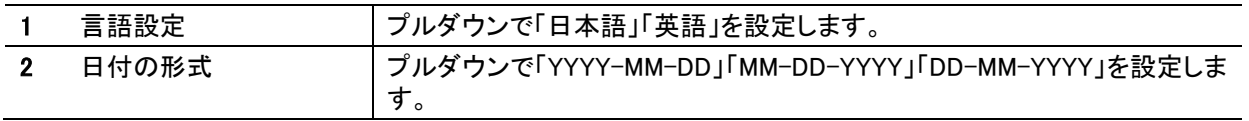

<span id="page-76-0"></span>ログイン時のアカウント情報によりユーザーレベルが決定します。 ユーザーレベルを変更するには、以下の操作を行ってください。

(1) [ユーザ切替]ボタンをクリックしてく ださい。

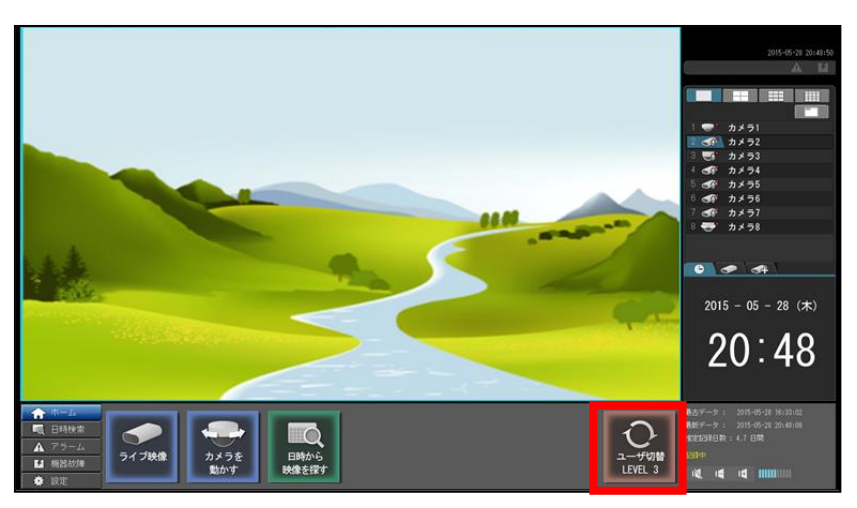

ザーレベルのパスワードを入力し、[確定]ボタンをクリッ ク してください。

≪デフォルトパスワード≫ レベル 1:「1」 レベル 2:「\*\*\*\*\*」 レベル 3:「04140502」

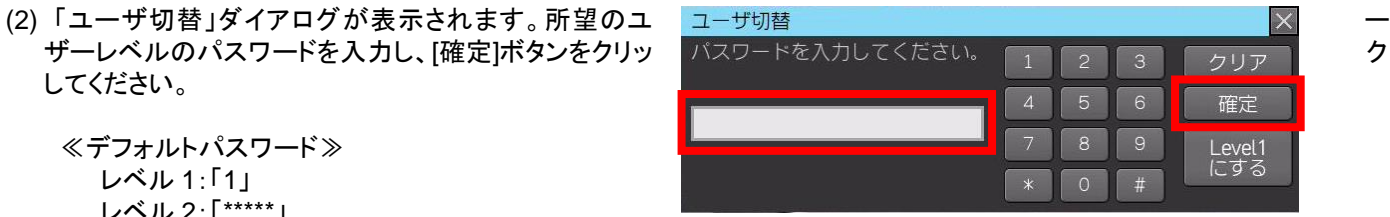

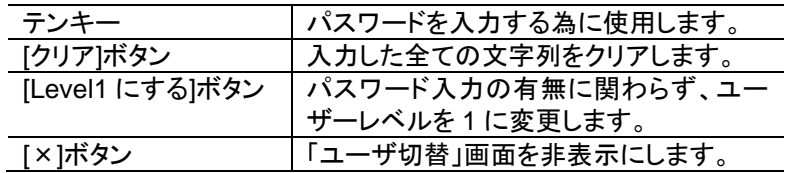

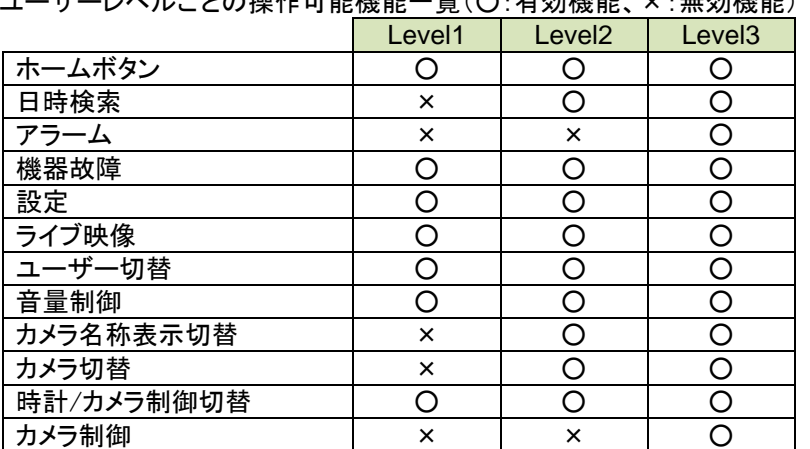

#### ユーザーレベルごとの操作可能機能一覧(○:有効機能、×:無効機能)

#### 14.2.6.カメラのライブ映像を見る

カメラのライブ映像を「映像表示パネル」に表示します。 (1) 「ホームパネル」の[ライブ映像]ボタンをクリックしてください。

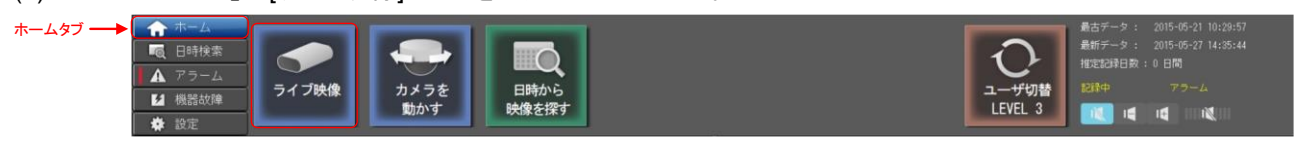

(2) 「カメラ一覧パネル」から表示したいカメラを選択してください。選択したカメラのライブ映像が表示されます。

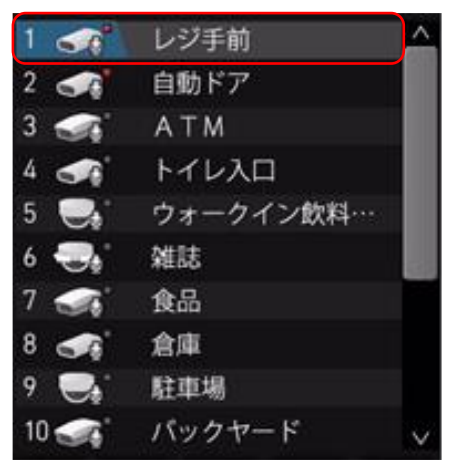

<span id="page-77-0"></span>14.2.7.カメラの記録映像を再生する

カメラの記録映像を「映像表示パネル」に再生します。 この操作を実施するには、ユーザーレベルをレベル 2 またはレベル 3 に変更してください。

(1) 「ホームパネル」の[日時から映像を探す]ボタンをクリックしてください。 または、「日時検索」タブをクリックしてください。

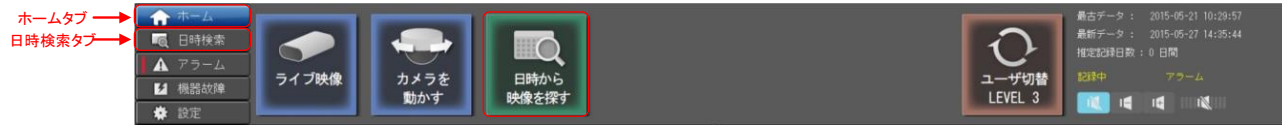

- (2) 「カメラ一覧パネル」から表示したいカメラを選択してください。
- (3) 「日時検索パネル」から再生する「年」・「月」・「日」・「時」・「分」・「秒」を指定し、[再生]ボタンをクリックしてください。選択し たカメラの再生を開始します。

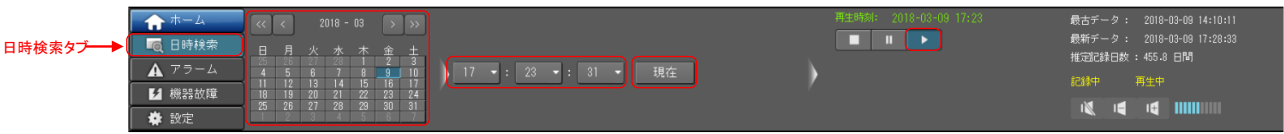

(4) 再生映像を一時停止したい場合は「日時検索パネル」から[一時停止]ボタンをクリックしてください。再生映像が停止しま す。

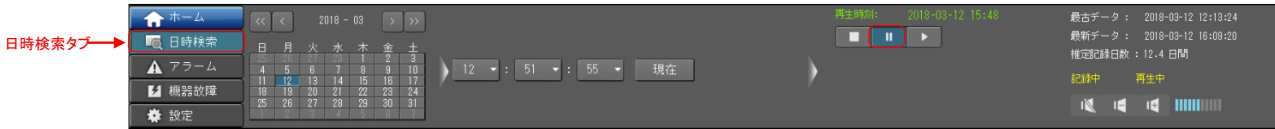

(5) 再生するカメラを切替たい場合は「カメラ一覧パネル」から表示したいカメラを選択してください。選択したカメラのライブ映 像が表示されます。

(6) ライブ映像に切替たい場合は「日時検索パネル」から[停止]ボタンをクリックしてください、もしくは「ホームパネル」の[ライブ 映像]ボタンをクリックしてください。選択したカメラのライブ映像が表示されます。

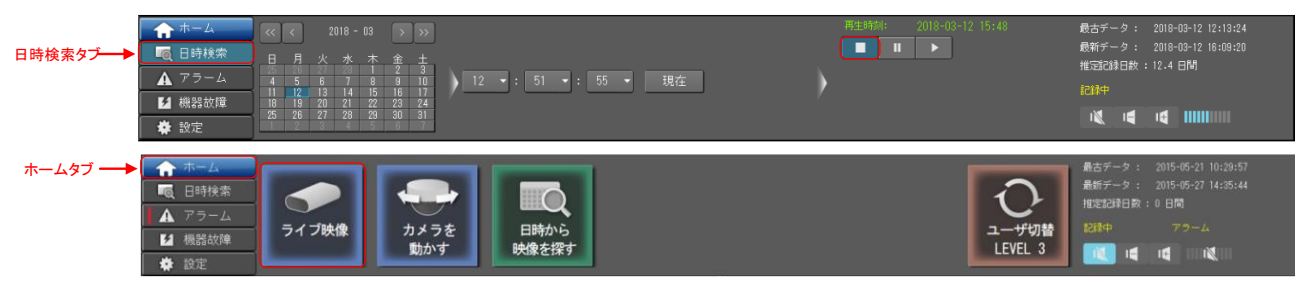

#### 14.2.8.カメラを動かす

(1) 「カメラ一覧」パネルから動かすカメラを選択してください。

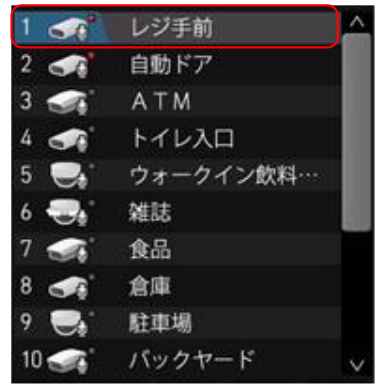

(2) 「カメラ操作(基本)パネル」タブをクリックして、「カメラ操作(基本)パネル」を表示してください。

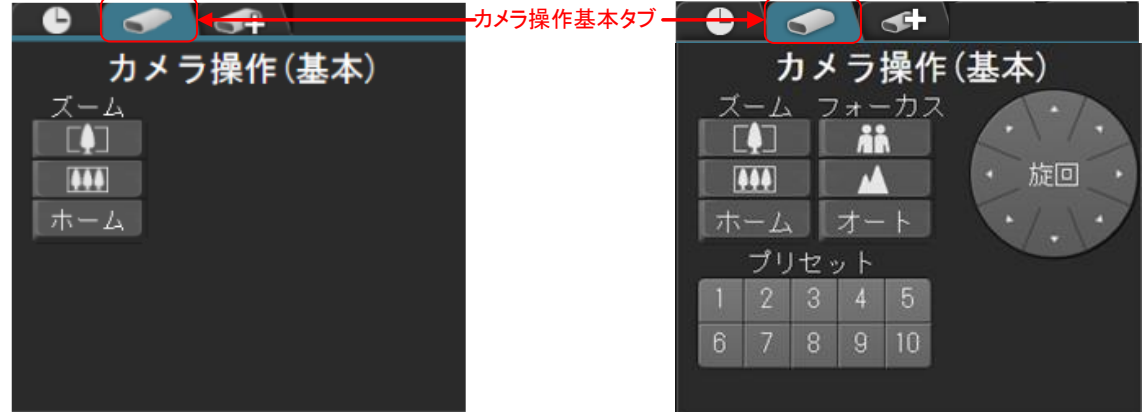

- (3) [プリセット]ボタンをクリックすることで予めカメラに登録されたプリセット位置にカメラを旋回させることができます。(旋回カ メラのみ)。
	- ※プリセット位置を登録していない場合でも、ボタンは表示されます。
- (4) [ホーム]ボタンをクリックすることでカメラをプリセット 1 の位置に移動することができます。
- (5) [フォーカス]ボタンをクリックすることでフォーカス制御を行うことができます。(旋回カメラのみ)
- (6) [ズーム]ボタンをクリックすることでズーム制御を行うことができます。

<span id="page-79-0"></span>14.2.9.1.アラームを確認する

アラームリストの確認と再生をします。

この操作を実施するには、ユーザーレベルをレベル 2 またはレベル 3 に変更してください。

- (1) 「ホームパネル」の「アラーム」タブをクリックしてください。
- (2) 状況を確認したいアラームをアラームリストより選択し、[再生]ボタンをクリックしてください。再生を開始します。

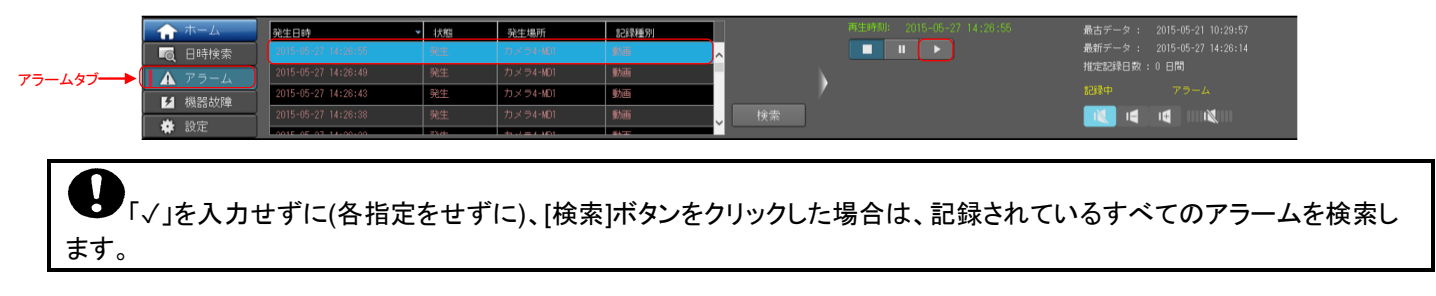

#### 14.2.9.2.アラームを検索する

(1) 「アラームパネル」の[検索]ボタンをクリックして、「アラーム検索パネル」を表示してください。

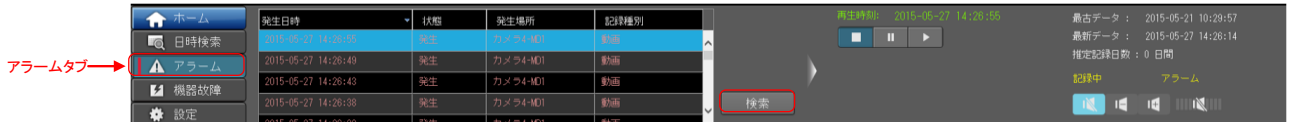

(2) 開始時刻、終了時刻、発生場所で検索条件をチェックしてください。

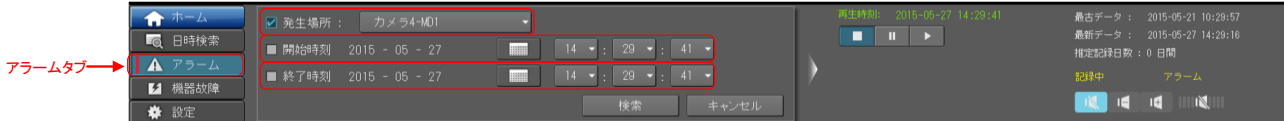

(3) 検索条件の詳細を設定して、[検索]ボタンをクリックしてください。

| アラームタブーー | ←ホーム          | 7 発生場所:               | カメラ4-MD1 |                              | 再生時刻: 2015-05-27 14:29:41 |                                               | 最古データ : 2015-05-21 10:29:57 |               |                             |
|----------|---------------|-----------------------|----------|------------------------------|---------------------------|-----------------------------------------------|-----------------------------|---------------|-----------------------------|
|          | □◎ 日時検索       |                       |          |                              |                           |                                               | . .<br>$\mathbf{u}$         |               | 最新データ : 2015-05-27 14:29:16 |
|          |               | ■ 開始時刻 2015 - 05 - 27 |          |                              | $29 -$                    | <b>The Contract of the Contract of Street</b> |                             | 推定記録日数 : 0 日間 |                             |
|          | ▲ アラーム        |                       |          |                              |                           |                                               |                             |               |                             |
|          | <b>Z</b> 機器故障 | ■ 終了時刻 2015 - 05 - 27 |          | <b>THEFT</b><br>29<br>$41 -$ |                           | 記録中                                           | アラーム                        |               |                             |
|          |               |                       |          |                              |                           |                                               |                             |               |                             |
|          | <b> ☆ 設定</b>  |                       |          |                              | 検索                        | キャンセル                                         |                             |               |                             |

<sup>(4)</sup> 状況を確認したいアラームをアラームリストより選択し、[再生]ボタンをクリックしてください。再生を開始します。

#### <span id="page-80-0"></span>14.2.9.3.機器故障を確認する

「機器故障」タブをクリックして、「機器故障パネル」を表示します。表示される詳細は最大 1,000 件です。リスト更新時は発生日 時の降順で、最新の情報からリスト上段に表示されます。機器故障リストの各項目名をクリックすると、各表示が項目ごとに自 動的にソート(昇順/降順)されます。機器故障リストのセルの幅は、自由に変更できます。機器故障が表示された場合は、販 売店にご相談ください。

(1) 「機器故障」タブをクリックしてください。「機器故障パネル」が表示されます。

表示される機器故障一覧

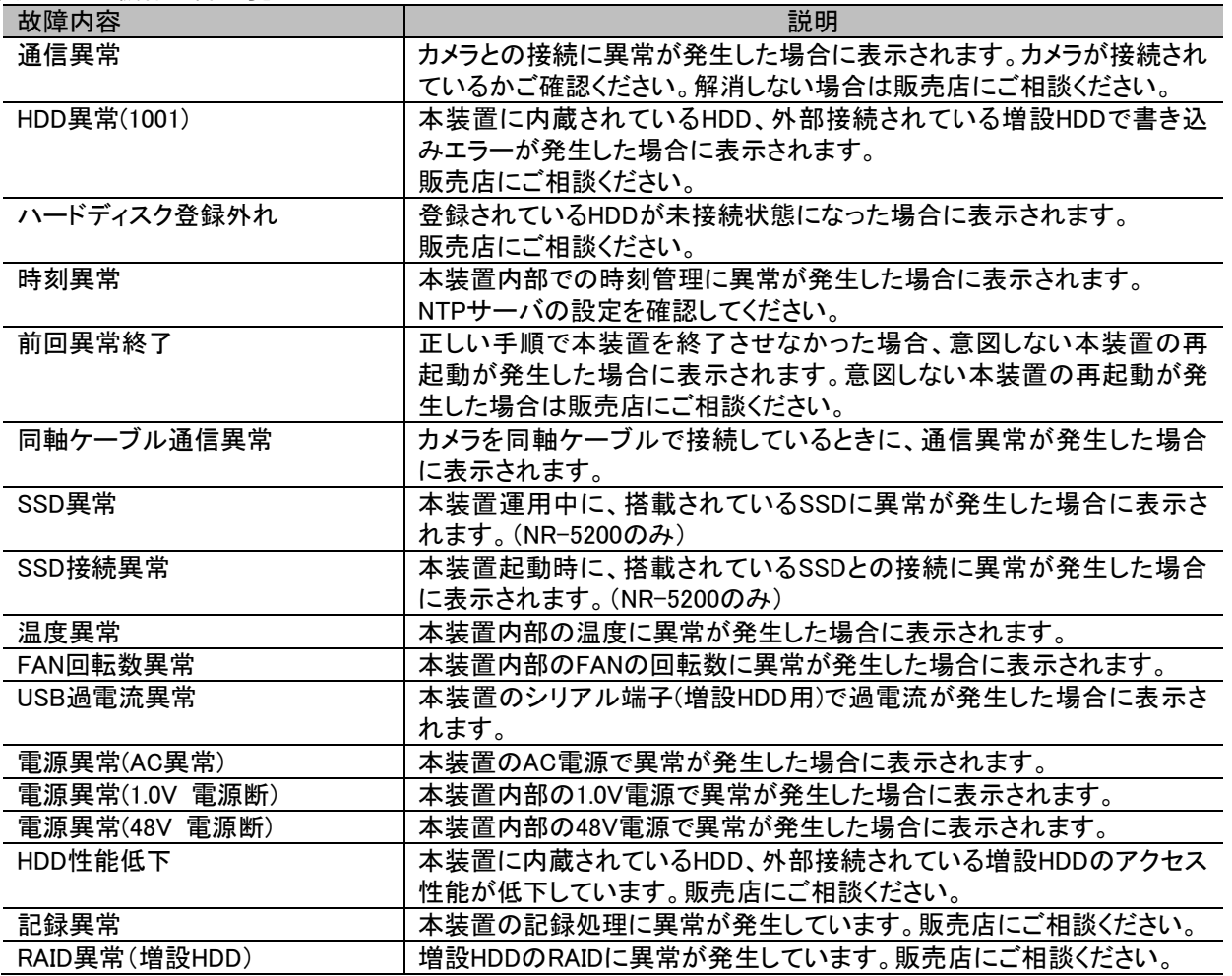

**● リスト表示が 1,000 件を超えると最古のリストから順に上書きされます。** 

接続カメラから本装置への信号入力断を検出した場合は「通信異常」として扱います。

停電など正常な手順で電源 OFF できなかった場合、まれに「HDD 登録外れ」が発生することがあります。「HDD 登 録外れ」が発生した場合、「[11.5](#page-26-0) [デバイス設定をする」](#page-26-0)([P.27](#page-26-0))を参考に HDD の再登録をしてください。

●<br>NR-5200 では、SSD 異常が内蔵 HDD 異常として機器故障リストに表示されることがあります。

#### 14.2.10.表示言語を変更する

表示言語は、英語と日本語から選択できます。

(1) [設定]ボタンをクリックし、「設定パネル」を表示してください。

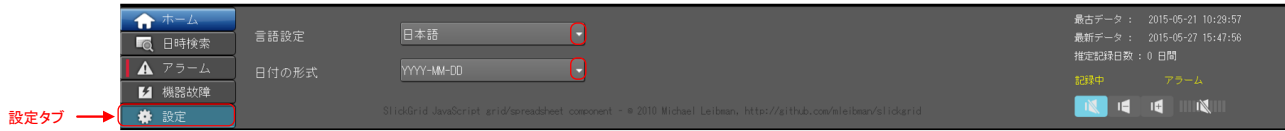

(2) 工場出荷時は言語設定が「日本語」設定になっています。変更する場合は「英語」を選択してください。

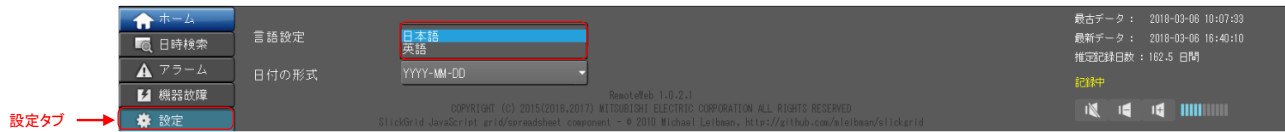

- 14.2.11.日付の表示形式を変更する
- (1) [設定]ボタンをクリックし、「設定パネル」を表示してください。
- (2) デフォルトでは日付の表示形式が「YYYY-MM-DD」(Y…(Year/年)、M…(Month/月)、D…(Day/日))設定になっています。 表示形式を変更する場合は、所望の表示形式を選択してください。

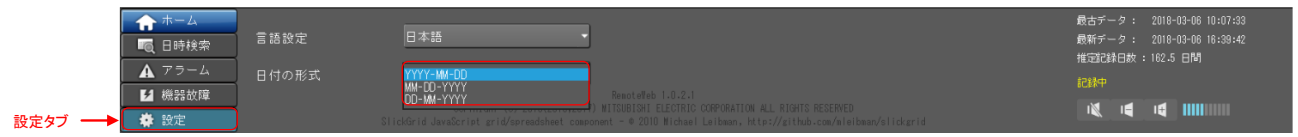

<選択できる表示形式>

- ① <YYYY-MM-DD>
- ② <MM-DD-YYYY>
- ③ <DD-MM-YYYY>

# 15.初期値

(1) 本装置の工場出荷時の設定は以下になります。

(2) 必要に応じて、設定内容を修正してください。設定変更の方法は「[11](#page-23-0) [各種設定」](#page-23-0)([P.24](#page-23-0))を参照してください。

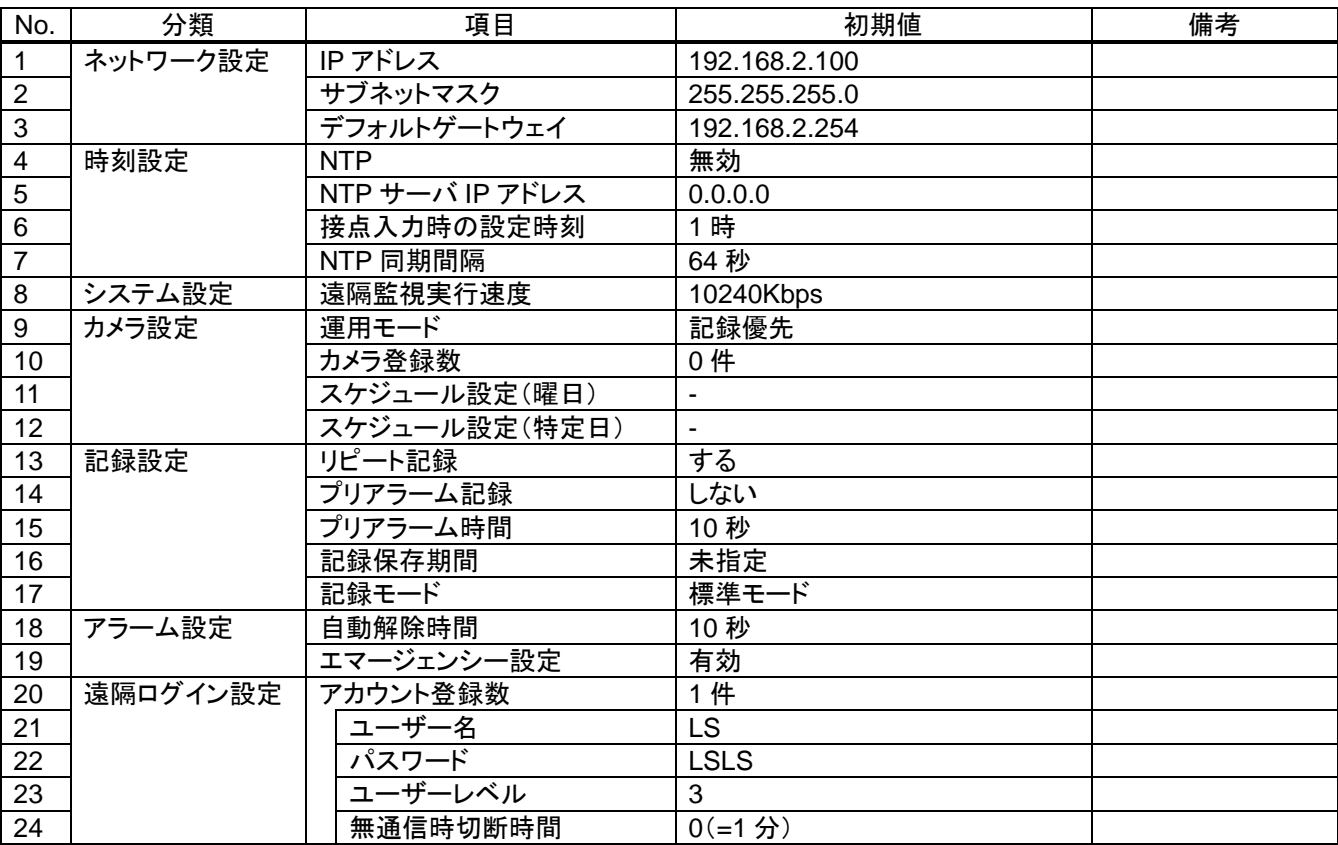

### 16.記録時間表

カメラの台数と記録ビットレートによる記録時間の目安(標準モード/長時間モード別)を下表に示します。(記録優先設定で、音 声ありの場合)内蔵 HDD には、映像/音声データだけでなく、ログデータ、管理情報なども保存されます。標準モード/長時間モ ードについては「[11.9](#page-41-0) [記録の設定をする」](#page-41-0)([P.42](#page-41-0))をご参照ください。

# 16.1.1.標準モードの記録時間

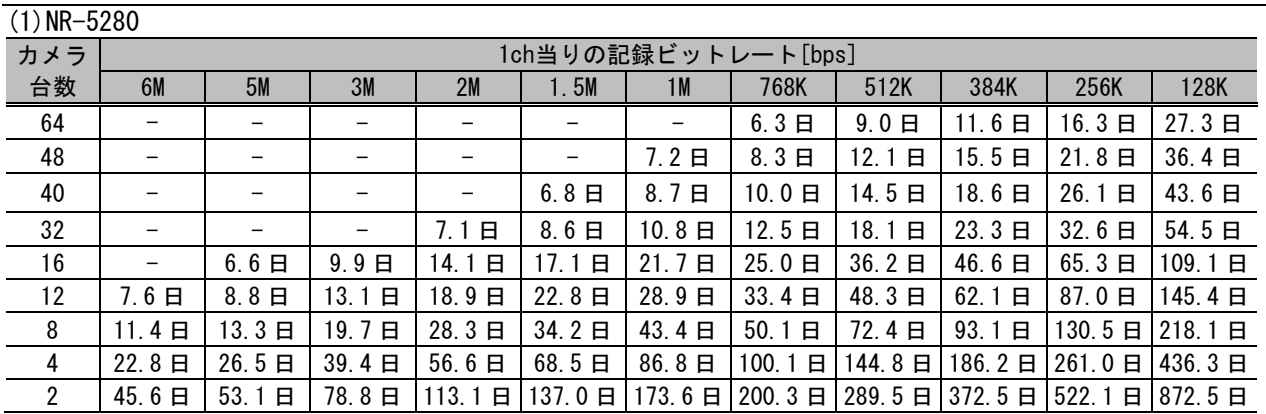

#### (2)NR-5200+増設 HDD(RAID5)×4 台

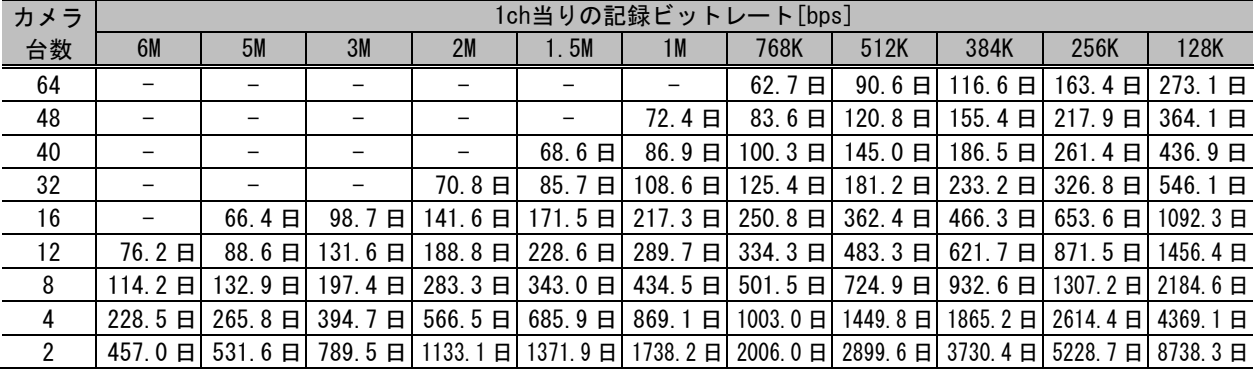

#### (3)NR-5200+増設 HDD(RAID6)×4 台

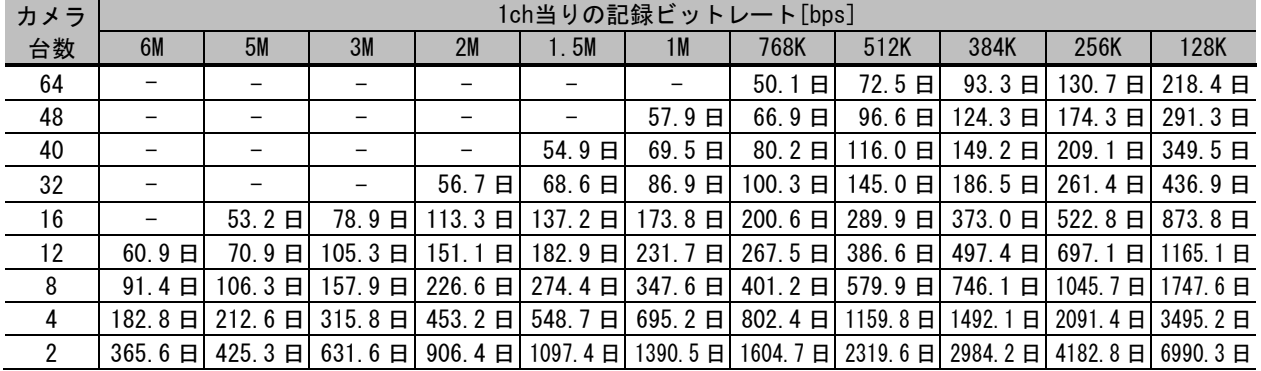

#### (4)NR-5200+増設 HDD(シングルモード)×4 台

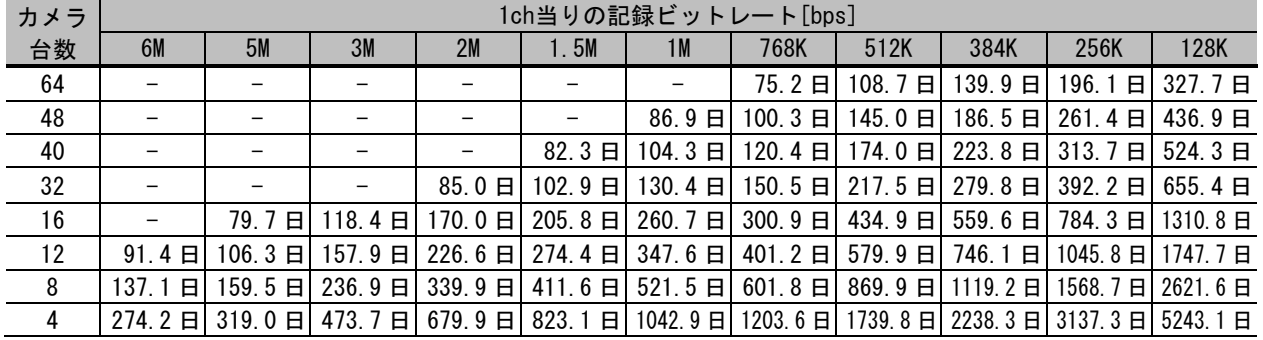

#### 16.1.2.長時間モードの記録時間

 $(1)$  NR-5280

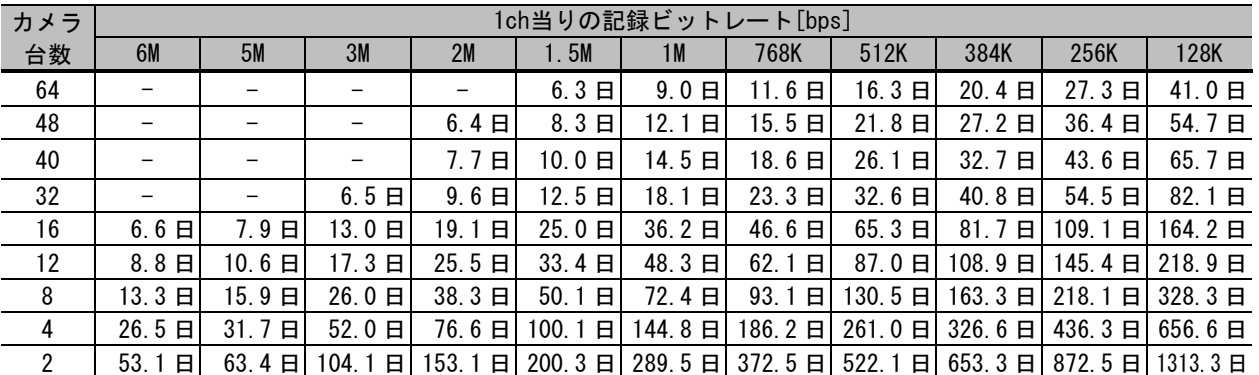

#### (2)NR-5200+増設 HDD(RAID5)×4 台

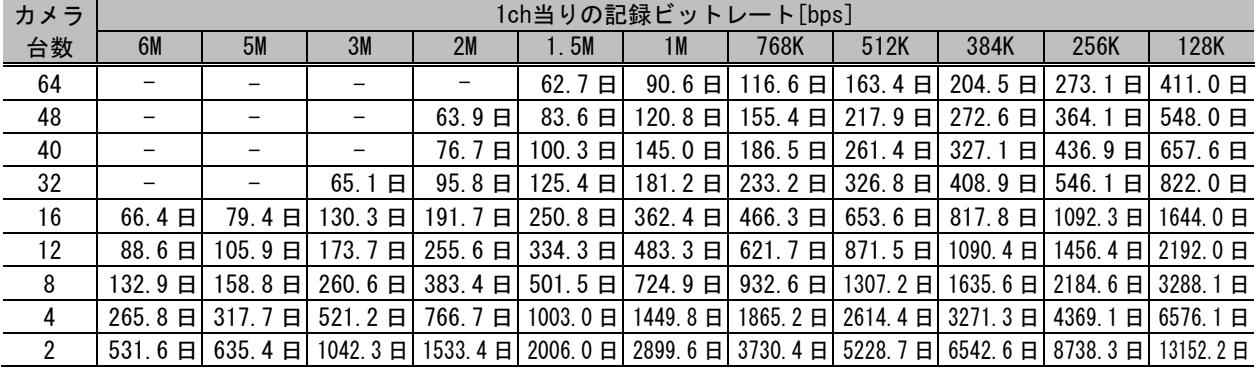

#### (3)NR-5200+増設 HDD(RAID6)×4 台

| カメラ | 1ch当りの記録ビットレート[bps] |                          |                   |                                                                |                  |                          |            |               |                         |                          |                          |
|-----|---------------------|--------------------------|-------------------|----------------------------------------------------------------|------------------|--------------------------|------------|---------------|-------------------------|--------------------------|--------------------------|
| 台数  | 6M                  | <b>5M</b>                | 3M                | 2M                                                             | I.5M             | 1 M                      | 768K       | 512K          | 384K                    | 256K                     | 128K                     |
| 64  |                     |                          |                   |                                                                | 50.1<br>8        | $72.5 \text{ } \square$  | $93.3$ $H$ | 130.7日        | $163.6 \text{ H}$       | $218.4 \text{ } \square$ | $328.8 \text{ H}$        |
| 48  |                     |                          |                   | 51.1日                                                          | $66.9 \text{ H}$ | $96.6 \text{ H}$         |            | 124.3日 174.3日 | $218.1 \text{ H}$       | $291.3 \text{ H}$        | 438.4日                   |
| 40  |                     |                          |                   | $61.3 \text{ } \square$                                        | $80.2 \text{ H}$ | $116.0 \text{ } \square$ |            | 149.2日 209.1日 | 261.7日                  | 349.5日                   | $526.1 \text{ } \square$ |
| 32  |                     |                          | 52.1<br>8         | 76.7日                                                          | $100.3$ El       | 145.0日                   |            |               | 186.5日 261.4日 327.1日    | 436.9日                   | 657.6日                   |
| 16  | $53.2 \text{ H}$    | $63.5 \text{ } \square$  | $104.2 \text{ H}$ | 153.3日                                                         | $200.6$ El       | $289.9$ El               |            | 373.0日 522.8日 | 654.2日                  | $873.8 \text{ H}$        | 1315.2日                  |
| 12  | 70.9日               | 84.7日                    | 139.0日            | 204.5日                                                         | 267.5日           | $386.6 \text{ H}$        |            |               | 497.4日 697.1日 872.3日    | $1165.1$ El              | 1753.6日                  |
| 8   | 106.3日              | 127.1日                   | $208.5 \text{ H}$ | 306.7日                                                         | 401.2日           | 579.9日                   | 746.1日     | 1045. 7 日     | 1308.5日                 |                          | 1747.6日 2630.3日          |
| 4   | $212.6$ 日           | $254.1 \text{ } \square$ | $416.9$ El        | 613.4日                                                         |                  | 802.4日 1159.8日           | 1492.1日    |               | 2091.4日 2616.9日 3495.2日 |                          | 5260.7日                  |
| 2   |                     | 425.3日 508.3日            |                   | 833.8日 1226.7日 1604.7日 2319.6日 2984.2日 4182.8日 5233.8日 6990.3日 |                  |                          |            |               |                         |                          | 10521.4日                 |

(4)NR-5200+増設 HDD(シングルモード)×4 台

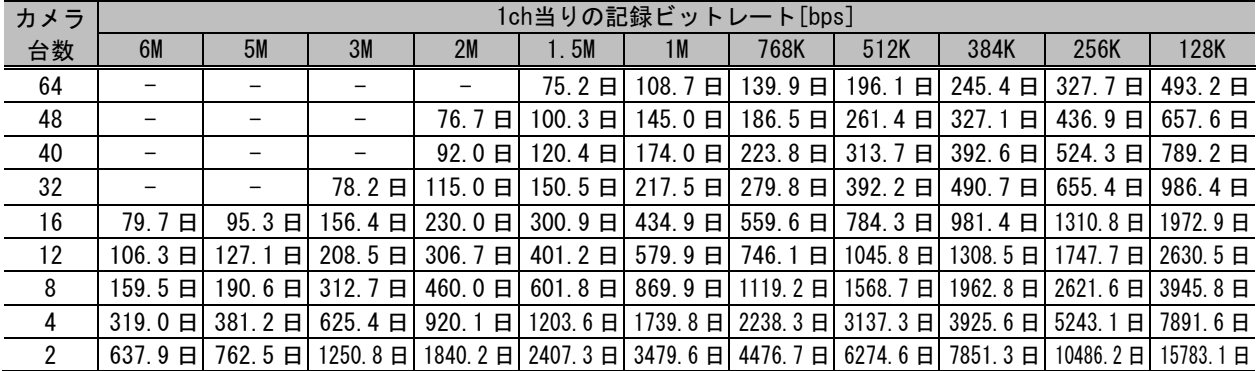

### 17. 故障かな?と思ったら

下記の点をお確かめください。お確かめの結果、異常のある場合は、機種名、接続構成、現象および発生時の状況を記録し、 電源を切ってからサービスをお申しつけください。

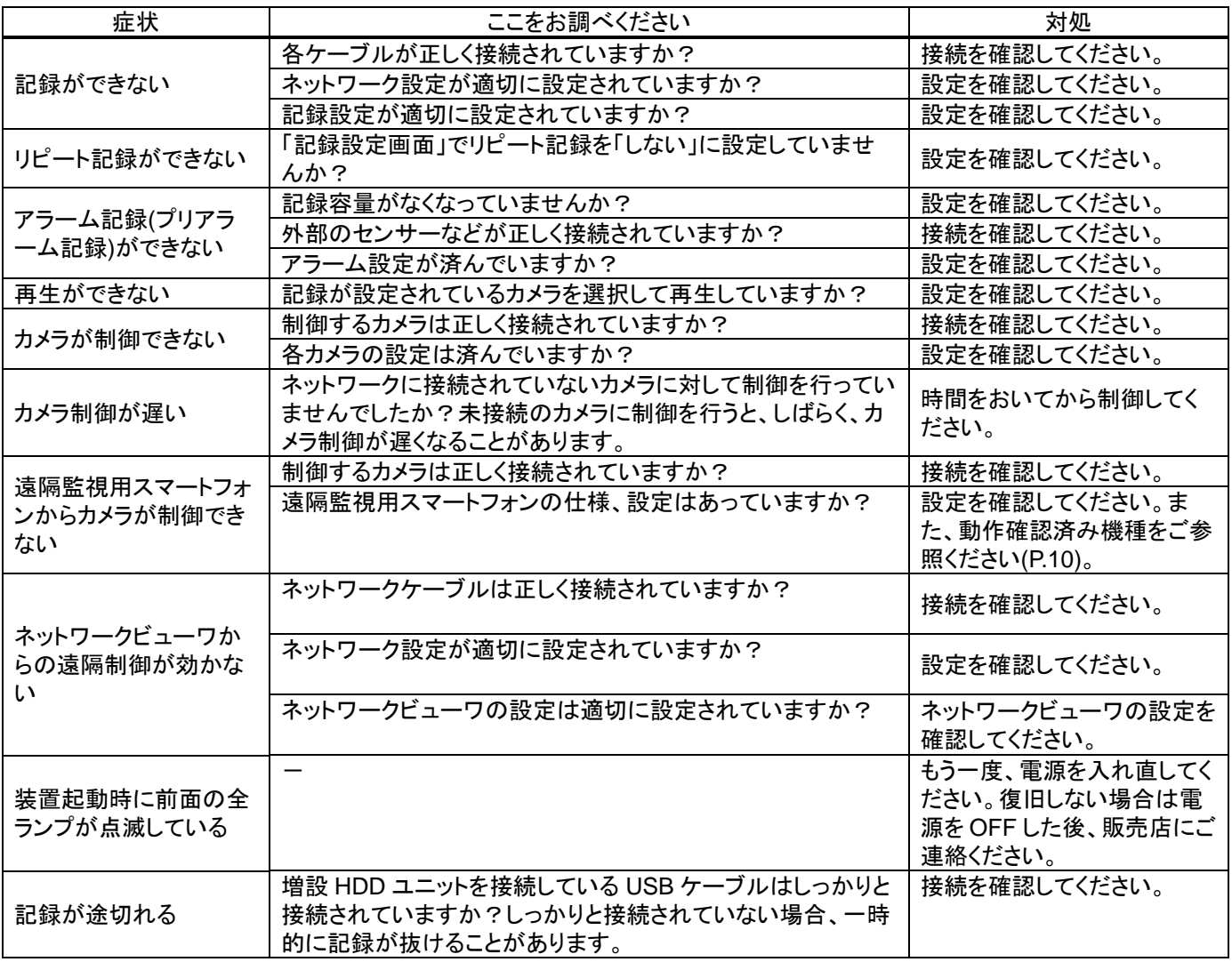

#### 17.1.HDD の取扱いに関する注意

#### 17.1.1.ハードディスク故障時の装置起動/終了動作

ハードディスクが故障した場合、本装置前面の電源ボタンを押しても本装置が起動しない、起動しても記録を開始(録画中ラン プが点灯)しない場合があります。

電源ボタンを押してから、アクセスランプが点灯または点滅する状態で十分に時間が経過しても記録を開始しない場合は、ハ ードディスクの故障が疑われますので、お買い上げの販売店にお問合せください。

また、本装置の終了処理が停止する場合があります。十分に時間が経過しても電源ランプが消灯しない場合は、一旦電源プ ラグをコンセントから抜いてください。その後、30 秒程度時間を空けた後で再度電源プラグをコンセントに挿してください。同様 にアクセスランプが点灯または点滅する状態で十分に時間が経過しても記録を開始しない場合は、ハードディスクの故障が疑 われますので、お買い上げの販売店にお問合せください。

#### 17.1.2.運用中のハードディスク故障

運用中にハードディスクが故障した場合、映像が記録できない、再生ができなくなる場合があります。その場合、本装置前面の 電源ボタンを押し、終了してください。終了できない場合は、電源プラグをコンセントから抜き、終了させてください。 その後、30 秒程度時間を空けた後、前面の電源ボタンまたは電源プラグをコンセントに挿してください。電源を起動してから、 前項(ハードディスク故障時の装置起動/終了動作)と同様にアクセスランプが点灯または点滅する状態で十分に時間が経過し ても記録を開始しない場合、ハードディスクの故障が疑われますので、お買い上げの販売店にお問合せください。

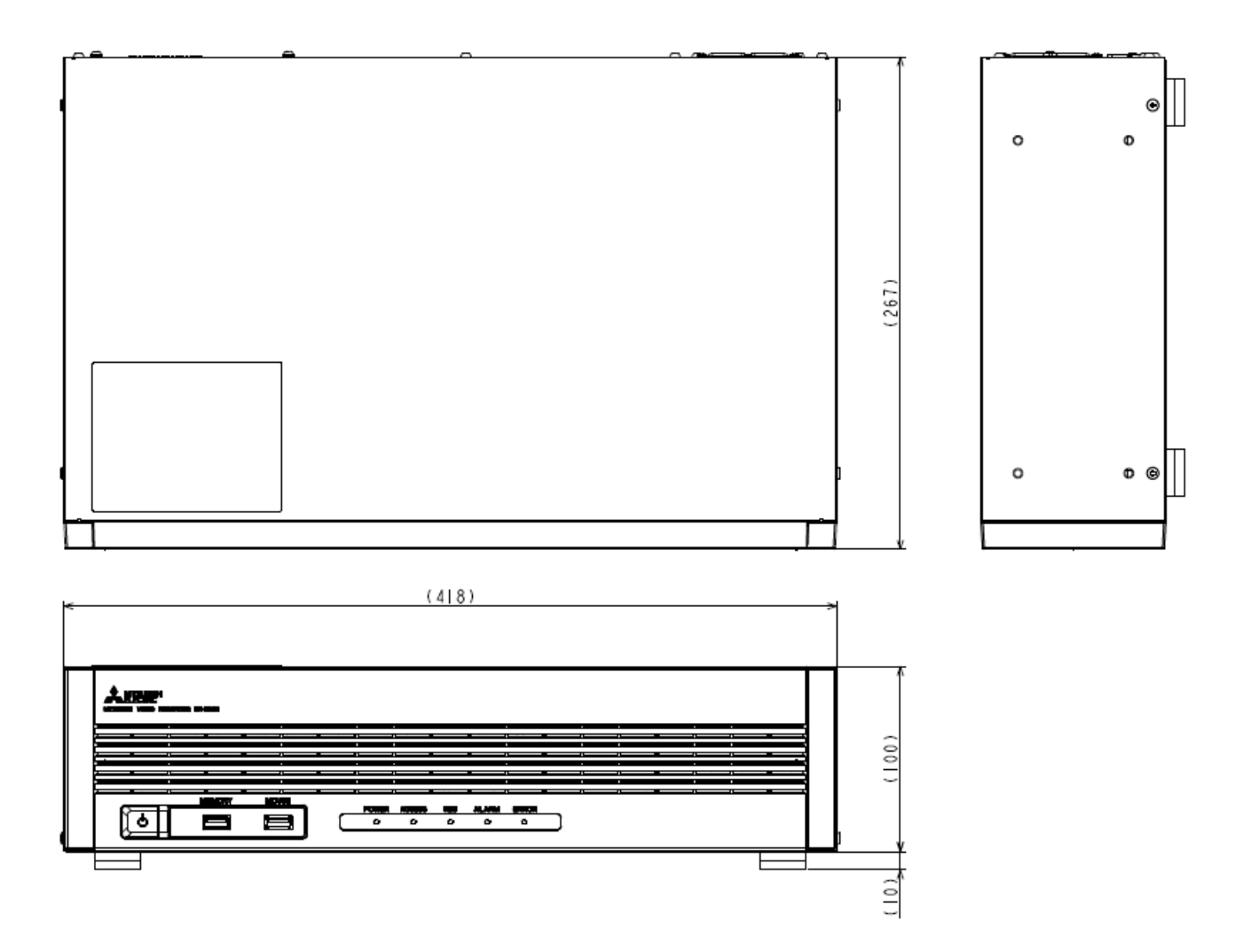

# 19.**GPL** ソフトウェアライセンス

本装置は、GNU General Public License Version 2、GNU Lesser General Public License Version 2.1 で配布されるソフト ウェアが含まれています。対象となる GNU General Public License Version 2、GNU Lesser General Public License Version 2.1 で配布されるソフトウェアの提供を希望される場合は、当社営業までお問合せください。なお、媒体提供の際に別 途実費を申し受ける場合があります。ソフトウェアの提供期間は生産終了後から 3 年間となります。頒布されたソフトウェアは、 商品性又は特定の目的への適合性について、いかなる保証もなされません。また、ソフトウェアの内容に関するお問合せにつ いては回答出来ませんので、あらかじめご了承ください。

#### **GNU GENERAL PUBLIC LICENSE**

Version 2, June 1991

Copyright (C) 1989, 1991 Free Software Foundation, Inc. 51 Franklin Street, Fifth Floor, Boston, MA 02110-1301, USA Everyone is permitted to copy and distribute verbatim copies of this license document, but changing it is not allowed.

#### **Preamble**

The licenses for most software are designed to take away your freedom to share and change it. By contrast, the GNU General Public License is intended to guarantee your freedom to share and change free software--to make sure the software is free for all its users. This General Public License applies to most of the Free Software Foundation's software and to any other program whose authors commit to using it. (Some other Free Software Foundation software is covered by the GNU Lesser General Public License instead.) You can apply it to your programs, too.

When we speak of free software, we are referring to freedom, not price. Our General Public Licenses are designed to make sure that you have the freedom to distribute copies of free software (and charge for this service if you wish), that you receive source code or can get it if you want it, that you can change the software or use pieces of it in new free programs; and that you know you can do these things.

To protect your rights, we need to make restrictions that forbid anyone to deny you these rights or to ask you to surrender the rights. These restrictions translate to certain responsibilities for you if you distribute copies of the software, or if you modify it.

For example, if you distribute copies of such a program, whether gratis or for a fee, you must give the recipients all the rights that you have. You must make sure that they, too, receive or can get the source code. And you must show them these terms so they know their rights.

We protect your rights with two steps: (1) copyright the software, and (2) offer you this license which gives you legal permission to copy, distribute and/or modify the software.

Also, for each author's protection and ours, we want to make certain that everyone understands that there is no warranty for this free software. If the software is modified by someone else and passed on, we want its recipients to know that what they have is not the original, so that any problems introduced by others will not reflect on the original authors' reputations.

Finally, any free program is threatened constantly by software patents. We wish to avoid the danger that redistributors of a free program will individually obtain patent licenses, in effect making the program proprietary. To prevent this, we have made it clear that any patent must be licensed for everyone's free use or not licensed at all.

The precise terms and conditions for copying, distribution and modification follow.

### **TERMS AND CONDITIONS FOR COPYING, DISTRIBUTION AND MODIFICATION**

0. This License applies to any program or other work which contains a notice placed by the copyright holder saying it may be distributed under the terms of this General Public License. The "Program", below, refers to any such program or work, and a "work based on the Program" means either the Program or any derivative work under copyright law: that is to say, a work containing the Program or a portion of it, either verbatim or with modifications and/or translated into another language. (Hereinafter, translation is included without limitation in the term "modification".) Each licensee is addressed as "you".

Activities other than copying, distribution and modification are not covered by this License; they are outside its scope. The act of running the Program is not restricted, and the output from the Program is covered only if its contents constitute a work based on the Program (independent of having been made by running the Program). Whether that is true depends on what the Program does.

1. You may copy and distribute verbatim copies of the Program's source code as you receive it, in any medium, provided that you conspicuously and appropriately publish on each copy an appropriate copyright notice and disclaimer of warranty; keep intact all the notices that refer to this License and to the absence of any warranty; and give any other recipients of the Program a copy of this License along with the Program.

You may charge a fee for the physical act of transferring a copy, and you may at your option offer warranty protection in exchange for a fee.

2. You may modify your copy or copies of the Program or any portion of it, thus forming a work based on the Program, and copy and distribute such modifications or work under the terms of Section 1 above, provided that you also meet all of these conditions:

a) You must cause the modified files to carry prominent notices stating that you changed the files and the date of any change.

b) You must cause any work that you distribute or publish, that in whole or in part contains or is derived from the Program or any part thereof, to be licensed as a whole at no charge to all third parties under the terms of this License.

c) If the modified program normally reads commands interactively when run, you must cause it, when started running for such interactive use in the most ordinary way, to print or display an announcement including an appropriate copyright notice and a notice that there is no warranty (or else, saying that you provide a warranty) and that users may redistribute the program under these conditions, and telling the user how to view a copy of this License. (Exception: if the Program itself is interactive but does not normally print such an announcement, your work based on the Program is not required to print an announcement.)

These requirements apply to the modified work as a whole. If identifiable sections of that work are not derived from the Program, and can be reasonably considered independent and separate works in themselves, then this License, and its terms, do not apply to those sections when you distribute them as separate works. But when you distribute the same sections as part of a whole which is a work based on the Program, the distribution of the whole must be on the terms of this License, whose permissions for other licensees extend to the entire whole, and thus to each and every part regardless of who wrote it.

Thus, it is not the intent of this section to claim rights or contest your rights to work written entirely by you; rather, the intent is to exercise the right to control the distribution of derivative or collective works based on the Program.

In addition, mere aggregation of another work not based on the Program with the Program (or with a work based on the Program) on a volume of a storage or distribution medium does not bring the other work under the scope of this License.

3. You may copy and distribute the Program (or a work based on it, under Section 2) in object code or executable form under the terms of Sections 1 and 2 above provided that you also do one of the following:

a) Accompany it with the complete corresponding machine-readable source code, which must be distributed under the terms of Sections 1 and 2 above on a medium customarily used for software interchange; or,

b) Accompany it with a written offer, valid for at least three years, to give any third party, for a charge no more than your cost of physically performing source distribution, a complete machine-readable copy of the corresponding source code, to be distributed under the terms of Sections 1 and 2 above on a medium customarily used for software interchange; or, c) Accompany it with the information you received as to the offer to distribute corresponding source code. (This alternative is allowed only for noncommercial distribution and only if you received the program in object code or executable form with such an offer, in accord with Subsection b above.)

The source code for a work means the preferred form of the work for making modifications to it. For an executable work, complete source code means all the source code for all modules it contains, plus any associated interface definition files, plus the scripts used to control compilation and installation of the executable. However, as a special exception, the source code distributed need not include anything that is normally distributed (in either source or binary form) with the major components (compiler, kernel, and so on) of the operating system on which the executable runs, unless that component itself accompanies the executable.

If distribution of executable or object code is made by offering access to copy from a designated place, then offering equivalent access to copy the source code from the same place counts as distribution of the source code, even though third parties are not compelled to copy the source along with the object code.

4. You may not copy, modify, sublicense, or distribute the Program except as expressly provided under this License. Any attempt otherwise to copy, modify, sublicense or distribute the Program is void, and will automatically terminate your rights under this License. However, parties who have received copies, or rights, from you under this License will not have their licenses terminated so long as such parties remain in full compliance.

5. You are not required to accept this License, since you have not signed it. However, nothing else grants you permission to modify or distribute the Program or its derivative works. These actions are prohibited by law if you do not accept this License. Therefore, by modifying or distributing the Program (or any work based on the Program), you indicate your acceptance of this License to do so, and all its terms and conditions for copying, distributing or modifying the Program or works based on it.

6. Each time you redistribute the Program (or any work based on the Program), the recipient automatically receives a license from the original licensor to copy, distribute or modify the Program subject to these terms and conditions. You may not impose any further restrictions on the recipients' exercise of the rights granted herein. You are not responsible for enforcing compliance by third parties to this License.

7. If, as a consequence of a court judgment or allegation of patent infringement or for any other reason (not limited to patent issues), conditions are imposed on you (whether by court order, agreement or otherwise) that contradict the conditions of this License, they do not excuse you from the conditions of this License. If you cannot distribute so as to satisfy simultaneously your obligations under this License and any other pertinent obligations, then as a consequence you may not distribute the Program at all. For example, if a patent license would not permit royalty-free redistribution of the Program by all those who receive copies directly or indirectly through you, then the only way you could satisfy both it and this License would be to refrain entirely from distribution of the Program.

If any portion of this section is held invalid or unenforceable under any particular circumstance, the balance of the section is intended to apply and the section as a whole is intended to apply in other circumstances.

It is not the purpose of this section to induce you to infringe any patents or other property right claims or to contest validity of any such claims; this section has the sole purpose of protecting the integrity of the free software distribution system, which is implemented by public license practices. Many people have made generous contributions to the wide range of software distributed through that system in reliance on consistent application of that system; it is up to the author/donor to decide if he or she is willing to distribute software through any other system and a licensee cannot impose that choice.

This section is intended to make thoroughly clear what is believed to be a consequence of the rest of this License.

8. If the distribution and/or use of the Program is restricted in certain countries either by patents or by copyrighted interfaces, the original copyright holder who places the Program under this License may add an explicit geographical distribution limitation excluding those countries, so that distribution is permitted only in or among countries not thus excluded. In such case, this License incorporates the limitation as if written in the body of this License.

9. The Free Software Foundation may publish revised and/or new versions of the General Public License from time to time. Such new versions will be similar in spirit to the present version, but may differ in detail to address new problems or concerns.

Each version is given a distinguishing version number. If the Program specifies a version number of this License which applies to it and "any later version", you have the option of following the terms and conditions either of that version or of any later version published by the Free Software Foundation. If the Program does not specify a version number of this License, you may choose any version ever published by the Free Software Foundation.

10. If you wish to incorporate parts of the Program into other free programs whose distribution conditions are different, write to the author to ask for permission. For software which is copyrighted by the Free Software Foundation, write to the Free Software Foundation; we sometimes make exceptions for this. Our decision will be guided by the two goals of preserving the free status of all derivatives of our free software and of promoting the sharing and reuse of software generally.

#### **NO WARRANTY**

11. BECAUSE THE PROGRAM IS LICENSED FREE OF CHARGE, THERE IS NO WARRANTY FOR THE PROGRAM, TO THE EXTENT PERMITTED BY APPLICABLE LAW. EXCEPT WHEN OTHERWISE STATED IN WRITING THE COPYRIGHT HOLDERS AND/OR OTHER PARTIES PROVIDE THE PROGRAM "AS IS" WITHOUT WARRANTY OF ANY KIND, EITHER EXPRESSED OR IMPLIED, INCLUDING, BUT NOT LIMITED TO, THE IMPLIED WARRANTIES OF MERCHANTABILITY AND FITNESS FOR A PARTICULAR PURPOSE. THE ENTIRE RISK AS TO THE QUALITY

AND PERFORMANCE OF THE PROGRAM IS WITH YOU. SHOULD THE PROGRAM PROVE DEFECTIVE, YOU ASSUME THE COST OF ALL NECESSARY SERVICING, REPAIR OR CORRECTION.

12. IN NO EVENT UNLESS REQUIRED BY APPLICABLE LAW OR AGREED TO IN WRITING WILL ANY COPYRIGHT HOLDER, OR ANY OTHER PARTY WHO MAY MODIFY AND/OR REDISTRIBUTE THE PROGRAM AS PERMITTED ABOVE, BE LIABLE TO YOU FOR DAMAGES, INCLUDING ANY GENERAL, SPECIAL, INCIDENTAL OR CONSEQUENTIAL DAMAGES ARISING OUT OF THE USE OR INABILITY TO USE THE PROGRAM (INCLUDING BUT NOT LIMITED TO LOSS OF DATA OR DATA BEING RENDERED INACCURATE OR LOSSES SUSTAINED BY YOU OR THIRD PARTIES OR A FAILURE OF THE PROGRAM TO OPERATE WITH ANY OTHER PROGRAMS), EVEN IF SUCH HOLDER OR OTHER PARTY HAS BEEN ADVISED OF THE POSSIBILITY OF SUCH **DAMAGES** 

#### **END OF TERMS AND CONDITIONS**

#### **How to Apply These Terms to Your New Programs**

If you develop a new program, and you want it to be of the greatest possible use to the public, the best way to achieve this is to make it free software which everyone can redistribute and change under these terms.

To do so, attach the following notices to the program. It is safest to attach them to the start of each source file to most effectively convey the exclusion of warranty; and each file should have at least the "copyright" line and a pointer to where the full notice is found.

one line to give the program's name and an idea of what it does. Copyright (C) yyyy name of author

This program is free software; you can redistribute it and/or modify it under the terms of the GNU General Public License as published by the Free Software Foundation; either version 2 of the License, or (at your option) any later version.

This program is distributed in the hope that it will be useful, but WITHOUT ANY WARRANTY; without even the implied warranty of MERCHANTABILITY or FITNESS FOR A PARTICULAR PURPOSE. See the GNU General Public License for more details.

You should have received a copy of the GNU General Public License along with this program; if not, write to the Free Software

Foundation, Inc., 51 Franklin Street, Fifth Floor, Boston, MA 02110-1301, USA.

Also add information on how to contact you by electronic and paper mail.

If the program is interactive, make it output a short notice like this when it starts in an interactive mode:

Gnomovision version 69, Copyright (C) year name of author

Gnomovision comes with ABSOLUTELY NO WARRANTY; for details type `show w'. This is free software, and you are welcome to redistribute it under certain conditions; type `show c' for details.

The hypothetical commands `show w' and `show c' should show the appropriate parts of the General Public License. Of course, the commands you use may be called something other than `show w' and `show c'; they could even be mouse-clicks or menu items--whatever suits your program.

You should also get your employer (if you work as a programmer) or your school, if any, to sign a "copyright disclaimer" for the program, if necessary. Here is a sample; alter the names:

Yoyo dyne, Inc., hereby disclaims all copyright interest in the program `Gnomovision' (which makes passes at compilers) written by James Hacker.

signature of Ty Coon, 1 April 1989

Ty Coon, President of Vice

This General Public License does not permit incorporating your program into proprietary programs. If your program is a subroutine library, you may consider it more useful to permit linking proprietary applications with the library. If this is what you want to do, use the GNU Lesser General Public License instead of this License.

#### **GNU LESSER GENERAL PUBLIC LICENSE**

Version 2.1, February 1999

Copyright (C) 1991, 1999 Free Software Foundation, Inc. 51 Franklin Street, Fifth Floor, Boston, MA 02110-1301 USA

Everyone is permitted to copy and distribute verbatim copies of this license document, but changing it is not allowed.

[This is the first released version of the Lesser GPL. It also counts as the successor of the GNU Library Public License, version 2, hence the version number 2.1.]

#### **Preamble**

The licenses for most software are designed to take away your freedom to share and change it. By contrast, the GNU General Public Licenses are intended to guarantee your freedom to share and change free software--to make sure the software is free for all its users.

This license, the Lesser General Public License, applies to some specially designated software packages--typically libraries--of the Free Software Foundation and other authors who decide to use it. You can use it too, but we suggest you first think carefully about whether this license or the ordinary General Public License is the better strategy to use in any particular case, based on the explanations below.

When we speak of free software, we are referring to freedom of use, not price. Our General Public Licenses are designed to make sure that you have the freedom to distribute copies of free software (and charge for this service if you wish); that you receive source code or can get it if you want it; that you can change the software and use pieces of it in new free programs; and that you are informed that you can do these things.

To protect your rights, we need to make restrictions that forbid distributors to deny you these rights or to ask you to surrender these rights. These restrictions translate to certain responsibilities for you if you distribute copies of the library or if you modify it.

For example, if you distribute copies of the library, whether gratis or for a fee, you must give the recipients all the rights that we gave you. You must make sure that they, too, receive or can get the source code. If you link other code with the library, you must provide complete object files to the recipients, so that they can relink them with the library after making changes to the library and recompiling it. And you must show them these terms so they know their rights.

We protect your rights with a two-step method: (1) we copyright the library, and (2) we offer you this license, which gives you legal permission to copy, distribute and/or modify the library.

To protect each distributor, we want to make it very clear that there is no warranty for the free library. Also, if the library is modified by someone else and passed on, the recipients should know that what they have is not the original version, so that the original author's reputation will not be affected by problems that might be introduced by others.

Finally, software patents pose a constant threat to the existence of any free program. We wish to make sure that a company cannot effectively restrict the users of a free program by obtaining a restrictive license from a patent holder. Therefore, we insist that any patent license obtained for a version of the library must be consistent with the full freedom of use specified in this license.

Most GNU software, including some libraries, is covered by the ordinary GNU General Public License. This license, the GNU Lesser General Public License, applies to certain designated libraries, and is quite different from the ordinary General Public License. We use this license for certain libraries in order to permit linking those libraries into non-free programs.

When a program is linked with a library, whether statically or using a shared library, the combination of the two is legally speaking a combined work, a derivative of the original library. The ordinary General Public License therefore permits such linking only if the entire combination fits its criteria of freedom. The Lesser General Public License permits more lax criteria for linking other code with the library.

We call this license the "Lesser" General Public License because it does Less to protect the user's freedom than the ordinary General Public License. It also provides other free software developers less of an advantage over competing non-free programs. These disadvantages are the reason we use the ordinary General Public License for many libraries. However, the lesser license provides advantages in certain special circumstances.

For example, on rare occasions, there may be a special need to encourage the widest possible use of a certain library, so that it becomes a de-facto standard. To achieve this, non-free programs must be allowed to use the library. A more frequent case is that a free library does the same job as widely used non-free libraries. In this case, there is little to gain by limiting the free library to free software only, so we use the Lesser General Public License.

In other cases, permission to use a particular library in non-free programs enables a greater number of people to use a large body of free software. For example, permission to use the GNU C Library in non-free programs enables many more people to use the whole GNU operating system, as well as its variant, the GNU/Linux operating system.

Although the Lesser General Public License is less protective of the users' freedom, it does ensure that the user of a program that is linked with the Library has the freedom and the wherewithal to run that program using a modified version of the Library.

The precise terms and conditions for copying, distribution and modification follow. Pay close attention to the difference between a "work based on the library" and a "work that uses the library". The former contains code derived from the library, whereas the latter must be combined with the library in order to run.

#### **TERMS AND CONDITIONS FOR COPYING, DISTRIBUTION AND MODIFICATION**

0. This License Agreement applies to any software library or other program which contains a notice placed by the copyright holder or other authorized party saying it may be distributed under the terms of this Lesser General Public License (also called "this License"). Each licensee is addressed as "you".

A "library" means a collection of software functions and/or data prepared so as to be conveniently linked with application programs (which use some of those functions and data) to form executables.

The "Library", below, refers to any such software library or work which has been distributed under these terms. A "work based on the Library" means either the Library or any derivative work under copyright law: that is to say, a work containing the Library or a portion of it, either verbatim or with modifications and/or translated straightforwardly into another language. (Hereinafter, translation is included without limitation in the term "modification".)

"Source code" for a work means the preferred form of the work for making modifications to it. For a library, complete source code means all the source code for all modules it contains, plus any associated interface definition files, plus the scripts used to control compilation and installation of the library.

Activities other than copying, distribution and modification are not covered by this License; they are outside its scope. The act of running a program using the Library is not restricted, and output from such a program is covered only if its contents constitute a work based on the Library (independent of the use of the Library in a tool for writing it). Whether that is true depends on what the Library does and what the program that uses the Library does.

1. You may copy and distribute verbatim copies of the Library's complete source code as you receive it, in any medium, provided that you conspicuously and appropriately publish on each copy an appropriate copyright notice and disclaimer of warranty; keep intact all the notices that refer to this License and to the absence of any warranty; and distribute a copy of this License along with the Library.

You may charge a fee for the physical act of transferring a copy, and you may at your option offer warranty protection in exchange for a fee.

2. You may modify your copy or copies of the Library or any portion of it, thus forming a work based on the Library, and copy and distribute such modifications or work under the terms of Section 1 above, provided that you also meet all of these conditions:

■a) The modified work must itself be a software library.

■b) You must cause the files modified to carry prominent notices stating that you changed the files and the date of any change.

■c) You must cause the whole of the work to be licensed at no charge to all third parties under the terms of this License. ■d) If a facility in the modified Library refers to a function or a table of data to be supplied by an application program that uses the facility, other than as an argument passed when the facility is invoked, then you must make a good faith effort to ensure that, in the event an application does not supply such function or table, the facility still operates, and performs whatever part of its purpose remains meaningful.

(For example, a function in a library to compute square roots has a purpose that is entirely well-defined independent of the application. Therefore, Subsection 2d requires that any application-supplied function or table used by this function must be optional: if the application does not supply it, the square root function must still compute square roots.)

These requirements apply to the modified work as a whole. If identifiable sections of that work are not derived from the Library, and can be reasonably considered independent and separate works in themselves, then this License, and its terms, do not apply to those sections when you distribute them as separate works. But when you distribute the same sections as part of a whole which is a work based on the Library, the distribution of the whole must be on the terms of this License, whose permissions for other licensees extend to the entire whole, and thus to each and every part regardless of who wrote it.

Thus, it is not the intent of this section to claim rights or contest your rights to work written entirely by you; rather, the intent is to exercise the right to control the distribution of derivative or collective works based on the Library.

In addition, mere aggregation of another work not based on the Library with the Library (or with a work based on the Library) on a volume of a storage or distribution medium does not bring the other work under the scope of this License.

3. You may opt to apply the terms of the ordinary GNU General Public License instead of this License to a given copy of the Library. To do this, you must alter all the notices that refer to this License, so that they refer to the ordinary GNU General Public License, version 2, instead of to this License. (If a newer version than version 2 of the ordinary GNU General Public License has appeared, then you can specify that version instead if you wish.) Do not make any other change in these notices.

Once this change is made in a given copy, it is irreversible for that copy, so the ordinary GNU General Public License applies to all subsequent copies and derivative works made from that copy.

This option is useful when you wish to copy part of the code of the Library into a program that is not a library.

4. You may copy and distribute the Library (or a portion or derivative of it, under Section 2) in object code or executable form under the terms of Sections 1 and 2 above provided that you accompany it with the complete corresponding machine-readable source code, which must be distributed under the terms of Sections 1 and 2 above on a medium customarily used for software interchange.

If distribution of object code is made by offering access to copy from a designated place, then offering equivalent access to copy the source code from the same place satisfies the requirement to distribute the source code, even though third parties are not compelled to copy the source along with the object code.

5. A program that contains no derivative of any portion of the Library, but is designed to work with the Library by being compiled or linked with it, is called a "work that uses the Library". Such a work, in isolation, is not a derivative work of the Library, and therefore falls outside the scope of this License.

However, linking a "work that uses the Library" with the Library creates an executable that is a derivative of the Library (because it contains portions of the Library), rather than a "work that uses the library". The executable is therefore covered by this License. Section 6 states terms for distribution of such executables.

When a "work that uses the Library" uses material from a header file that is part of the Library, the object code for the work may be a derivative work of the Library even though the source code is not. Whether this is true is especially significant if the work can be linked without the Library, or if the work is itself a library. The threshold for this to be true is not precisely defined by law.

If such an object file uses only numerical parameters, data structure layouts and accessors, and small macros and small inline functions (ten lines or less in length), then the use of the object file is unrestricted, regardless of whether it is legally a derivative work. (Executables containing this object code plus portions of the Library will still fall under Section 6.)

Otherwise, if the work is a derivative of the Library, you may distribute the object code for the work under the terms of Section 6. Any executables containing that work also fall under Section 6, whether or not they are linked directly with the Library itself.

6. As an exception to the Sections above, you may also combine or link a "work that uses the Library" with the Library to produce a work containing portions of the Library, and distribute that work under terms of your choice, provided that the terms permit modification of the work for the customer's own use and reverse engineering for debugging such modifications.

You must give prominent notice with each copy of the work that the Library is used in it and that the Library and its use are covered by this License. You must supply a copy of this License. If the work during execution displays copyright notices, you must include the copyright notice for the Library among them, as well as a reference directing the user to the copy of this License. Also, you must do one of these things:

■a) Accompany the work with the complete corresponding machine-readable source code for the Library including whatever changes were used in the work (which must be distributed under Sections 1 and 2 above); and, if the work is an executable linked with the Library, with the complete machine-readable "work that uses the Library", as object code and/or source code, so that the user can modify the Library and then relink to produce a modified executable containing the modified Library. (It is understood that the user who changes the contents of definitions files in the Library will not necessarily be able to recompile the application to use the modified definitions.)

■b) Use a suitable shared library mechanism for linking with the Library. A suitable mechanism is one that (1) uses at run time a copy of the library already present on the user's computer system, rather than copying library functions into the executable, and (2) will operate properly with a modified version of the library, if the user installs one, as long as the modified version is interface-compatible with the version that the work was made with.

■c) Accompany the work with a written offer, valid for at least three years, to give the same user the materials specified in Subsection 6a, above, for a charge no more than the cost of performing this distribution.

■d) If distribution of the work is made by offering access to copy from a designated place, offer equivalent access to copy the above specified materials from the same place.

■e) Verify that the user has already received a copy of these materials or that you have already sent this user a copy.

For an executable, the required form of the "work that uses the Library" must include any data and utility programs needed for reproducing the executable from it. However, as a special exception, the materials to be distributed need not include anything that is normally distributed (in either source or binary form) with the major components (compiler, kernel, and so on) of the operating system on which the executable runs, unless that component itself accompanies the executable.

It may happen that this requirement contradicts the license restrictions of other proprietary libraries that do not normally accompany the operating system. Such a contradiction means you cannot use both them and the Library together in an executable that you distribute.

7. You may place library facilities that are a work based on the Library side-by-side in a single library together with other library facilities not covered by this License, and distribute such a combined library, provided that the separate distribution of the work based on the Library and of the other library facilities is otherwise permitted, and provided that you do these two things:

■a) Accompany the combined library with a copy of the same work based on the Library, uncombined with any other library facilities. This must be distributed under the terms of the Sections above.

■b) Give prominent notice with the combined library of the fact that part of it is a work based on the Library, and explaining where to find the accompanying uncombined form of the same work.

8. You may not copy, modify, sublicense, link with, or distribute the Library except as expressly provided under this License. Any attempt otherwise to copy, modify, sublicense, link with, or distribute the Library is void, and will automatically terminate your rights under this License. However, parties who have received copies, or rights, from you under this License will not have their licenses terminated so long as such parties remain in full compliance.

9. You are not required to accept this License, since you have not signed it. However, nothing else grants you permission to modify or distribute the Library or its derivative works. These actions are prohibited by law if you do not accept this License. Therefore, by modifying or distributing the Library (or any work based on the Library), you indicate your acceptance of this License to do so, and all its terms and conditions for copying, distributing or modifying the Library or works based on it.

10. Each time you redistribute the Library (or any work based on the Library), the recipient automatically receives a license from the original licensor to copy, distribute, link with or modify the Library subject to these terms and conditions. You may not impose any further restrictions on the recipients' exercise of the rights granted herein. You are not responsible for enforcing compliance by third parties with this License.

11. If, as a consequence of a court judgment or allegation of patent infringement or for any other reason (not limited to patent issues), conditions are imposed on you (whether by court order, agreement or otherwise) that contradict the conditions of this License, they do not excuse you from the conditions of this License. If you cannot distribute so as to satisfy simultaneously your obligations under this License and any other pertinent obligations, then as a consequence you may not distribute the Library at all. For example, if a patent license would not permit royalty-free redistribution of the Library by all those who receive copies directly or indirectly through you, then the only way you could satisfy both it and this License would be to refrain entirely from distribution of the Library.

If any portion of this section is held invalid or unenforceable under any particular circumstance, the balance of the section is intended to apply, and the section as a whole is intended to apply in other circumstances.

It is not the purpose of this section to induce you to infringe any patents or other property right claims or to contest validity of any such claims; this section has the sole purpose of protecting the integrity of the free software distribution system which is implemented by public license practices. Many people have made generous contributions to the wide range of software distributed through that system in reliance on consistent application of that system; it is up to the author/donor to decide if he or she is willing to distribute software through any other system and a licensee cannot impose that choice.

This section is intended to make thoroughly clear what is believed to be a consequence of the rest of this License.

12. If the distribution and/or use of the Library is restricted in certain countries either by patents or by copyrighted interfaces, the original copyright holder who places the Library under this License may add an explicit geographical distribution limitation excluding those countries, so that distribution is permitted only in or among countries not thus excluded. In such case, this License incorporates the limitation as if written in the body of this License.

13. The Free Software Foundation may publish revised and/or new versions of the Lesser General Public License from time to time. Such new versions will be similar in spirit to the present version, but may differ in detail to address new problems or concerns.

Each version is given a distinguishing version number. If the Library specifies a version number of this License which applies to it and "any later version", you have the option of following the terms and conditions either of that version or of any later version published by the Free Software Foundation. If the Library does not specify a license version number, you may choose any version ever published by the Free Software Foundation.

14. If you wish to incorporate parts of the Library into other free programs whose distribution conditions are incompatible with these, write to the author to ask for permission. For software which is copyrighted by the Free Software Foundation, write to the Free Software Foundation; we sometimes make exceptions for this. Our decision will be guided by the two goals of preserving the free status of all derivatives of our free software and of promoting the sharing and reuse of software generally.

#### **NO WARRANTY**

15. BECAUSE THE LIBRARY IS LICENSED FREE OF CHARGE, THERE IS NO WARRANTY FOR THE LIBRARY, TO THE EXTENT PERMITTED BY APPLICABLE LAW. EXCEPT WHEN OTHERWISE STATED IN WRITING THE COPYRIGHT HOLDERS AND/OR OTHER PARTIES PROVIDE THE LIBRARY "AS IS" WITHOUT WARRANTY OF ANY KIND, EITHER EXPRESSED OR IMPLIED, INCLUDING, BUT NOT LIMITED TO, THE IMPLIED WARRANTIES OF MERCHANTABILITY AND FITNESS FOR A PARTICULAR PURPOSE. THE ENTIRE RISK AS TO THE QUALITY AND PERFORMANCE OF THE LIBRARY IS WITH YOU. SHOULD THE LIBRARY PROVE DEFECTIVE, YOU ASSUME THE COST OF ALL NECESSARY SERVICING, REPAIR OR CORRECTION.

16. IN NO EVENT UNLESS REQUIRED BY APPLICABLE LAW OR AGREED TO IN WRITING WILL ANY COPYRIGHT HOLDER, OR ANY OTHER PARTY WHO MAY MODIFY AND/OR REDISTRIBUTE THE LIBRARY AS PERMITTED ABOVE, BE LIABLE TO YOU FOR DAMAGES, INCLUDING ANY GENERAL, SPECIAL, INCIDENTAL OR CONSEQUENTIAL DAMAGES ARISING OUT OF THE USE OR INABILITY TO USE THE LIBRARY (INCLUDING BUT NOT LIMITED TO LOSS OF DATA OR DATA BEING RENDERED INACCURATE OR LOSSES SUSTAINED BY YOU OR THIRD PARTIES OR A FAILURE OF THE LIBRARY TO OPERATE WITH ANY OTHER SOFTWARE), EVEN IF SUCH HOLDER OR OTHER PARTY HAS BEEN ADVISED OF THE POSSIBILITY OF SUCH DAMAGES.

#### **END OF TERMS AND CONDITIONS**

#### **How to Apply These Terms to Your New Libraries**

If you develop a new library, and you want it to be of the greatest possible use to the public, we recommend making it free software that everyone can redistribute and change. You can do so by permitting redistribution under these terms (or, alternatively, under the terms of the ordinary General Public License).

To apply these terms, attach the following notices to the library. It is safest to attach them to the start of each source file to most effectively convey the exclusion of warranty; and each file should have at least the "copyright" line and a pointer to where the full notice is found.

One line to give the library's name and an idea of what it does. Copyright (C) year name of author

This library is free software; you can redistribute it and/or modify it under the terms of the GNU Lesser General Public License as published by the Free Software Foundation; either version 2.1 of the License, or (at your option) any later version.

This library is distributed in the hope that it will be useful, but WITHOUT ANY WARRANTY; without even the implied warranty of MERCHANTABILITY or FITNESS FOR A PARTICULAR PURPOSE. See the GNU Lesser General Public License for more details.

You should have received a copy of the GNU Lesser General Public License along with this library; if not, write to the Free Software Foundation, Inc., 51 Franklin Street, Fifth Floor, Boston, MA 02110-1301 USA Also add information on how to contact you by electronic and paper mail.

You should also get your employer (if you work as a programmer) or your school, if any, to sign a "copyright disclaimer" for the library, if necessary. Here is a sample; alter the names:

Yoyo dyne, Inc., hereby disclaims all copyright interest in the library `Frob' (a library for tweaking knobs) written by James Random Hacker.

Signature of Ty Coon, 1 April 1990 Ty Coon, President of Vice That's all there is to it!

本装置は、Apache License Version 2.0、ソフトウェアが含まれています。

Apache License

Version 2.0, January 2004

http://www.apache.org/licenses/

TERMS AND CONDITIONS FOR USE, REPRODUCTION, AND DISTRIBUTION

1. Definitions.

"License" shall mean the terms and conditions for use, reproduction, and distribution as defined by Sections 1 through 9 of this document.

"Licensor" shall mean the copyright owner or entity authorized by the copyright owner that is granting the License.

"Legal Entity" shall mean the union of the acting entity and all other entities that control, are controlled by, or are under common control with that entity. For the purposes of this definition, "control" means (i) the power, direct or indirect, to cause the direction or management of such entity, whether by contract or otherwise, or (ii) ownership of fifty percent (50%) or more of the outstanding shares, or (iii) beneficial ownership of such entity.

"You" (or "Your") shall mean an individual or Legal Entity exercising permissions granted by this License.

"Source" form shall mean the preferred form for making modifications, including but not limited to software source code, documentation source, and configuration files.

"Object" form shall mean any form resulting from mechanical transformation or translation of a Source form, including but not limited to compiled object code, generated documentation, and conversions to other media types.

"Work" shall mean the work of authorship, whether in Source or Object form, made available under the License, as indicated by a copyright notice that is included in or attached to the work (an example is provided in the Appendix below).

"Derivative Works" shall mean any work, whether in Source or Object form, that is based on (or derived from) the Work and for which the editorial revisions, annotations, elaborations, or other modifications represent, as a whole, an original work of authorship. For the purposes of this License, Derivative Works shall not include works that remain separable from, or merely link (or bind by name) to the interfaces of, the Work and Derivative Works thereof.

"Contribution" shall mean any work of authorship, including the original version of the Work and any modifications or additions to that Work or Derivative Works thereof, that is intentionally submitted to Licensor for inclusion in the Work by the copyright owner or by an individual or Legal Entity authorized to submit on behalf of the copyright owner. For the purposes of this definition, "submitted" means any form of electronic, verbal, or written communication sent to the Licensor or its representatives, including but not limited to communication on electronic mailing lists, source code control systems, and issue tracking systems that are managed by, or on behalf of, the Licensor for the purpose of discussing and improving the Work, but excluding communication that is conspicuously marked or otherwise designated in writing by the copyright owner as "Not a Contribution."

"Contributor" shall mean Licensor and any individual or Legal Entity on behalf of whom a Contribution has been received by Licensor and subsequently incorporated within the Work.

2. Grant of Copyright License. Subject to the terms and conditions of this License, each Contributor hereby grants to You a perpetual, worldwide, non-exclusive, no-charge, royalty-free, irrevocable copyright license to reproduce, prepare Derivative Works of, publicly display, publicly perform, sublicense, and distribute the Work and such Derivative Works in Source or Object form.

3. Grant of Patent License. Subject to the terms and conditions of this License, each Contributor hereby grants to You a perpetual, worldwide, non-exclusive, no-charge, royalty-free, irrevocable (except as stated in this section) patent license to make, have made, use, offer to sell, sell, import, and otherwise transfer the Work, where such license applies only to those patent claims licensable by such Contributor that are necessarily infringed by their Contribution(s) alone or by combination of their Contribution(s) with the Work to which such Contribution(s) was submitted. If You institute patent litigation against any entity (including a cross-claim or counterclaim in a lawsuit) alleging that the Work or a Contribution incorporated within the Work constitutes direct or contributory patent infringement, then any patent licenses granted to You under this License for that Work shall terminate as of the date such litigation is filed.

4. Redistribution. You may reproduce and distribute copies of the Work or Derivative Works thereof in any medium, with or without modifications, and in Source or Object form, provided that You meet the following conditions:

You must give any other recipients of the Work or Derivative Works a copy of this License; and

You must cause any modified files to carry prominent notices stating that You changed the files; and

 You must retain, in the Source form of any Derivative Works that You distribute, all copyright, patent, trademark, and attribution notices from the Source form of the Work, excluding those notices that do not pertain to any part of the Derivative Works; and

 If the Work includes a "NOTICE" text file as part of its distribution, then any Derivative Works that You distribute must include a readable copy of the attribution notices contained within such NOTICE file, excluding those notices that do not pertain to any part of the Derivative Works, in at least one of the following places: within a NOTICE text file distributed as part of the Derivative Works; within the Source form or documentation, if provided along with the Derivative Works; or, within a display generated by the Derivative Works, if and wherever such third-party notices normally appear. The contents of the NOTICE file are for informational purposes only and do not modify the License. You may add Your own attribution notices within Derivative Works that You distribute, alongside or as an addendum to the NOTICE text from the Work, provided that such additional attribution notices cannot be construed as modifying the License.

 You may add Your own copyright statement to Your modifications and may provide additional or different license terms and conditions for use, reproduction, or distribution of Your modifications, or for any such Derivative Works as a whole, provided Your use, reproduction, and distribution of the Work otherwise complies with the conditions stated in this License.

5. Submission of Contributions. Unless You explicitly state otherwise, any Contribution intentionally submitted for inclusion in the Work by You to the Licensor shall be under the terms and conditions of this License, without any additional terms or conditions. Notwithstanding the above, nothing herein shall supersede or modify the terms of any separate license agreement you may have executed with Licensor regarding such Contributions.

6. Trademarks. This License does not grant permission to use the trade names, trademarks, service marks, or product names of the Licensor, except as required for reasonable and customary use in describing the origin of the Work and reproducing the content of the NOTICE file.

7. Disclaimer of Warranty. Unless required by applicable law or agreed to in writing, Licensor provides the Work (and each Contributor provides its Contributions) on an "AS IS" BASIS, WITHOUT WARRANTIES OR CONDITIONS OF ANY KIND, either express or implied, including, without limitation, any warranties or conditions of TITLE, NON-INFRINGEMENT, MERCHANTABILITY, or FITNESS FOR A PARTICULAR PURPOSE. You are solely responsible for determining the appropriateness of using or redistributing the Work and assume any risks associated with Your exercise of permissions under this License.

8. Limitation of Liability. In no event and under no legal theory, whether in tort (including negligence), contract, or otherwise, unless required by applicable law (such as deliberate and grossly negligent acts) or agreed to in writing, shall any Contributor be liable to You for damages, including any direct, indirect, special, incidental, or consequential damages of any character arising as a result of this License or out of the use or inability to use the Work (including but not limited to damages for loss of goodwill, work stoppage, computer failure or malfunction, or any and all other commercial damages or losses), even if such Contributor has been advised of the possibility of such damages.

9. Accepting Warranty or Additional Liability. While redistributing the Work or Derivative Works thereof, You may choose to offer, and charge a fee for, acceptance of support, warranty, indemnity, or other liability obligations and/or rights consistent with this License. However, in accepting such obligations, You may act only on Your own behalf and on Your sole responsibility, not on behalf of any other Contributor, and only if You agree to indemnify, defend, and hold each Contributor harmless for any liability incurred by, or claims asserted against, such Contributor by reason of your accepting any such warranty or additional liability.

END OF TERMS AND CONDITIONS

OpenSSL License ---------------

============================ Copyright (c) 1998-2011 The OpenSSL Project. All rights reserved.

Redistribution and use in source and binary forms, with or without modification, are permitted provided that the following conditions are met:

1. Redistributions of source code must retain the above copyright notice, this list of conditions and the following disclaimer.

2. Redistributions in binary form must reproduce the above copyright notice, this list of conditions and the following disclaimer in the documentation and/or other materials provided with the distribution.

3. All advertising materials mentioning features or use of this software must display the following acknowledgment: "This product includes software developed by the OpenSSL Project for use in the OpenSSL Toolkit. (http://www.openssl.org/)"

4. The names "OpenSSL Toolkit" and "OpenSSL Project" must not be used to endorse or promote products derived from this software without prior written permission. For written permission, please contact openssl-core@openssl.org.

5. Products derived from this software may not be called "OpenSSL" nor may "OpenSSL" appear in their names without prior written permission of the OpenSSL Project.

6. Redistributions of any form whatsoever must retain the following acknowledgment: "This product includes software developed by the OpenSSL Project for use in the OpenSSL Toolkit (http://www.openssl.org/)"

THIS SOFTWARE IS PROVIDED BY THE OpenSSL PROJECT ``AS IS'' AND ANY EXPRESSED OR IMPLIED WARRANTIES, INCLUDING, BUT NOT LIMITED TO, THE IMPLIED WARRANTIES OF MERCHANTABILITY AND FITNESS FOR A PARTICULAR PURPOSE ARE DISCLAIMED. IN NO EVENT SHALL THE OpenSSL PROJECT OR ITS CONTRIBUTORS BE LIABLE FOR ANY DIRECT, INDIRECT, INCIDENTAL, SPECIAL, EXEMPLARY, OR CONSEQUENTIAL DAMAGES (INCLUDING, BUT NOT LIMITED TO, PROCUREMENT OF SUBSTITUTE GOODS OR SERVICES; LOSS OF USE, DATA, OR PROFITS; OR BUSINESS INTERRUPTION) HOWEVER CAUSED AND ON ANY THEORY OF LIABILITY, WHETHER IN CONTRACT, STRICT LIABILITY, OR TORT (INCLUDING NEGLIGENCE OR OTHERWISE) ARISING IN ANY WAY OUT OF THE USE OF THIS SOFTWARE, EVEN IF ADVISED OF THE POSSIBILITY OF SUCH DAMAGE. ====================================================================

This product includes cryptographic software written by Eric Young [\(eay@cryptsoft.com\)](mailto:eay@cryptsoft.com). This product includes software written by Tim Hudson (tjh@cryptsoft.com).

Original SSLeay License

-----------------------

Copyright (C) 1995-1998 Eric Young (eay@cryptsoft.com) All rights reserved.

This package is an SSL implementation written by Eric Young (eay@cryptsoft.com).

The implementation was written so as to conform with Netscapes SSL.

This library is free for commercial and non-commercial use as long as the following conditions are aheared to. The following conditions apply to all code found in this distribution, be it the RC4, RSA, lhash, DES, etc., code; not just the SSL code. The SSL documentation included with this distribution is covered by the same copyright terms except that the holder is Tim Hudson (tjh@cryptsoft.com).

Copyright remains Eric Young's, and as such any Copyright notices in the code are not to be removed. If this package is used in a product, Eric Young should be given attribution as the author of the parts of the library used. This can be in the form of a textual message at program startup or in documentation (online or textual) provided with the package.

Redistribution and use in source and binary forms, with or without modification, are permitted provided that the following conditions are met:

1. Redistributions of source code must retain the copyright

notice, this list of conditions and the following disclaimer.

2. Redistributions in binary form must reproduce the above copyright

notice, this list of conditions and the following disclaimer in the documentation and/or other materials provided with the distribution.

3. All advertising materials mentioning features or use of this software must display the following acknowledgement: "This product includes cryptographic software written by Eric Young (eay@cryptsoft.com)"

The word 'cryptographic' can be left out if the rouines from the library being used are not cryptographic related :-).

4. If you include any Windows specific code (or a derivative thereof) from the apps directory (application code) you must include an acknowledgement:

"This product includes software written by Tim Hudson (tjh@cryptsoft.com)"

THIS SOFTWARE IS PROVIDED BY ERIC YOUNG ``AS IS'' AND

ANY EXPRESS OR IMPLIED WARRANTIES, INCLUDING, BUT NOT LIMITED TO, THE IMPLIED WARRANTIES OF MERCHANTABILITY AND FITNESS FOR A PARTICULAR PURPOSE ARE DISCLAIMED. IN NO EVENT SHALL THE AUTHOR OR CONTRIBUTORS BE LIABLE FOR ANY DIRECT, INDIRECT, INCIDENTAL, SPECIAL, EXEMPLARY, OR CONSEQUENTIAL DAMAGES (INCLUDING, BUT NOT LIMITED TO, PROCUREMENT OF SUBSTITUTE GOODS OR SERVICES; LOSS OF USE, DATA, OR PROFITS; OR BUSINESS INTERRUPTION) HOWEVER CAUSED AND ON ANY THEORY OF LIABILITY, WHETHER IN CONTRACT, STRICT LIABILITY, OR TORT (INCLUDING NEGLIGENCE OR OTHERWISE) ARISING IN ANY WAY OUT OF THE USE OF THIS SOFTWARE, EVEN IF ADVISED OF THE POSSIBILITY OF SUCH DAMAGE.

The license and distribution terms for any publically available version or derivative of this code cannot be changed. i.e. this code cannot simply be copied and put under another distribution license

[including the GNU Public License.]

# 20.ビデオコーデック特許ライセンス

本製品は、AVC PATENT PORTFOLIO LICENSE および MPEG-4 VISUAL PATENT PORTFOLIO LICENSE に基づい てライセンスされています。以下の内容に関してお客様の個人的かつ非営利目的のご使用以外はライセンスされていません。

THIS PRODUCT IS LICENSED UNDER THE AVC PATENT PORTFOLIO LICENSE FOR THE PERSONAL USE OF A CONSUMER OR OTHER USES IN WHICH IT DOES NOT RECEIVE REMUNERATION TO (i) ENCODE VIDEO IN COMPLIANCE WITH THE AVC STANDARD ("AVC VIDEO") AND/OR (ii) DECODE AVC VIDEO THAT WAS ENCODED BY A CONSUMER ENGAGED IN A PERSONAL ACTIVITY AND/OR WAS OBTAINED FROM A VIDEO PROVIDER LICENSED TO PROVIDE AVC VIDEO. NO LICENSE IS GRANTED OR SHALL BE IMPLIED FOR ANY OTHER USE. ADDITIONAL INFORMATION MAY BE OBTAINED FROM MPEG LA, L.L.C. SEE HTTP://WWW.MPEGLA.COM

THIS PRODUCT IS LICENSED UNDER THE MPEG-4 VISUAL PATENT PORTFOLIO LICENSE FOR THE PERSONAL AND NON-COMMERCIAL USE OF A CONSUMER FOR (i) ENCODING VIDEO IN COMPLIANCE WITH THE MPEG-4 VISUAL STANDARD ("MPEG-4 VIDEO") AND/OR (ii) DECODING MPEG-4 VIDEO THAT WAS ENCODED BY A CONSUMER ENGAGED IN A PERSONAL AND NON-COMMERCIAL ACTIVITY AND/OR WAS OBTAINED FROM A VIDEO PROVIDER LICENSED BY MPEG LA TO PROVIDE MPEG-4 VIDEO. NO LICENSE IS GRANTED OR SHALL BE IMPLIED FOR ANY OTHER USE. ADDITIONAL INFORMATION INCLUDING THAT RELATING TO PROMOTIONAL, INTERNAL AND COMMERCIAL USES AND LICENSING MAY BE OBTAINED FROM MPEG LA, L.L.C. SEE HTTP://WWW.MPEGLA.COM

# 21.アフターサービス

- 1 無償修理規定
	- (1)保証期間内(お買い上げ日より 1 年間)に正常なご使用状態において万一故障した場合には無料で修理いたします。
	- (2)保証期間中でも次の場合には有償修理になります。
		- ① ご使用上の誤り、及び不当な修理や改造による故障及び損傷。
		- ② 火災、地震、水害、塩害、異常電圧、指定外の使用電源、その他天災地変などによる故障及び損傷。
		- ③ 特殊環境(極度の湿気、薬品のガス、公害、塵埃など)による故障及び損傷。
		- ④ 保証書のご提示がない場合。
		- ⑤ 保証書の未記入、あるいは字句を書き換えられた場合。
- 2 補修用性能部品の保有期間 補修用性能部品の保有期間は、生産終了後7年です。期間内であってもなくなる場合もありますので、お求めの販売店に お問い合わせください。 (性能部品とは製品の機能を維持するために不可欠な部品です。)
- 3 定期交換部品 本装置の機能維持のために、定期的なメンテナンスと消耗品の交換を推奨いたします。
	- <定期交換部品と推奨交換周期> 内蔵 HDD 3 年

詳しくはお求めの販売店にご相談ください。

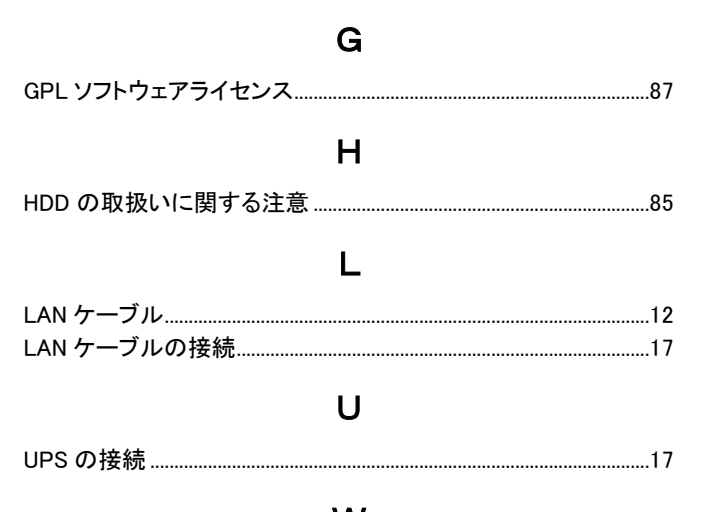

# W

WindowsPC(ウェブブラウザ)を使用して遠隔監視を行う..............64

あ

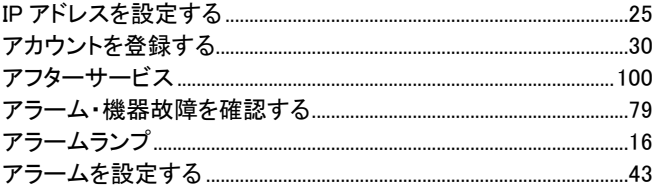

# え

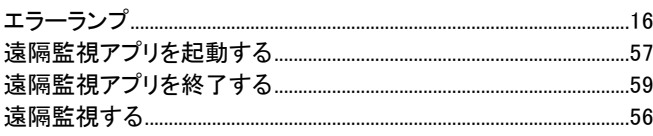

# お

か

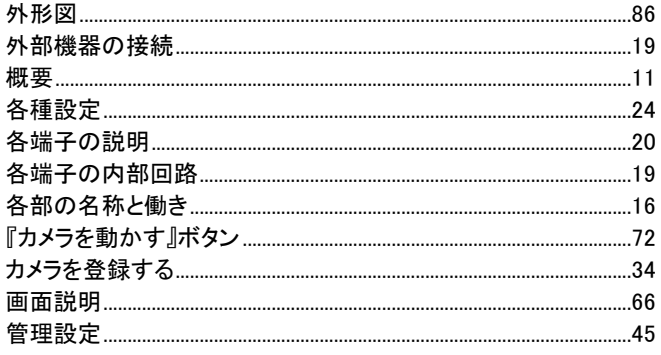

#### き

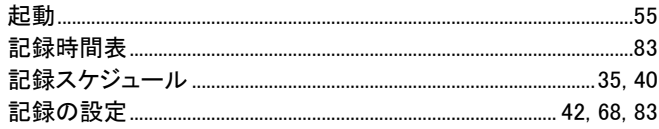

# こ

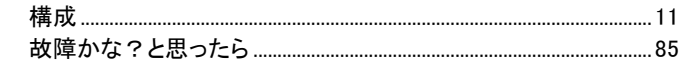

# さ

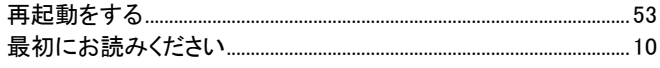

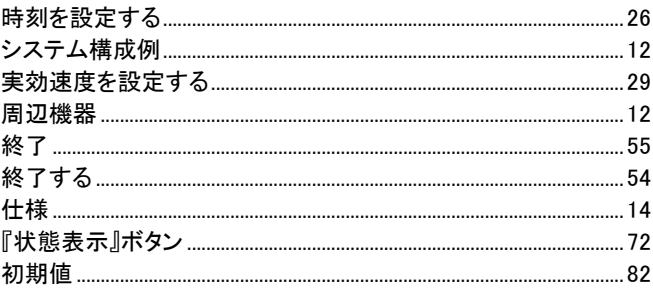

### す

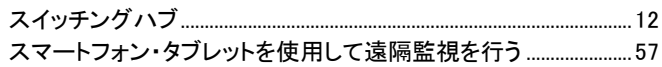

#### せ

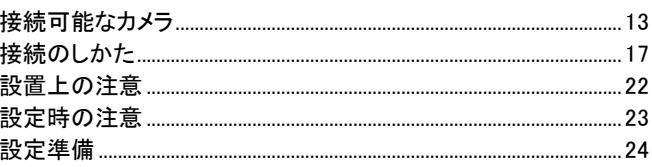

# $\ddot{\tau}$

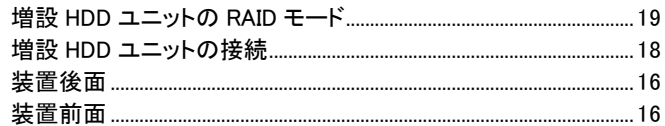

#### $\tau$

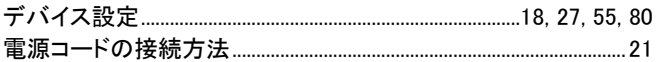

# と

特長................................... 

 $\overline{c}$ 

# ね

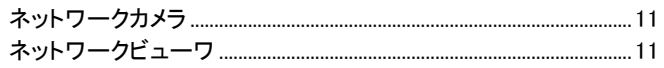

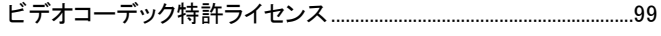

# $\phi$

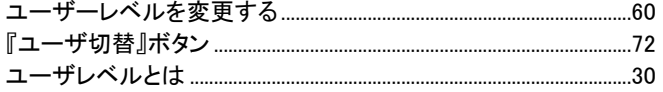

# $\mathbf{\tilde{5}}$ り ろ